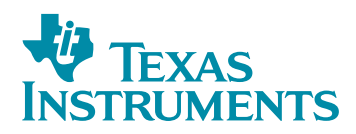

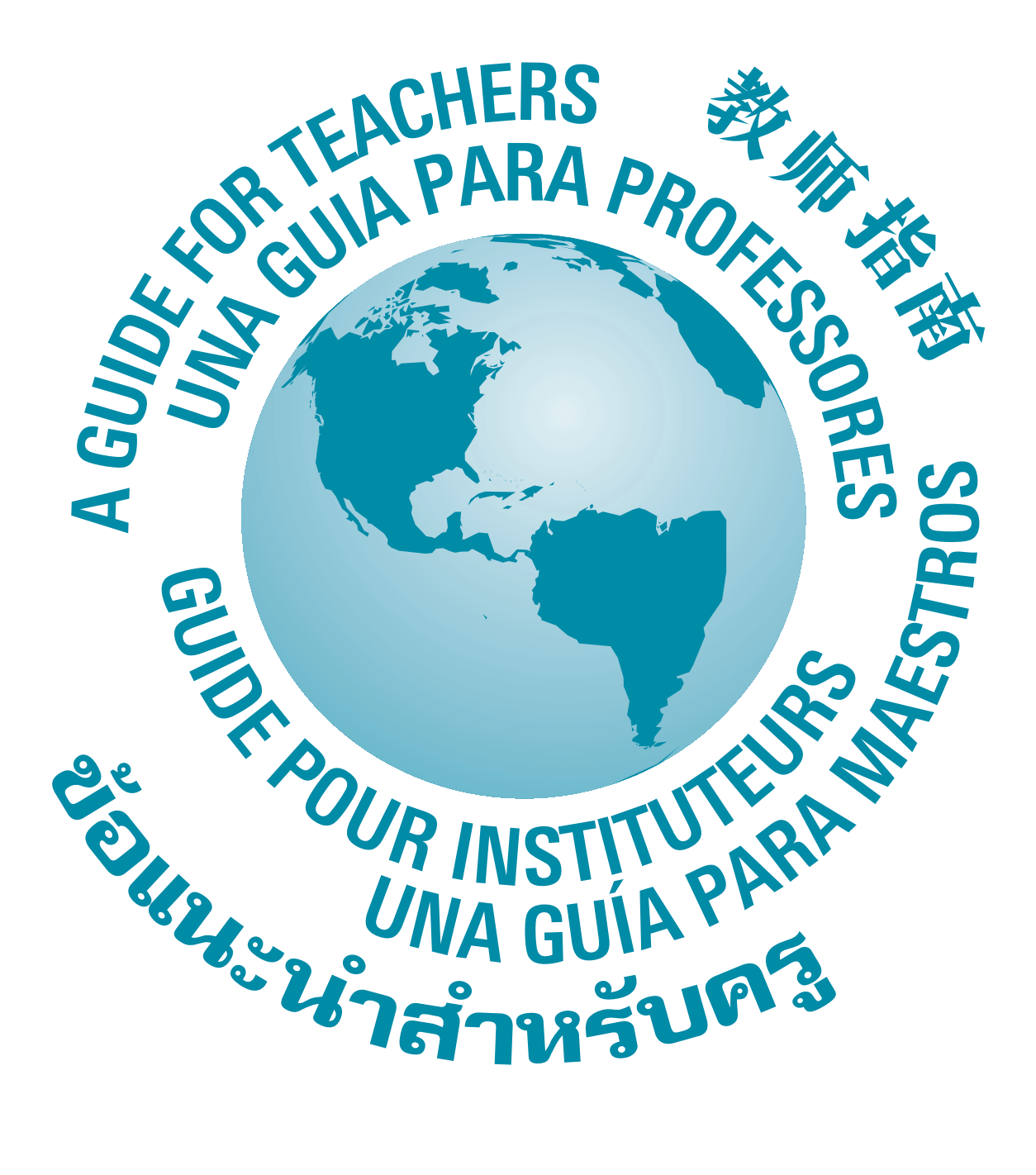

# TI-30X II

## $TI-30X$  **IIS: A Guide for Teachers**

Developed by Texas Instruments Incorporated

Activities developed by Gary Hanson and Aletha Paskett

> Illustrated by Jay Garrison

## <span id="page-2-0"></span>**About the Authors**

**Gary Hanson and Aletha Paskett are math teachers in the Jordan Independent School District in Sandy, Utah. They developed the Activities section and assisted in evaluating the** appropriateness of the examples in the How to Use the TI-30X IIS section of this guide.

#### **Important Notice Regarding Book Materials**

Texas Instruments makes no warranty, either expressed or implied, including but not limited to any implied warranties of merchantability and fitness for a particular purpose, regarding any programs or book materials and makes such materials available **solely** on an "as-is" basis. In no event shall Texas Instruments be liable to anyone for special, collateral, incidental, or consequential damages in connection with or arising out of the purchase or use of these materials, and the sole and exclusive liability of Texas Instruments, regardless of the form of action, shall not exceed the purchase price of this book. Moreover, Texas Instruments shall not be liable for any claim of any kind whatsoever against the use of these materials by any other party.

**Note:** Using calculators other than the TI-30X IIS may produce results different from those described in these materials.

#### **Permission To Reprint or Photocopy**

Permission is hereby granted to teachers to reprint or photocopy in classroom, workshop, or seminar quantities, the pages or sheets in this book that carry a Texas Instruments copyright notice. These pages are designed to be reproduced by teachers for use in classes, workshops, or seminars, provided each copy made shows the copyright notice. Such copies may not be sold, and further distribution is expressly prohibited. Except as authorized above, prior written permission must be obtained from Texas Instruments Incorporated to reproduce or transmit this work or portions thereof in any other form or by any other electronic or mechanical means, including any information storage or retrieval system, unless expressly permitted by federal copyright law.

Send inquiries to this address: Texas Instruments Incorporated 7800 Banner Drive, M/S 3918 Dallas, TX 75251 Attention: Manager, Business Services

**Note:** If you request photocopies of all or portions of this book from others, you must include this page (with the permission statement above) to the supplier of the photocopying services.

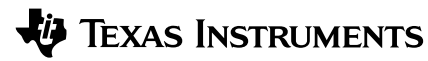

www.ti.com/calc ti-cares@ti.com

Copyright © 1999 Texas Instruments Incorporated. Except for the specific rights granted herein, all rights are reserved. Printed in the United States of America.

Automatic Power Down, APD, and EOS are trademarks of Texas Instruments Incorporated.

## **About the Teacher Guide**

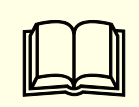

#### <span id="page-3-0"></span>**How the Teacher Guide is Organized**

This guide consists of two sections: Activities and How to Use the TI-30X IIS. The Activities section is a collection of activities for  $integrating the TI-30X IIS into mathematics$  $instructor$ . The How To Use the TI-30X  $\text{I}$ S section is designed to help you teach students how to use the calculator.

#### **Activities**

The activities are designed to be teacherdirected. They are intended to help develop mathematical concepts while incorporating the TI-30X IIS as a teaching tool. Each activity is self-contained and includes the following:

- An overview of the mathematical purpose of the activity.
- The mathematical concepts being developed.
- The materials needed to perform the activity.
- The detailed procedure, including step-bystep TI-30X IIS key presses.
- A student activity sheet.

#### How to Use the TI-30X IIS

This section contains examples on transparency masters. Chapters are numbered and include the following.

- An introductory page describing the calculator keys presented in the example, the location of those keys on the TI-30X IIS, and any pertinent notes about their functions.
- Transparency masters following the introductory page provide examples of practical applications of the key(s) being discussed. The key(s) being discussed are  $circled$  on the TI-30X IIS keyboard.

#### **Things to Keep in Mind**

- While many of the examples on the transparency masters may be used to develop mathematical concepts, they were not designed specifically for that purpose.
- For maximum flexibility, each example and activity is independent of the others. Select the transparency master appropriate for the key you are teaching, or select the activity appropriate for the mathematical concept you are teaching.
- If an example does not seem appropriate for your curriculum or grade level, use it to teach the function of a key (or keys), and then provide relevant examples of your own.
- To ensure that everyone starts at the same point, have students reset the and then selecting **Y** (yes). simultaneously or by pressing **2nd [RESET]** calculator by pressing **ON** and **CLEAR**

#### **Conventions Used in the Teacher Guide**

In the text, brackets  $[$  ] around a key's symbol/name indicate that the key is a second, or alternate, function.

For example: [SIN-1]

• On the transparency masters, second functions are shown just as they appear on the keyboard.

For example:  $\frac{SIN^{-1}}{SIN}$ 

#### **How to Order Additional Teacher Guides**

To place an order or to request information about Texas Instruments (TI) calculators, use our e-mail address: **ti-cares@ti.com** visit our TI calculator home page: **www.ti.com/calc** or, call our toll-free number: **1-800-TI-CARES (1-800-842-2737)**

## **About the TI-30X**Ú**S**

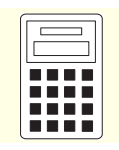

#### <span id="page-4-0"></span>**Two-Line Display**

The first line (entry line) displays an entry of up to 88 digits (47 digits for the stat and constant entry lines). Entries begin on the left; those with more than 11 digits scroll to the right. Press  $\odot$  and  $\odot$  to scroll the entry line. Press  $\boxed{2nd}$   $\boxed{0}$  or  $\boxed{2nd}$   $\boxed{0}$  to move the cursor immediately to the beginning or end of the entry.

The second line (result line) displays a result of up to 10 digits, plus a decimal point, negative sign, **x10** indicator, and 2-digit positive or negative exponent. Results that exceed the digit limit are displayed in scientific notation.

#### **Display Indicators**

Refer to Appendix B for a list of the display indicators.

#### **Order of Operations**

The  $T1-30X$  IIS uses the Equation Operating System ( $EOS^{TM}$ ) to evaluate expressions. The operation priorities are listed on the transparency master in Chapter 4, Order of Operations and Parentheses (page 41).

Because operations inside parentheses are performed first, you can use  $\Box$   $\Box$  to change the order of operations and, therefore, change the result.

#### **2nd Functions**

Pressing 2nd displays the 2nd indicator, and then accesses the function printed above the next key pressed. For example,  $\boxed{2nd}$   $\boxed{\sqrt{\ }}$  **25**  $\boxed{\ }$  $EMI$  $ER$  calculates the square root of 25 and returns the result, **5**.

#### **Menus**

Certain TI-30X IIS keys display menus: <u>[MEMVAR], [2nd</u>] [RCL], [<u>STO◆], [2nd</u>] [STAT], [<u>STATVAR],</u>  $[2nd]$  [EXIT STAT],  $[PRB]$ ,  $[DRG]$ ,  $[2nd]$   $[R \rightarrow P]$ ,  $[8n]$ [2nd] [SCI/ENG], [2nd] [FIX] and [2nd] [RESET].

Press  $\odot$  or  $\odot$  to move the cursor and underline a menu item. To return to the previous screen without selecting the item, press **CLEAR**. To select a menu item:

- $P$ ress  $E$  $E$  $E$  $N$  while the item is underlined, or
- For menu items followed by an argument value (for example, **nPr**), enter the value while the item is underlined. The item and the argument value are displayed on the previous screen.

#### **Previous Entries**  $\odot$  $\odot$

After an expression is evaluated, use  $\odot$  and  $\odot$  to scroll through previous entries, which are stored in the TI-30X IIS history. You cannot retrieve previous entries while in **STAT** mode.

#### **Error Messages**

Refer to Appendix C for a listing of the error messages.

#### **Last Answer (Ans)**

The most recently calculated result is stored to the variable **Ans**. **Ans** is retained in memory, even after the  $T1-30X$  IIS is turned off. To recall the value of **Ans**:

- Press **2nd** [ANS] (Ans displays on the screen), or
- Press any operation key  $(\text{+}, \text{-}, \text{etc.})$  as the first part of an entry. **Ans** and the operator are both displayed.

### About the TI-30XIIS (Continued)

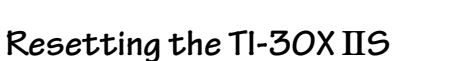

Pressing ON and CLEAR simultaneously or pressing **2nd [RESET]** and then selecting **Y** (yes) resets the calculator.

Resetting the calculator:

- Returns settings to their defaults standard notation (floating decimal) and degree (**DEG**) mode.
- Clears memory variables, pending operations, entries in history, statistical data, constants, and **Ans** (Last Answer).

**Note:** The examples on the transparency masters assume all default settings.

#### Automatic Power Down<sup>™</sup>(APD<sup>™</sup>)

If the TI-30X IIS remains inactive for about 5 minutes, APD turns it off automatically. Press  $\overline{ON}$  after APD. The display, pending operations, settings, and memory are retained.

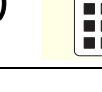

## **Table of Contents**

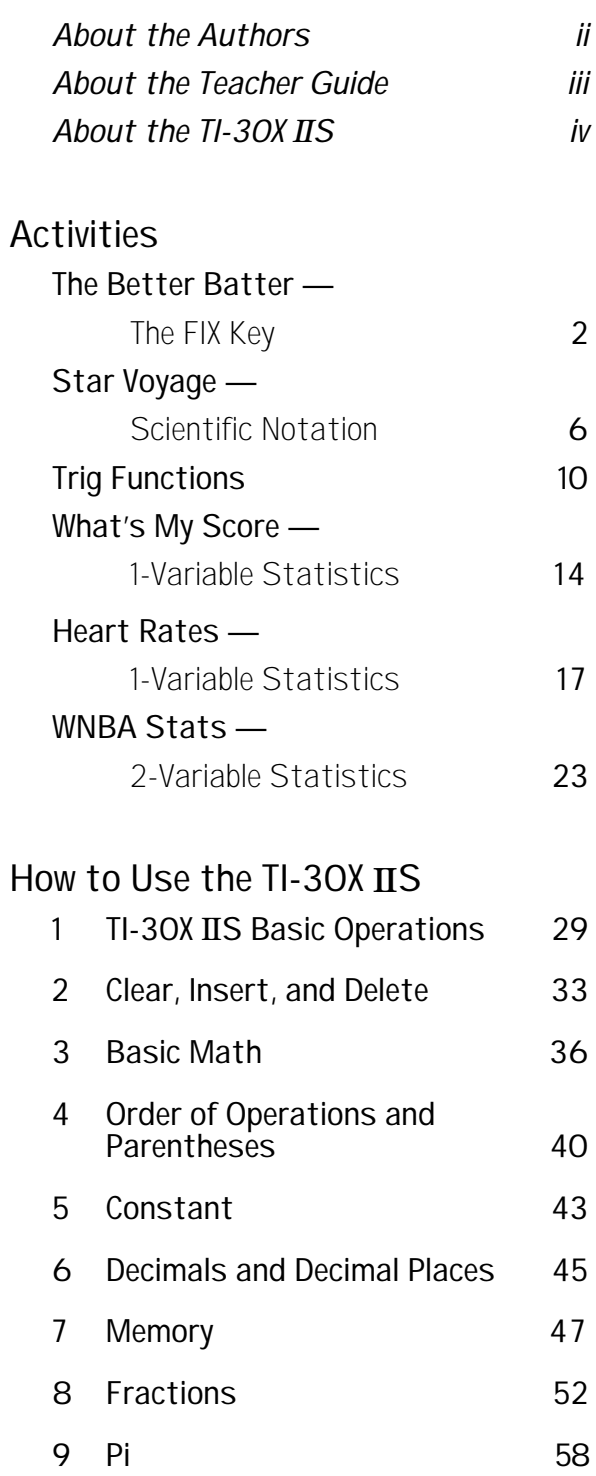

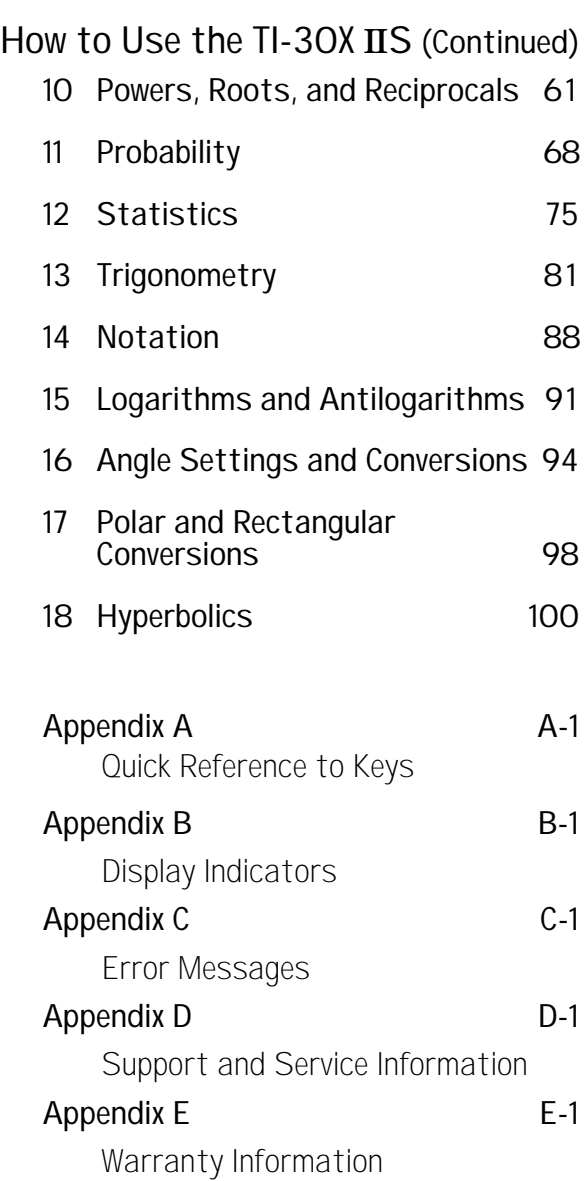

<span id="page-7-1"></span><span id="page-7-0"></span>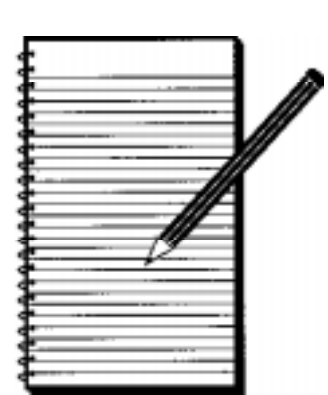

## **Activities**

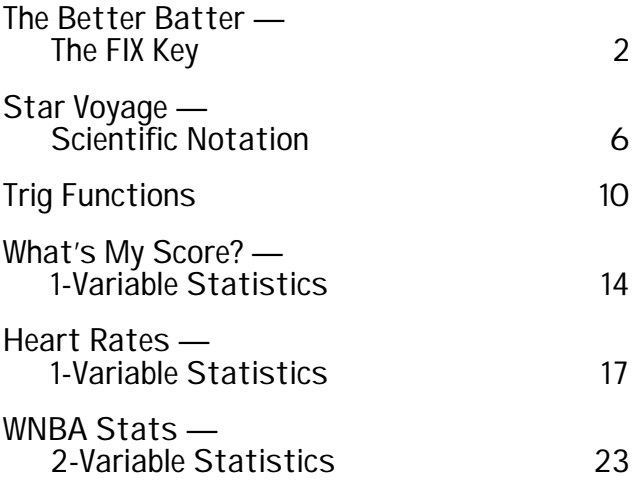

## <span id="page-8-0"></span>**The Better Batter — The FIX Key**

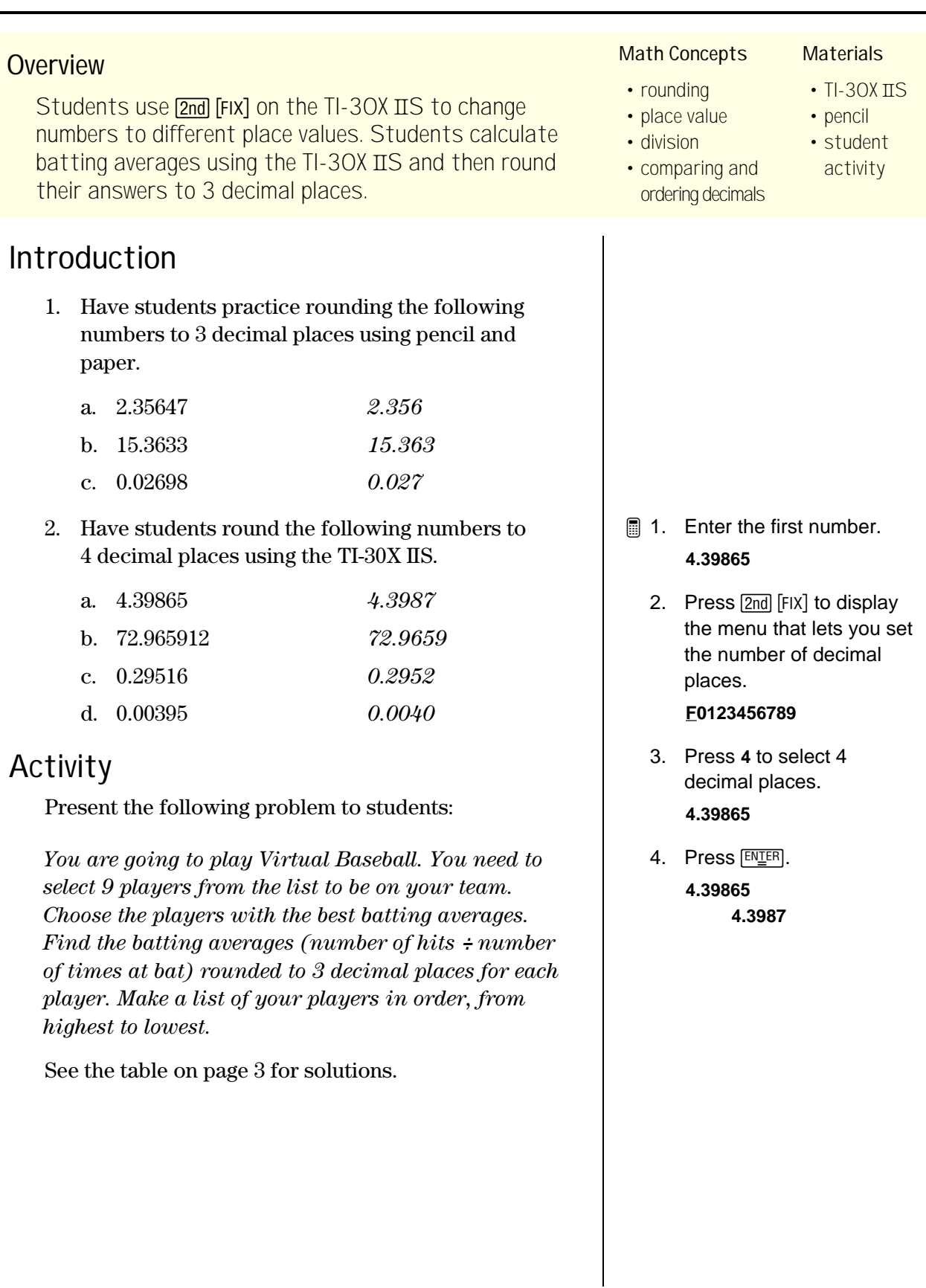

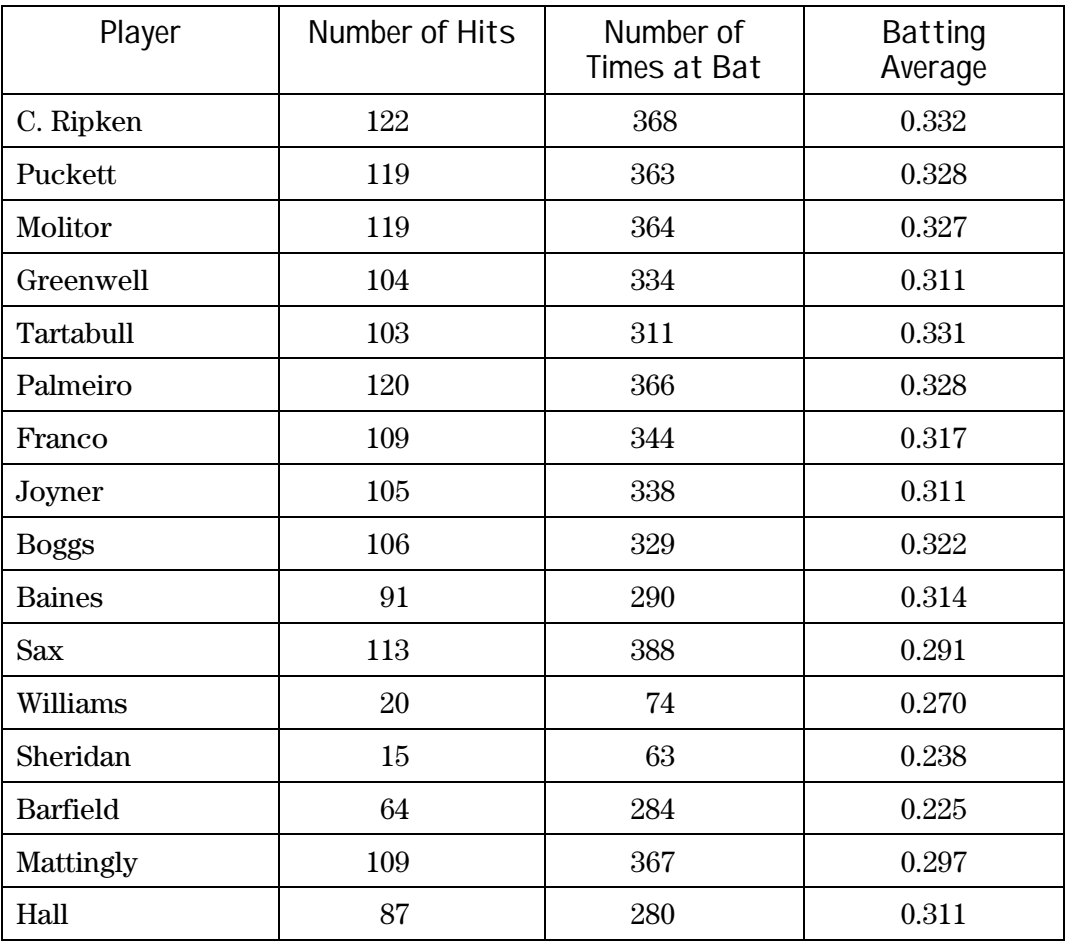

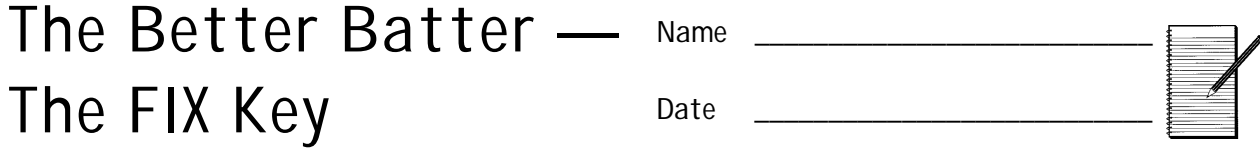

#### **Problems**

- 1. Round the following numbers to 3 decimal places.
	- a. 2.35647
	- b. 15.3633 \_\_\_\_\_\_\_\_\_\_\_\_\_\_\_\_\_
	- c. 0.02698 \_\_\_\_\_\_\_\_\_\_\_\_\_\_\_\_\_
- 2. Using the TI-30X IIS, round the following numbers to 4 decimal places.

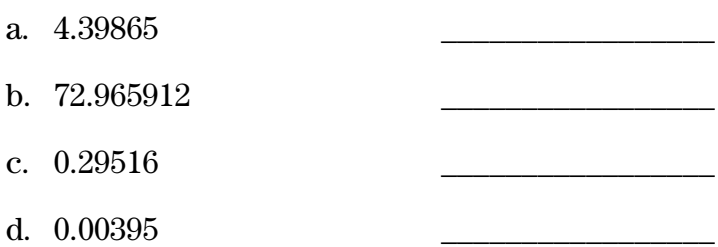

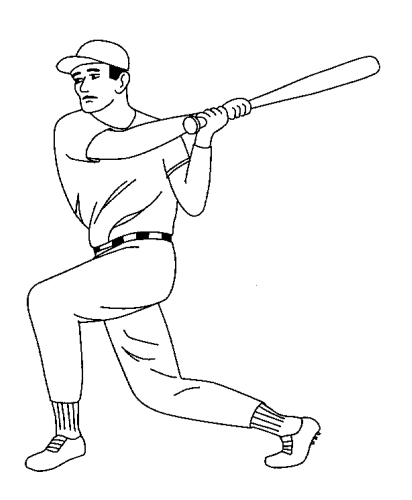

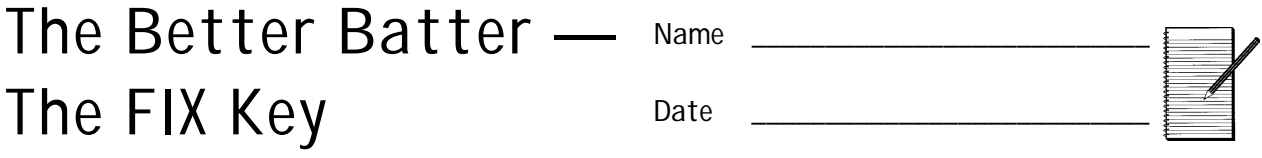

#### **Problem**

You are going to play Virtual Baseball. You need to select 9 players from the list to be on your team. Choose the players with the best batting averages.

#### **Procedure**

1. Find the batting averages (number of hits  $\div$  number of times at bat) rounded to 3 decimal places for each player.

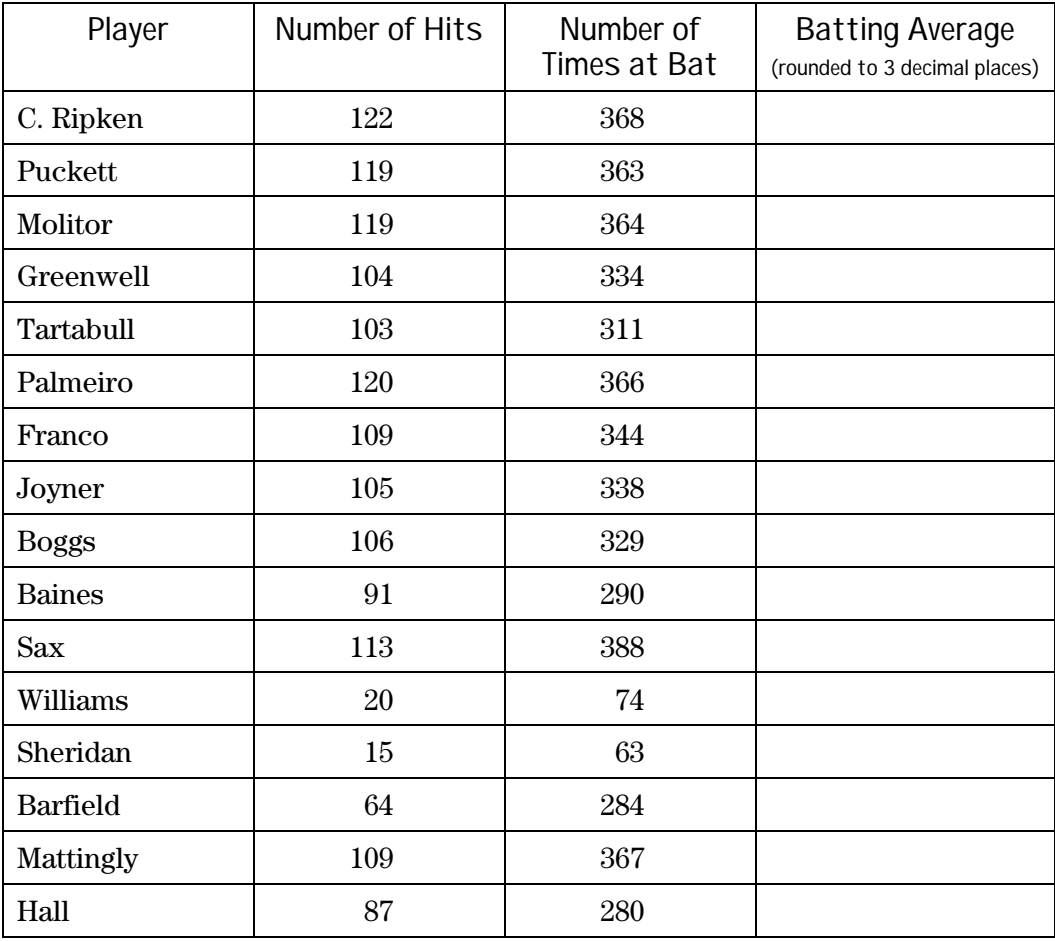

2. Make a list of your players in order, from highest to lowest.

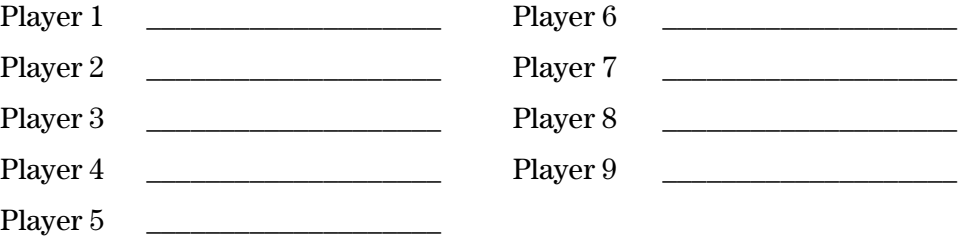

#### <span id="page-12-0"></span>**Overview**

Students investigate scientific notation by changing numbers into scientific notation, and then using them in calculations.

#### **Introduction**

Set up the activity by telling your students:

*The standard form for scientific notation is*  $a \times 10^n$ , *where a is greater than or equal to 1 and less than 10, and n is an integer.*

- 1. Have students practice writing the following numbers in scientific notation using pencil and paper.
	- a.  $93\,000\,000$   $9.3 \times 10^7$
	- b.  $384\,000\,000\,000$   $3.84 \times 10^{11}$ c.  $0.00000000000234$   $2.34 \times 10^{-12}$
	- d.  $0.0000000157$   $1.57 \times 10^{-8}$
- 2. Have students change the following numbers into scientific notation using the TI-30X IIS.

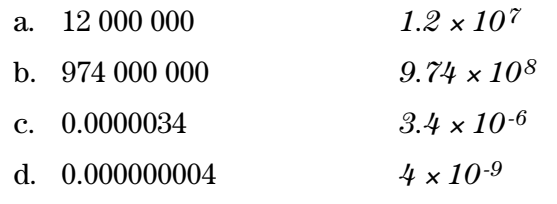

**Note:** Answers assume the default floating decimal setting.

3. Have students change the following numbers into floating decimal (standard notation).

| a. $5.8 \times 10^7$    | 58 000 000 |
|-------------------------|------------|
| b. $7.32 \times 10^5$   | 732 000    |
| c. $6.2 \times 10^{-6}$ | 0.0000062  |
| d. $3 \times 10^{-8}$   | 0.00000003 |

**Note:** To enter a negative number, press  $\Box$  and then enter the number.

#### **Math Concepts**

#### **Materials**

- scientific notation
- $\cdot$  TI-30X IIS
- pencil

1. Enter the first number.

2. Press [2nd] [SCI/ENG]. **FLO SCI ENG**

3. Press  $\left(\right)$   $\left[\overline{\text{ENIFR}}\right]$   $\left[\overline{\text{ENIFR}}\right]$ . **12000000**

 $1.2x10^{07}$ 

 $\Box$  1. Enter 5.8; press  $\Box$ mal  $\Box$ .

**FLO SCI ENG**

4. Press **ENTER** ENTER.

**58000000.**

2. Enter 7; press [2nd] [SCI/ENG]. **FLO SCI ENG**

**5.8¯**

3. Press **(i)**.

**5.8¯7**

**12000000**

- student activity
- addition • division

#### **Activity**

Present the following problem to students:

*You are a captain of a starship. You have been assigned to go to Alpha Centauri and you have 5 years to get there. The distance from the sun to Alpha Centauri is 2.5 x 1013 miles. The distance from the earth to the sun is approximately 9.3 x 107 miles. Your ship can travel at the speed of light. You know that light can travel a distance of 6 x 10<sup>12</sup> miles in 1 light year. Will you be able to get to Alpha Centauri on time?*

#### **Procedure**

1. Using the TI-30X IIS, find the total distance you need to travel.

 $2.5 \times 10^{13} + 9.3 \times 10^{7} = 2.5000093 \times 10^{13}$  miles

2. Next, find out how long it will take you to travel the distance. (distance traveled  $\div$  1 light year)

 $2.5000093 \times 10^{13} \div 6 \times 10^{12} = 4.166682167$  years

3. Can you make the trip in the given time?

#### *Yes*

#### **Extension**

*Now that you have been successful, you have been asked to make another trip. The distance from the Sun to Delta Centauri is 9 x 1013 miles. How long will it take you to get there from Earth?*

<sup>≈</sup>*15 years*

**Hint:** Make sure your calculator is in scientific notation mode before beginning addition.

**Hint:** The Earth is approximately  $9.3 \times 10^7$  miles from the Sun.

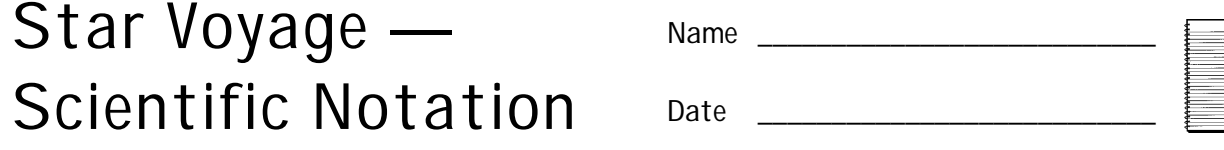

 $\bar{\rm I}$ 

#### **Problems**

1. Write the following numbers in scientific notation.

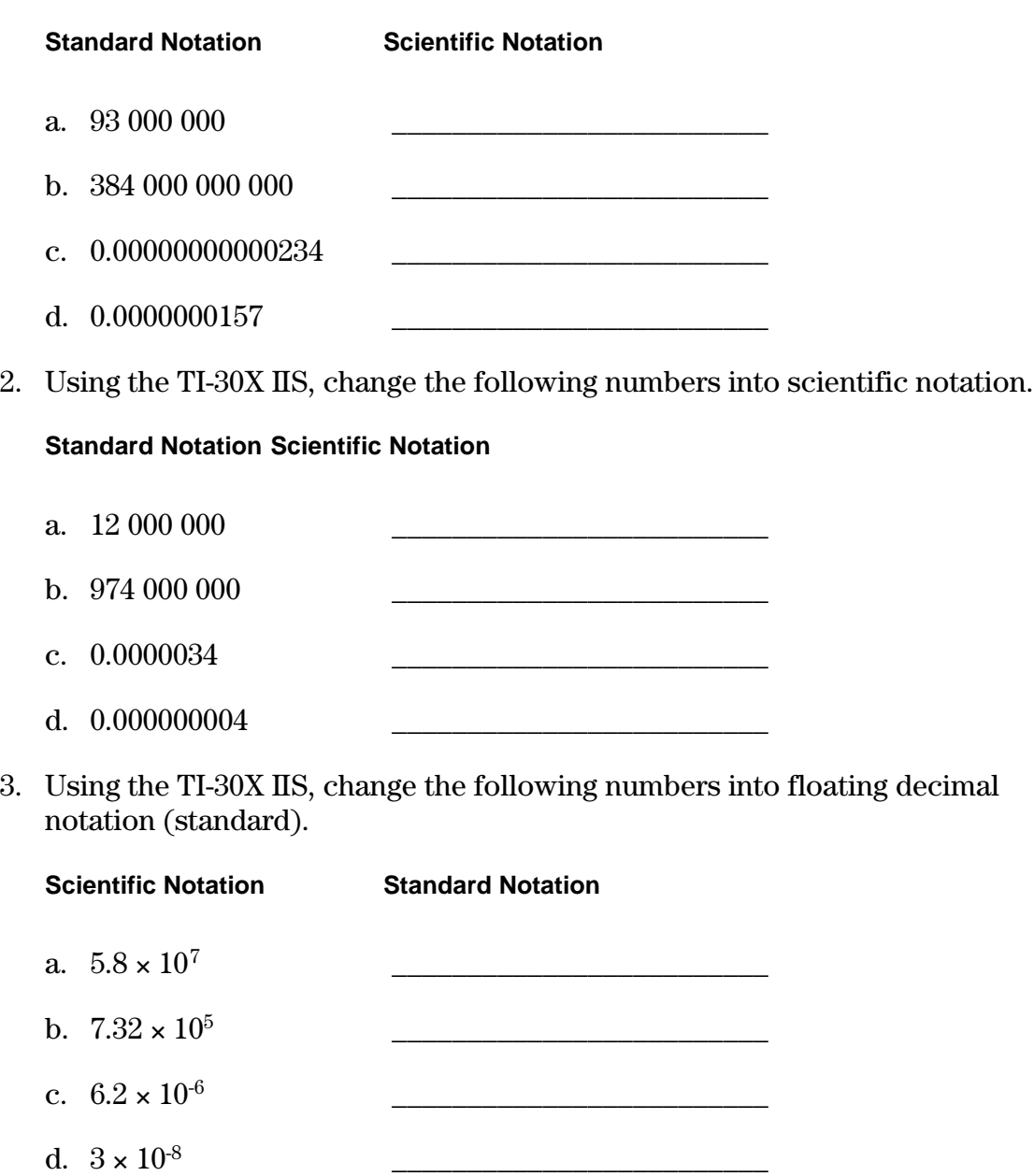

## <span id="page-15-0"></span>**Star Voyage — Scientific Notation**

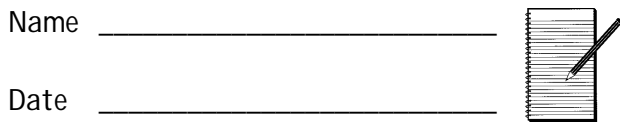

#### **Problem**

You are a captain of a starship. You have been assigned to go to Alpha Centauri, and you have 5 years to get there. The distance from the Sun to Alpha Centauri is  $2.5 \times 10^{13}$  miles. The distance from the Earth to the Sun is approximately  $9.3 \times 10^7$  miles. Your ship can travel at the speed of light. You know that light can travel a distance of  $6 \times 10^{12}$  miles in 1 light year. Will you be able to get to Alpha Centauri on time?

#### **Procedure**

1. Using the TI-30X IIS, find the total distance that you need to travel.

**Hint:** Make sure your calculator is in scientific notation mode before you begin addition.

\_\_\_\_\_\_\_\_\_\_\_\_\_\_\_\_\_\_\_\_\_\_\_\_\_\_\_\_\_\_\_\_\_\_\_\_\_\_\_\_\_\_\_\_\_\_\_\_\_\_\_\_\_\_\_\_\_\_\_\_\_\_\_\_\_\_\_\_\_\_\_\_\_\_\_\_\_\_\_

\_\_\_\_\_\_\_\_\_\_\_\_\_\_\_\_\_\_\_\_\_\_\_\_\_\_\_\_\_\_\_\_\_\_\_\_\_\_\_\_\_\_\_\_\_\_\_\_\_\_\_\_\_\_\_\_\_\_\_\_\_\_\_\_\_

- 2. Next, find out how long it will take you to travel the distance. (distance  $traveled \div 1$  light year)
- 3. Can you make the trip in the given time?

### **Extension**

Now that you have been successful, you have been asked to make another trip. The distance from the Sun to Delta Centauri is  $9 \times 10^{13}$  miles. How long will it take you to get there from Earth?

**Hint**: The Earth is approximately  $9.3 \times 10^7$  miles from the Sun.

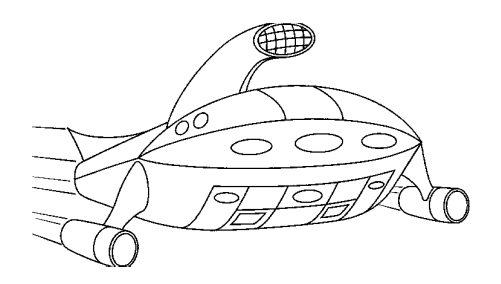

#### <span id="page-16-0"></span> **Overview**

Students practice solving sine, cosine, and tangent ratios, and solve problems involving trigonometric ratios.

### **Introduction**

Introduce the trigonometric ratios to students.

 $sin = opposite leg + hypotenuse$  $cos = adjacent leg \div hypotenuse$ *tan = opposite leg* ¾ *adjacent leg*

1. Have students find the trigonometric ratios for the triangle using the above definitions. Round to the nearest hundredth if necessary. (Use [2nd] [FIX] for rounding.)

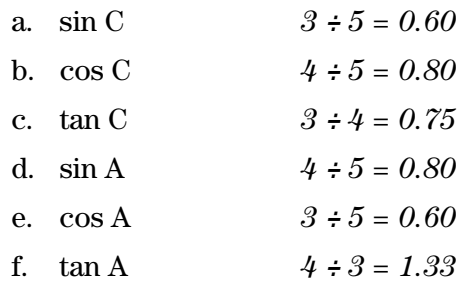

2. Have students find the value of each ratio using the TI-30X IIS. Round to the nearest 10 thousandth.

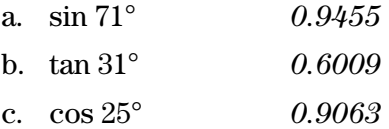

3. Have students find the measure of each angle using the TI-30X IIS. Round to the nearest degree.

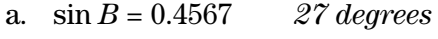

- b. cos *A* = 0.6758 *47 degrees*
- c. tan *C* = 5.83 *80 degrees*

#### **Math Concepts**

#### • multiplication

- **Materials**  $\cdot$  TI-30X  $\overline{1}$ IS
- pencil
- division • trigonometric ratios
- student activity

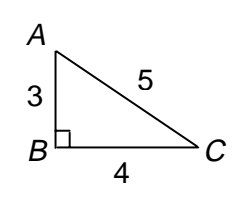

- **To set 2 decimal places:** 
	- 1. Press  $[2nd]$   $[FiX]$ . **F0123456789**
	- 2. Press **2** to select 2 decimal places.

- ³ To find sin 71°:
	- 1. Press SIN. **sin(**
	- 2. Enter **71**; press  $[$  [ $\frac{[ENIIER]}{[ENIIER]}$ . **sin(71) 0.945518576**
	- 3. Press [2nd] [FIX] **4**. **sin(71) 0.9455**
- $\Box$  To find B when sin B=0.4567:
	- 1. Press  $[2nd]$   $[SIN-1]$ .

**sin-1(**

2. Enter **.4567**; press  $[$   $]$   $[$   $ENIER]$ .

**sin-1(.4567) 27.1744**

3. Press  $\boxed{2nd}$  [FIX] **0. sin-1(.4567) 27.**

#### **Activity**

Present the following problem to students:

*You need to build a ramp to your front door. The distance from the ground to the bottom of the door is 1.5 feet. You don't want the angle of incline to be more than 6 degrees. The distance from the street to the door is 20 feet. Is there enough room to build the ramp?*

#### **Procedure**

1. Make a drawing of the problem.

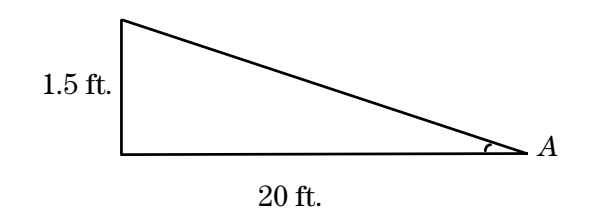

2. Use the trigonometric ratio

*tan = opposite leg* ¾ *adjacent leg*

to find angle *A*.

*Angle A is 4.3 degrees (rounded to the nearest tenth). Yes, there is enough room to build the ramp.*

#### **Extension**

Present the following problem to students:

*You want to start the ramp 15 feet away from the door. Can you do that and still have the angle of incline be less than 6 degrees?*

*Yes, angle A is 5.7º.*

- $\Box$  1. Press  $\Box$ nd [TAN-1]. **tan-1(**
	- 2. Enter  $1.5 \div 20$  and press  $[$   $[$   $]$   $[$   $ENIER]$  . **tan-1(1.5/20)**

**4.3**

- $\Box$  1. Press  $\Box$ nd [TAN-1]. **tan-1(**
	- 2. Enter **1.5 ¾ 15** and press  $ENIFR$ . **tan-1(1.5/15**

**5.7**

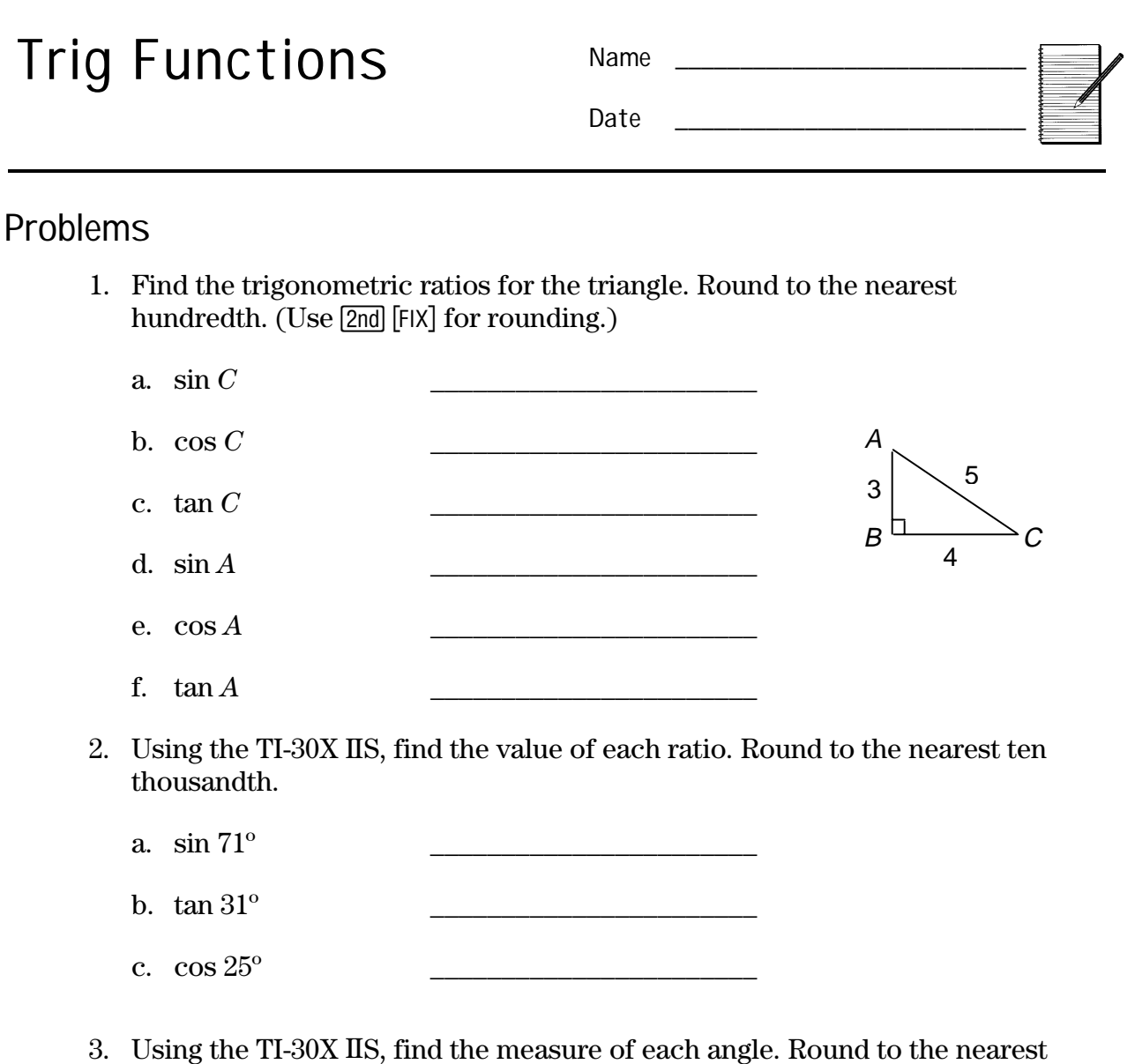

- degree.
	- a.  $\sin B = 0.4567$ b.  $\cos A = 0.6758$
	- c. tan  $C = 5.83$

## **Trig Functions**

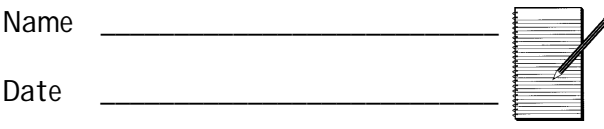

#### **Problem**

You need to build a ramp to your front door. The distance from the ground to the bottom of the door is 1.5 feet. You don't want the angle of incline to be more than 6 degrees. The distance from the street to the door is 20 feet. Is there enough room to build the ramp?

#### **Procedure**

1. Make a drawing of the problem.

2. Use the trigonometric ratio  $tan = opposite leg \div adjacent leg$  to find angle *A*. (Round your answer to the nearest tenth.)

3. Is there room to build the ramp?  $\frac{1}{2}$   $\frac{1}{2}$   $\frac{1}{2}$   $\frac{1}{2}$   $\frac{1}{2}$   $\frac{1}{2}$   $\frac{1}{2}$   $\frac{1}{2}$   $\frac{1}{2}$   $\frac{1}{2}$   $\frac{1}{2}$   $\frac{1}{2}$   $\frac{1}{2}$   $\frac{1}{2}$   $\frac{1}{2}$   $\frac{1}{2}$   $\frac{1}{2}$   $\frac{1}{2}$   $\frac{1$ 

\_\_\_\_\_\_\_\_\_\_\_\_\_\_\_\_\_\_\_\_\_\_\_\_\_\_\_\_\_\_\_\_\_\_\_\_\_\_\_\_\_\_\_\_\_\_\_\_\_\_\_\_\_\_\_\_\_\_\_\_\_\_\_\_\_

#### **Extension**

You want to start the ramp 15 feet away from the door. Can you do that and still have the angle of incline be less than 6 degrees?

#### $\cdot$  TI-30X IIS • pencil

**Materials**

• student activity

<span id="page-20-0"></span>**What's My Score? — 1-Variable Statistics**

#### **Overview**

**Introduction**

**Activity**

**Procedure**

Students use the given test scores to find averages.

Discuss finding averages with your students.

Present the following problem to students:

*and 100. Who is the winner?*

*You and your friend are having a contest. The one who gets the highest average on their math tests for one quarter wins. Your scores are 98, 89, 78, 98, and 100. Your friend's scores are 89, 89, 97, 90,*

1. Have students find the average of their scores

frequency for 98 and 1 for all others.

using the  $TI-30X$  IIS. Remember to enter 2 as the

- $\Box$  1. Press  $[2nd]$  [STAT]  $[ENI]$  to select **1-VAR** mode.
	- 2. Press DATA and enter your first score.

**X1 = 98**

**Math Concepts** • averages

- 3. Press  $\odot$  and enter 2 as the frequency for 98. **FRQ = 2**
- 4. Press  $\odot$ . Continue entering your scores and frequencies, pressing  $\odot$ after each score and frequency.
- 5. When finished, press  $\overline{\text{STATVAR}}$   $\odot$  to select  $\overline{x}$ , the average. Write it down.
	- $\overline{X}$  Sx  $\sigma$ **x 92.6**

## **What's My Score? — 1-Variable Statistics (Continued)**

- 2. Now find the average of your friend's scores. Remember to put 2 as the frequency for 89 and 1 for all others.
- 3. Who won?

*Your friend: 93 (You had 92.6.)*

#### **Extension**

Present the following problem to students:

*Your friend took a test on the day you were absent and scored 95. What score do you need to get so that you are the winner?*

*The score you need: 98*

**Note:** Make sure you exit the **STAT** mode before going on to another problem.

- **1.** Press  $[2nd]$  [STAT]  $\odot$   $\odot$   $[$   $\overline{EMER}]$ to select **CLRDATA**.
	- 2. Press DATA and enter the friend's first score. **X1 = 89**
	- 3. Continue entering the friend's scores and frequencies, following steps 3 and 4 on the previous page.
	- 4. When finished, press  $STATVAR$   $\odot$  to select  $\bar{x}$ , the average. Write it down.

 $\overline{\mathbf{x}}$  **Sx**  $\sigma \mathbf{x}$ **93.0**

- **1.** Press  $\boxed{2nd}$  [STAT] and  $\boxed{0}$   $\boxed{0}$ to **CLRDATA**. Press **ENTER**.
	- 2. Recalculate your friend's average, making sure to include the new score.
	- 3. Use guess and check to figure out what score you need to get.
	- 4. To exit **STAT** mode, press  $[2nd]$   $[EXIT STAT]$   $[ENIER]$ .

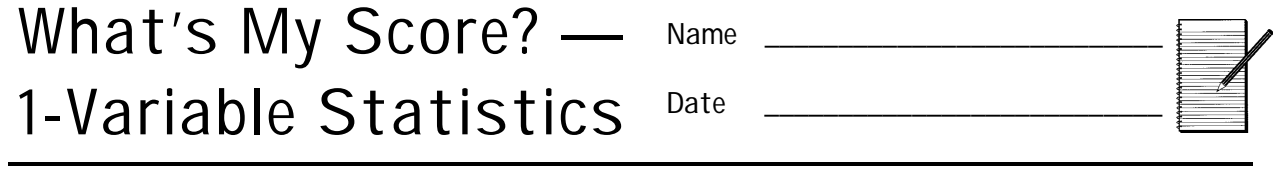

#### **Problems**

1. You and your friend are having a contest. Whoever gets the highest average on their math tests for one quarter wins. Your scores are 98, 89, 78, 98, and 100. Your friend's scores are 89, 89, 97, 90, and 100. Who is the winner?

Your average

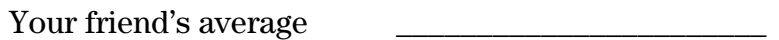

2. Your friend took a test on the day you were absent and scored 95. What score do you need to get so that you are the winner?

Your friend's new average \_\_\_\_\_\_\_\_\_\_\_\_\_\_\_\_\_\_\_\_\_\_\_

The score you need

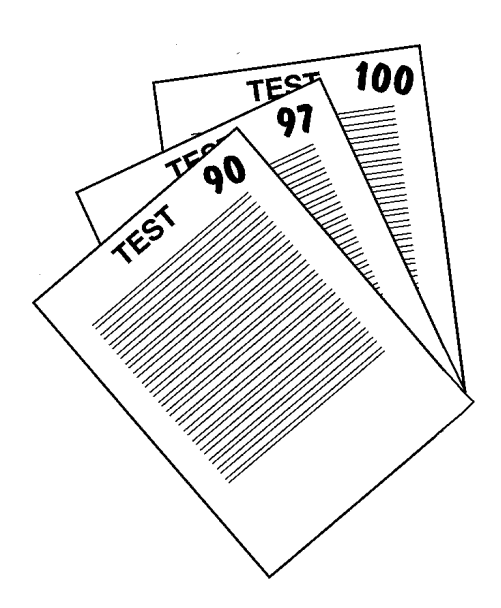

#### <span id="page-23-0"></span> **Overview**

Students use the statistics functions of the TI-30X IIS calculator to investigate the effect of exercise on heart rate.

#### **Math Concepts**

range

• mean, minimum, maximum, and

#### **Materials**

- $\bullet$  TI-30X IIS
- stopwatch or a watch with a second hand
- student activity

#### **Introduction**

Students may be placed in smaller groups for this activity to minimize the amount of data to be entered. Ask students:

- *What do you think the average heart rate is for someone your age?*
- *What about after exercising?*

#### **Activity**

Have students complete the following investigation to check their estimations.

- 1. Have students check their resting heart rate by timing their pulse for 1 minute. (You could have them time for 10 seconds and then multiply by 6, but this could be the quietest minute of your day!)
- 2. Collect data on the chart. Enter each student's heart rate and a mark in the frequency column. As other students have the same heart rate, add another tally mark in the frequency column.
- 3. Enter the heart rate data into the  $TI-30X$   $IIS$ .
	- a. Enter the first heart rate on the chart as the first **X** value, and the number of tallies for that heart rate as the frequency.
	- b. You must press  $\odot$  between entries. For example, enter the first heart rate, and then  $\gamma$  press  $\odot$ . Enter the first frequency, and then  $pres \odot$ .

For example, assume a class of 22 students:

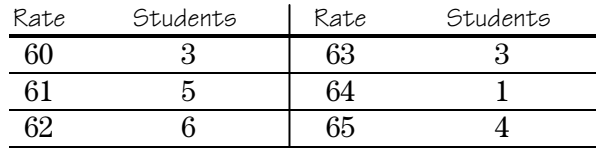

- $\boxed{=}$  1. Press  $\boxed{2nd}$   $\boxed{STAT}$   $\boxed{EN \boxed{ER}}$ .
	- 2. Press DATA to enter the heart rates and frequencies.

**X1=**

- 3. Enter first heart rate and press  $\odot$ . **FRQ=**
- 4. Enter the first frequency and press  $\odot$ .
- 5. Continue entering until you have entered all the heart rates and frequencies.
- 4. Check the statistics calculations. After students display  $\Sigma$ **x** (Sigma x), explain that  $\Sigma$ **x** is the sum of all the heart rates. Ask students:
	- *How many heartbeats were there in one minute?*
	- *Is the average heart rate higher or lower than you expected?*
- 5. Now we will see the effect of some exercise on heart rate. Tell students:

*If at any point during this portion of the activity you experience pain, weakness, or shortness of breath, stop immediately.*

- 6. Have the students run in place for 2 minutes and then give them these instructions:
	- a*. Time your pulse for 1 minute.*
	- b. *Record your heart rate as before.*
	- c. *Enter the data into the calculator.*
	- d. *Compare the average heart rate after running with the resting heart rate.*
- 7. Now have the students do jumping jacks for 2 minutes. Instruct them to time their pulse for 1 minute again and record as before. Have them enter the data into the calculator again and calculate the average heart rate after jumping jacks. Compare to the other 2 averages.
- 8 How fit is the class? If the class (or individual) heart rate after jumping jacks is less than 90, then you are in great shape. If it is higher than 125, then you are in poor shape.
- 9. Instruct students to make a histogram of the 3 sets of data they collected. Ask students:
	- *How are the histograms the same?*
	- *How are they different?*
	- *Is the data grouped the same, or is it more spread out in one graph compared to another?*

1. Press [STATVAR].

 $\overline{p}$   $\overline{x}$  Sx  $\sigma x$ **22.**

**n** should equal the total number of student sampled.

2. Press  $\odot$  to  $\bar{x}$  to see the average heart rate.

> $\overline{\mathbf{x}}$  Sx  $\sigma$ **x 62.**

3. Press  $\circledcirc$   $\circledcirc$   $\circledcirc$  to  $\Sigma$ **x**.

 $\Sigma$ **x**  $\Sigma$ **x**  $^2$ **1370.**

**Note:** The numbers show the results for the example described above. Your students' results will vary depending on the size of group and the heart rate readings.

**Name \_\_\_\_\_\_\_\_\_\_\_\_\_\_\_\_\_\_\_\_\_\_\_\_\_\_\_**

**Date \_\_\_\_\_\_\_\_\_\_\_\_\_\_\_\_\_\_\_\_\_\_\_\_\_\_\_**

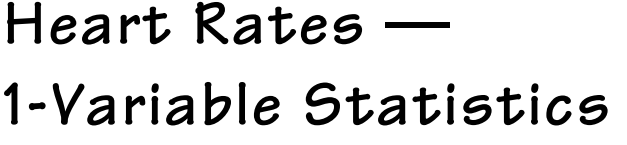

#### **Problem**

What do you think the average heart rate is for someone your age? What about after exercising?

#### **Procedure**

1. Use this table to record your class or group data (resting).

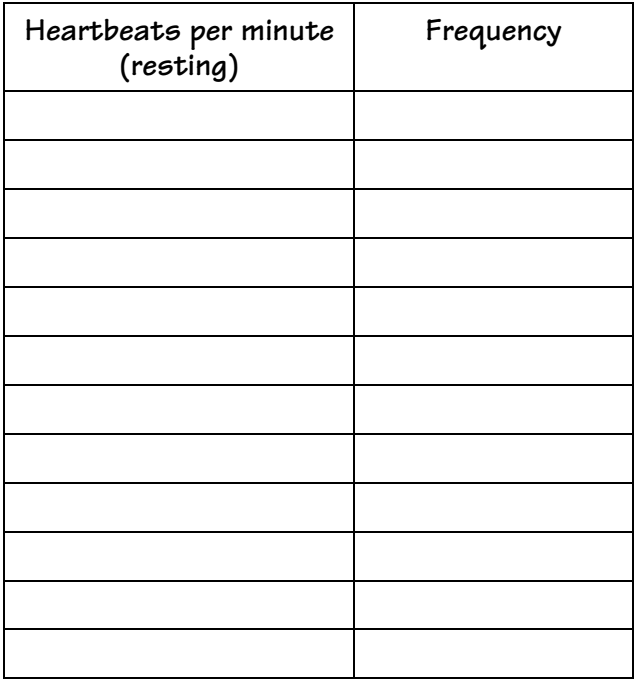

2. What is the class (group) average?<br> $\frac{2}{\sqrt{2}}$ 

3. What is the total number of heartbeats for the minute?\_\_\_\_\_\_\_\_\_\_\_\_\_\_\_\_\_\_\_\_\_\_\_

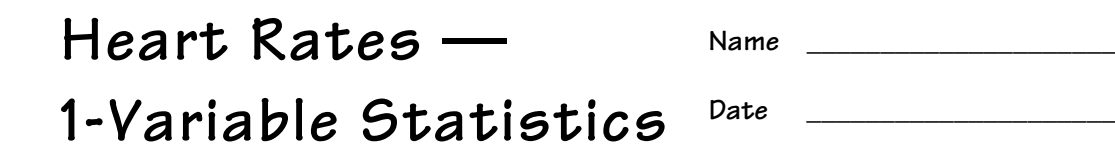

4. Use this table to record your class or group data (running).

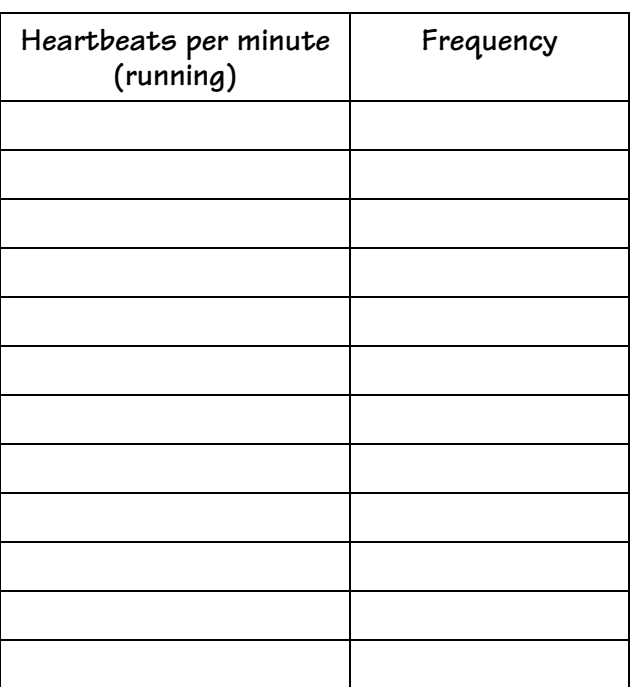

- 5. What is the class (group) average?\_\_\_\_\_\_\_\_\_\_\_\_\_\_\_\_\_\_\_\_\_\_\_\_\_\_\_\_\_\_\_\_\_\_\_
- 6. What is the total number of heartbeats for the minute? \_\_\_\_\_\_\_\_\_\_\_\_\_\_\_\_\_

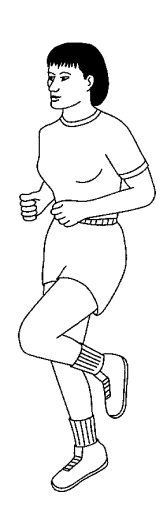

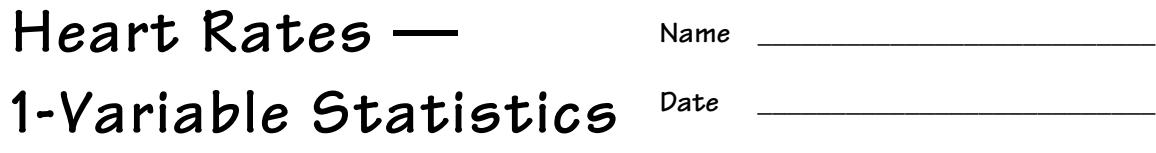

7. Use this table to record your class or group data (jumping).

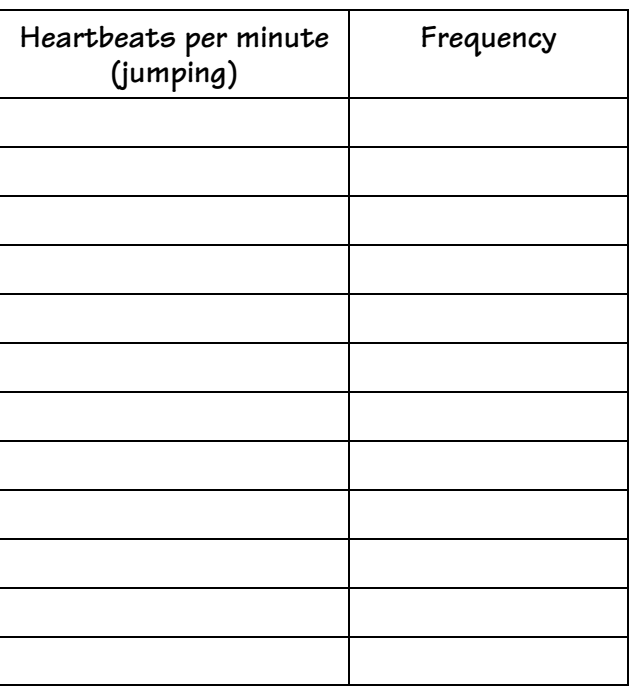

8. What is the class (group) average? \_\_\_\_\_\_\_\_\_\_\_\_\_\_\_\_\_\_\_\_\_\_\_\_\_\_\_\_\_\_\_\_\_\_

9. What is the total number of heartbeats for the minute? \_\_\_\_\_\_\_\_\_\_\_\_\_\_\_\_\_\_\_\_\_\_

10. How fit is the class? \_\_\_\_\_\_\_\_\_\_\_\_\_\_\_\_\_\_\_\_\_\_\_\_\_\_\_\_\_\_\_\_\_\_\_\_\_\_\_\_\_\_\_\_\_\_\_

**Note**: If the class (or individual) heart rate after jumping jacks is less than 90, then you are in great shape. If it is higher than 125, then you are in poor shape.

\_\_\_\_\_\_\_\_\_\_\_\_\_\_\_\_\_\_\_\_\_\_\_\_\_\_\_\_\_\_\_\_\_\_\_\_\_\_\_\_\_\_\_\_\_\_\_\_\_\_\_\_\_\_\_\_\_\_\_\_\_\_\_\_\_

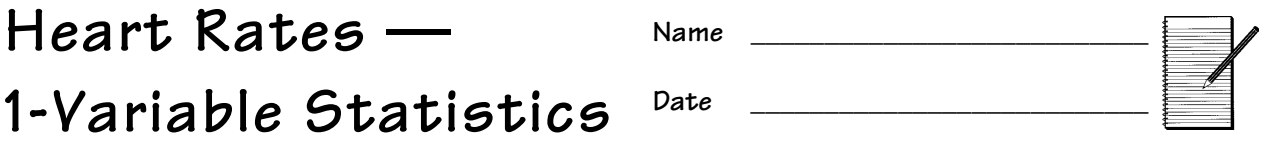

11. Now make a histogram for each of the 3 sets of data you collected.

Resting **Running** Running *Jumping* 

12. How are the histograms the same? How are they different? \_\_\_\_\_\_\_\_\_\_\_\_\_\_\_\_\_\_\_\_

\_\_\_\_\_\_\_\_\_\_\_\_\_\_\_\_\_\_\_\_\_\_\_\_\_\_\_\_\_\_\_\_\_\_\_\_\_\_\_\_\_\_\_\_\_\_\_\_\_\_\_\_\_\_\_\_\_\_\_\_\_\_\_\_\_

\_\_\_\_\_\_\_\_\_\_\_\_\_\_\_\_\_\_\_\_\_\_\_\_\_\_\_\_\_\_\_\_\_\_\_\_\_\_\_\_\_\_\_\_\_\_\_\_\_\_\_\_\_\_\_\_\_\_\_\_\_\_\_\_\_

\_\_\_\_\_\_\_\_\_\_\_\_\_\_\_\_\_\_\_\_\_\_\_\_\_\_\_\_\_\_\_\_\_\_\_\_\_\_\_\_\_\_\_\_\_\_\_\_\_\_\_\_\_\_\_\_\_\_\_\_\_\_\_\_\_

\_\_\_\_\_\_\_\_\_\_\_\_\_\_\_\_\_\_\_\_\_\_\_\_\_\_\_\_\_\_\_\_\_\_\_\_\_\_\_\_\_\_\_\_\_\_\_\_\_\_\_\_\_\_\_\_\_\_\_\_\_\_\_\_\_

13. Is the data grouped the same or is it more spread out in one graph compared to another? \_\_\_\_\_\_\_\_\_\_\_\_\_\_\_\_\_\_\_\_\_\_\_\_\_\_\_\_\_\_\_\_\_\_\_\_\_\_\_\_\_\_\_\_\_

## <span id="page-29-0"></span>**WNBA Stats — 2-Variable Statistics**

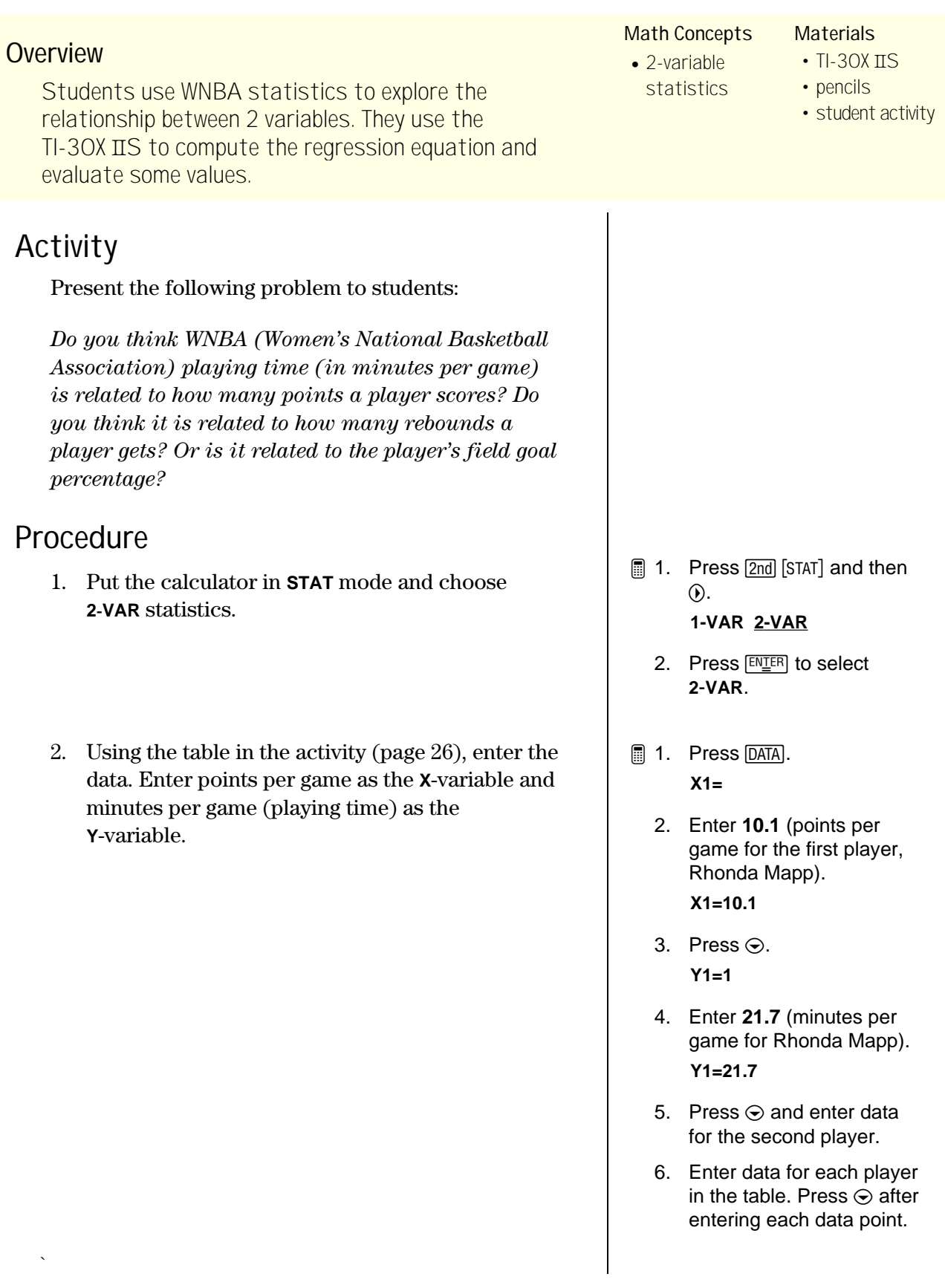

## WNBA Stats - 2-Variable Statistics (Continued)

3. Calculate the statistical data.

You may want to fix the decimal to 2 places before doing the statistical calculations.

Ask students:

- *What is the average points scored for the players shown?*
- *What is the average playing time?*
- *What is the total number of points scored per game for all the given players?*

You may want to discuss the other statistical variables and what they mean.

4. The form of the equation is  $y = ax + b$ . Write the equation for the line of best fit (round to the nearest hundredth).

*1.56*x *+ 7.02*

5. The closer the correlation coefficient value is to 1 (or –1), the better the correlation between the two variables. Write the correlation coefficient.

 $r = .91$ 

6. Now calculate how many minutes you would expect a player to play if she averages 15 points per game.

 $\Box$  1. Press  $[2nd]$  [FIX]. **F0123456789**

2. Press **2**.

- 1. Press [STATVAR]. **n Ï Sx Îx Ð 12.00**
	- 2. Press  $\hat{v}$  to  $\bar{x}$ . **n Ï Sx Îx Ð 9.33**
	- 3. Press  $\mathbf{\Theta} \odot \mathbf{\Theta}$  to  $\mathbf{\overline{y}}$ . **n Ï Sx Îx Ð 21.59**
	- 4. Press  $\circledcirc$   $\circledcirc$   $\circledcirc$  to  $\Sigma x$ . **Sy σy** <u> $\Sigma$ **x**</u> **112.00**
- $\Box$  1. Press  $\odot$  until you get to **a**. This is the slope of the line of best fit.

**ÒXY a b r 1.56**

2. Press  $\odot$  to **b**. This is the y-intercept of the line. **Ò XY a b r**

**7.02**

- 3. Press  $\odot$  to **r**. This is the correlation coefficient. **ÒXY a b r 0.91**
- **1.** Press  $\circledcirc$   $\circledcirc$  to **y**<sup>'</sup>. **x**¢ **y**¢
	- 2. Press [ENTER].
	- 3. Type  $15$   $\Box$  and press  $[ENIF  $\overline{B}$ .$ **y¢(15) 30.44**
- 7. Now calculate how many points you would expect a player to score if she plays 35 minutes a game.
- 8. Discuss the correlation as a class. Ask students:
	- *Are there other factors affecting the players' minutes per game besides points scored?*
	- *What about defense, rebounding, etc.?*

#### **Extension**

Now have students use the calculator to investigate the correlation of the other data in the chart such as the relation of field goal percentage to minutes per game, or rebounds per game to minutes per game. (Remember, since you have already entered the minutes in **Y**, you only need to enter the new data in **X**.)

Ask students:

*Which 2 variables have the closest correlations? (That is, which have the correlation coefficient closest to 1 or –1?)*

- 1. Press [STATVAR]. **n Ï Sx Îx Ð 12.00**
	- 2. Press (a) (a) to **x**<sup> $\prime$ </sup>. **x**¢ **y**¢
	- 3. Press [ENTER].
	- 4. Type  $35$   $\boxed{)}$  and press  $[ENIFR]$ . **x**¢**(35) 17.92**

© 1999 TEXAS INSTRUMENTS INCORPORATED TI-30X ÙS: A Guide for Teachers **25**

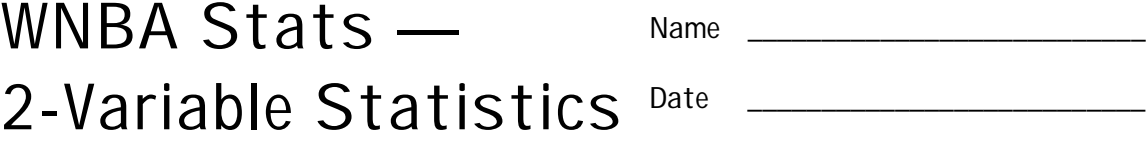

#### **Problem**

Do you think WNBA playing time (in minutes per game) is related to how many points a player scores? Do you think it is related to how many rebounds a player gets? Or is it related to the player's field goal percentage?

#### **Procedure**

Use the following table of data to explore the relationships of different pairs of data. Begin by entering the points per game as the **X**-variable and the minutes per game as the **Y**-variable.

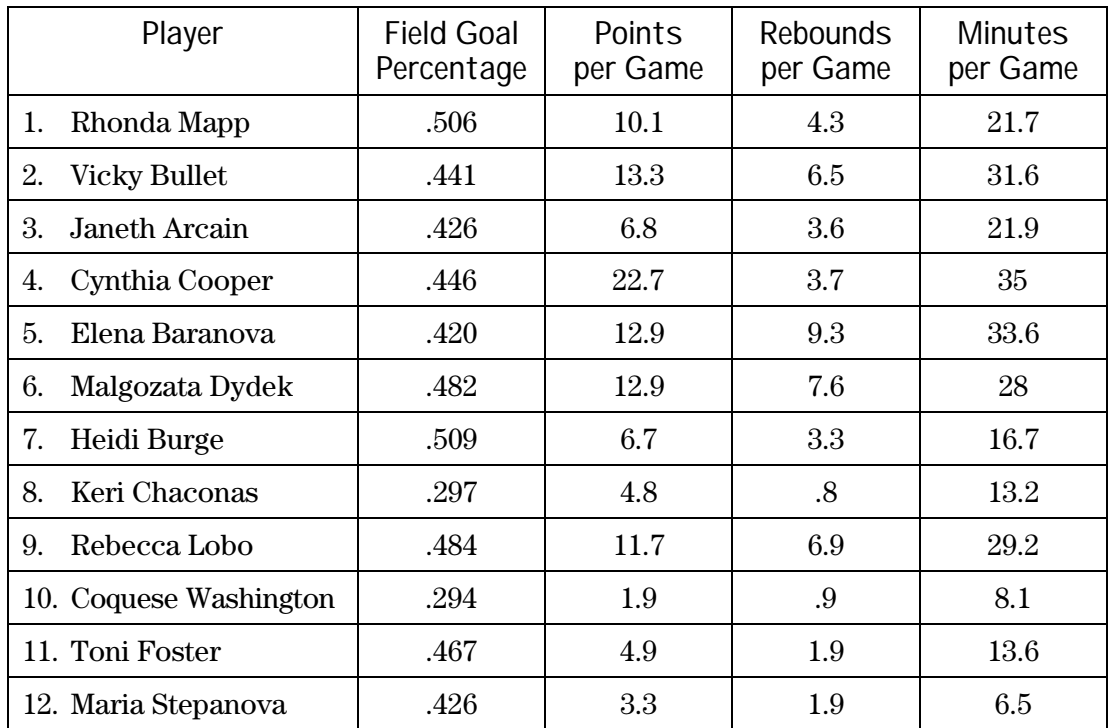

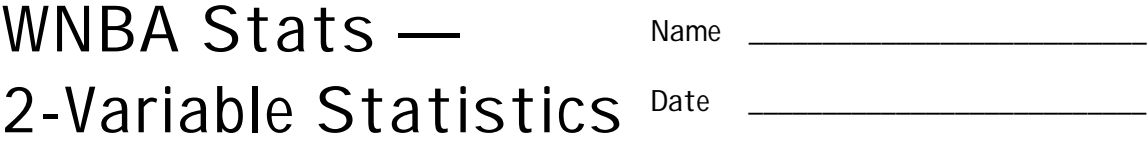

#### **Extension**

 $\overline{a}$ 

 $\overline{a}$ 

 $\overline{a}$ 

 $\overline{a}$ 

 $\overline{a}$ 

 $\overline{a}$ 

 $\overline{a}$ 

 $\overline{a}$ 

 $\overline{a}$ 

Use the calculator to investigate the correlation of the other data in the table such as the relation of field goal percentage to minutes per game, or rebounds per game to minutes per game. (Remember, since you have already entered the minutes per game in **Y**, you only need to enter the new data in **X**.)

- 1. What is the average field goal percentage?
- 2. Write the equation for the line of best fit.
- 3. Write the correlation coefficient.
- 4. What is the average number of rebounds per game?
- 5. Write the equation for the line of best fit.
- 6. What is the total number of rebounds per game for all the given players?
- 7. Write the equation for the line of best fit.
- 8. Write the correlation coefficient.
- 9. Which 2 variables have the closest correlation? (That is, which have the correlation coefficient closest to  $1$  or  $-1$ ?)

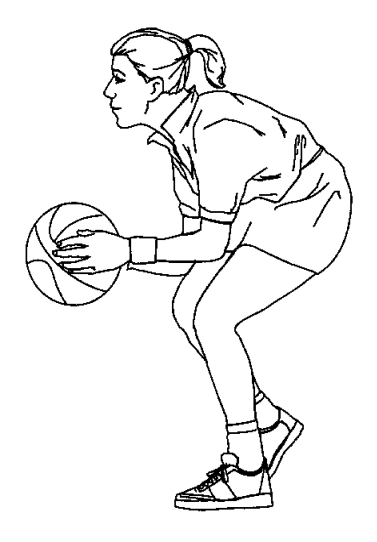

<span id="page-34-0"></span>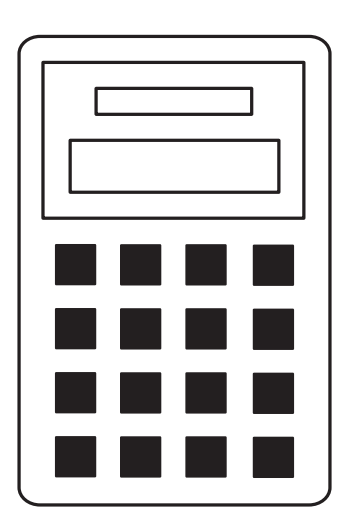

# **How to Use**  $the$  **TI-30X IIS**

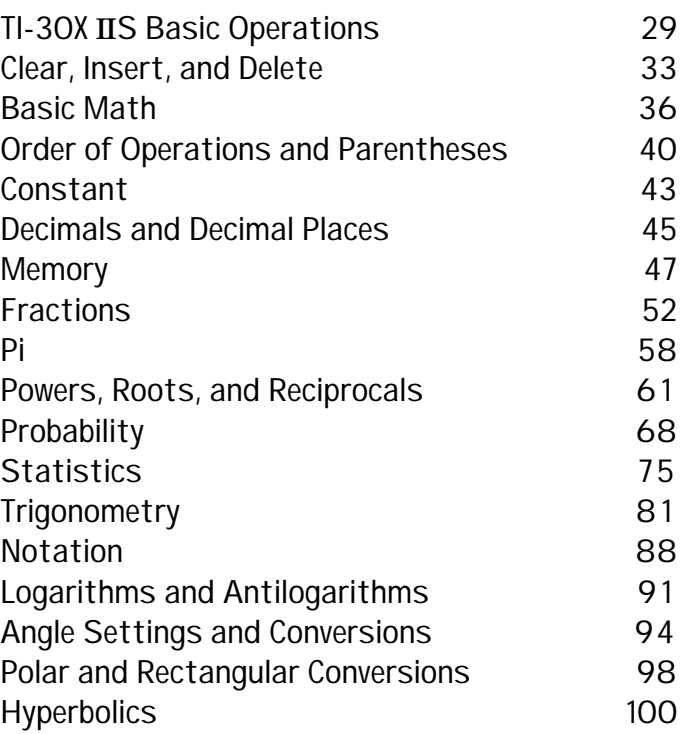

## **TI-30X IIS Basic Operations**

#### <span id="page-35-0"></span>**Keys**

- 1.  $[ON]$  turns on the calculator.
- 2. **[2nd]** turns on the **2nd** indicator and accesses the function shown above the next key you press.
- 3. [2nd] [OFF] turns off the calculator and clears the display.
- 4. **ENIER** completes the operation or executes the command.
- 5. **2nd [ANS]** recalls the most recently calculated result and displays it as **Ans**.
- 6.  $\odot$  and  $\odot$  move the cursor left and right to scroll the entry line. Press  $\boxed{2nd}$   $\boxed{0}$  or  $\boxed{2nd}$   $\boxed{O}$  to scroll to the beginning or end of the entry line.

 $\odot$  and  $\odot$  move the cursor up and down through previous entries.  $[2nd] \odot$  or  $[2nd] \odot$ scroll to the beginning or end of history.

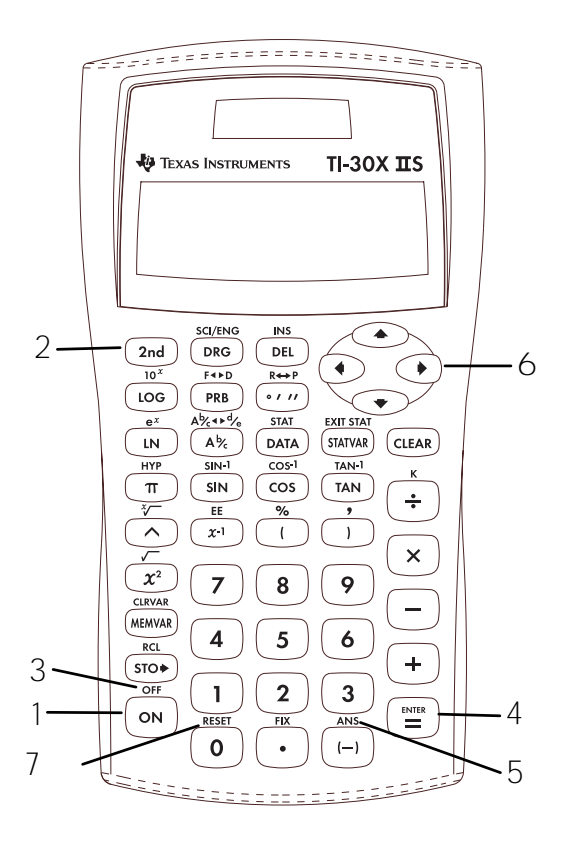

- 7. **[2nd] [RESET]** displays the **RESET** menu. **RESET: N Y**
	- Press **ENIER** when **N** (no) is underlined to return to the previous screen without resetting the calculator.

**1**

• Press **ENIER** when **Y** (yes) is underlined to reset the calculator. The message **MEM CLEARED** is displayed.

**simultaneously** resets the calculator **Note: Pressing <b>ON** and **CLEAR** immediately. No menu or message is displayed.

#### **Notes**

- The examples on the transparency masters assume all default settings.
- Resetting the calculator:
	- Returns settings to their defaults: floating decimal (standard) notation and degree (**DEG**) mode.
	- Clears memory variables, pending operations, entries in history, statistical data, constants, and **Ans** (Last Answer).
- The entry line can contain up to 88 characters. When  $\leftarrow$  or  $\rightarrow$  appear in the display, the entry line contains more characters to the left or right. When  $\uparrow$  or  $\downarrow$ appear, more characters are located above or below the entry line.
- Press **ON** after Automatic Power Down<sup>™</sup>  $(APD<sup>TM</sup>)$ . The display, pending operations, settings, and memory are retained.
## **Second, Off, Arrows, Equals**

Enter  $46 - 23$ . Change  $46$  to  $41$ . Change 23 to 26 and complete the operation. Enter 81 + 57 and complete the operation. Scroll to see your previous entries.

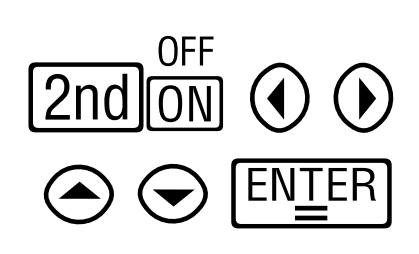

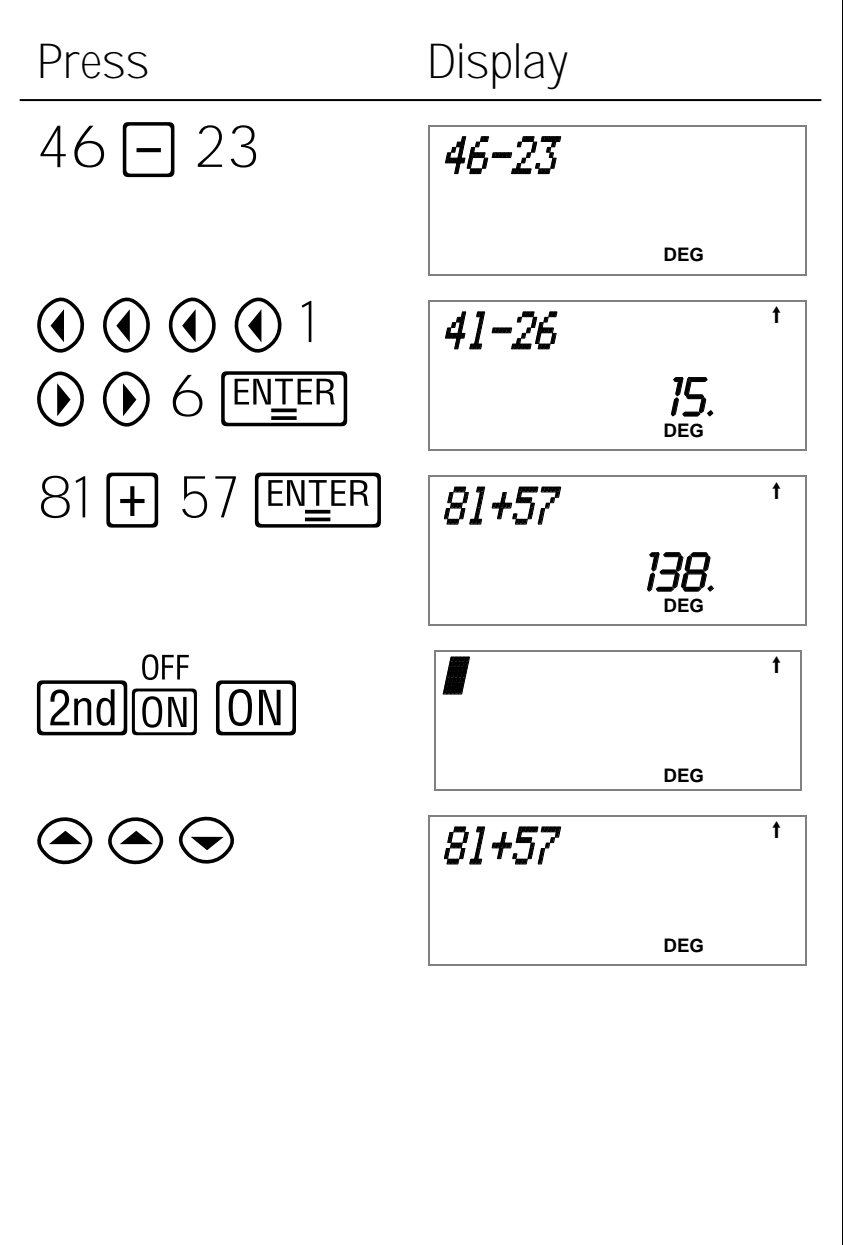

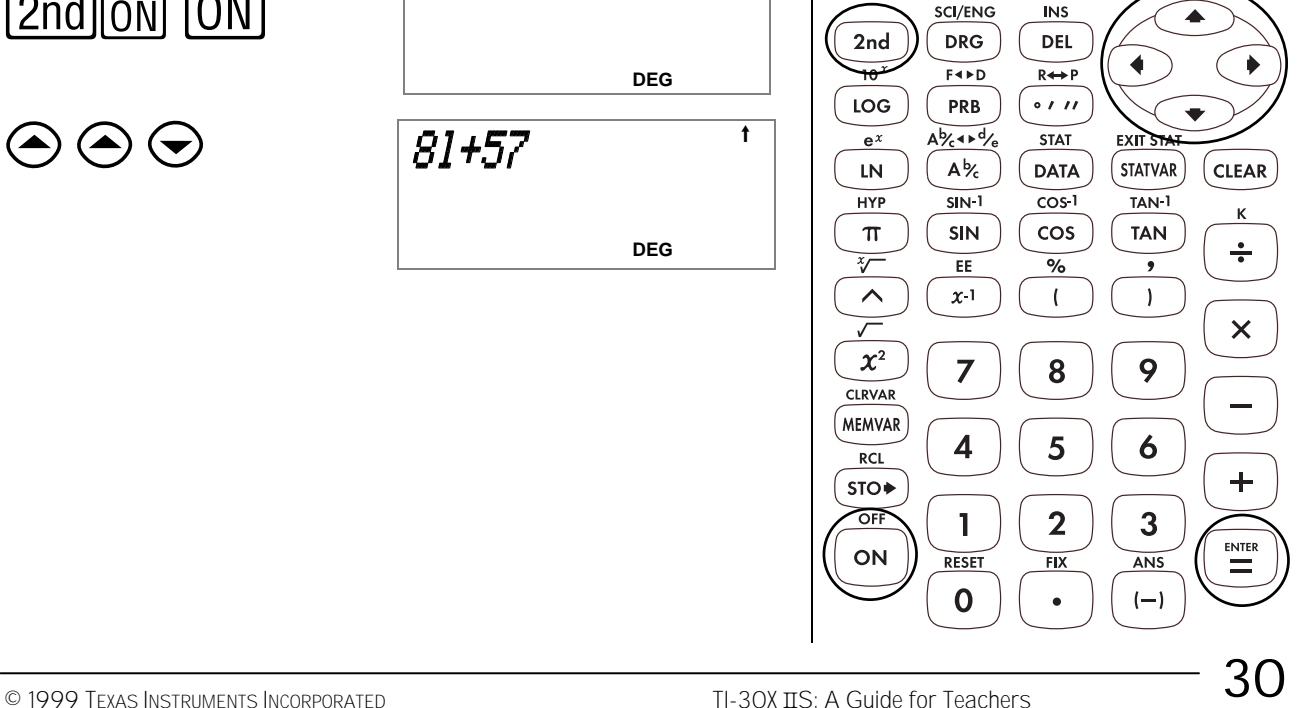

### **Reset**

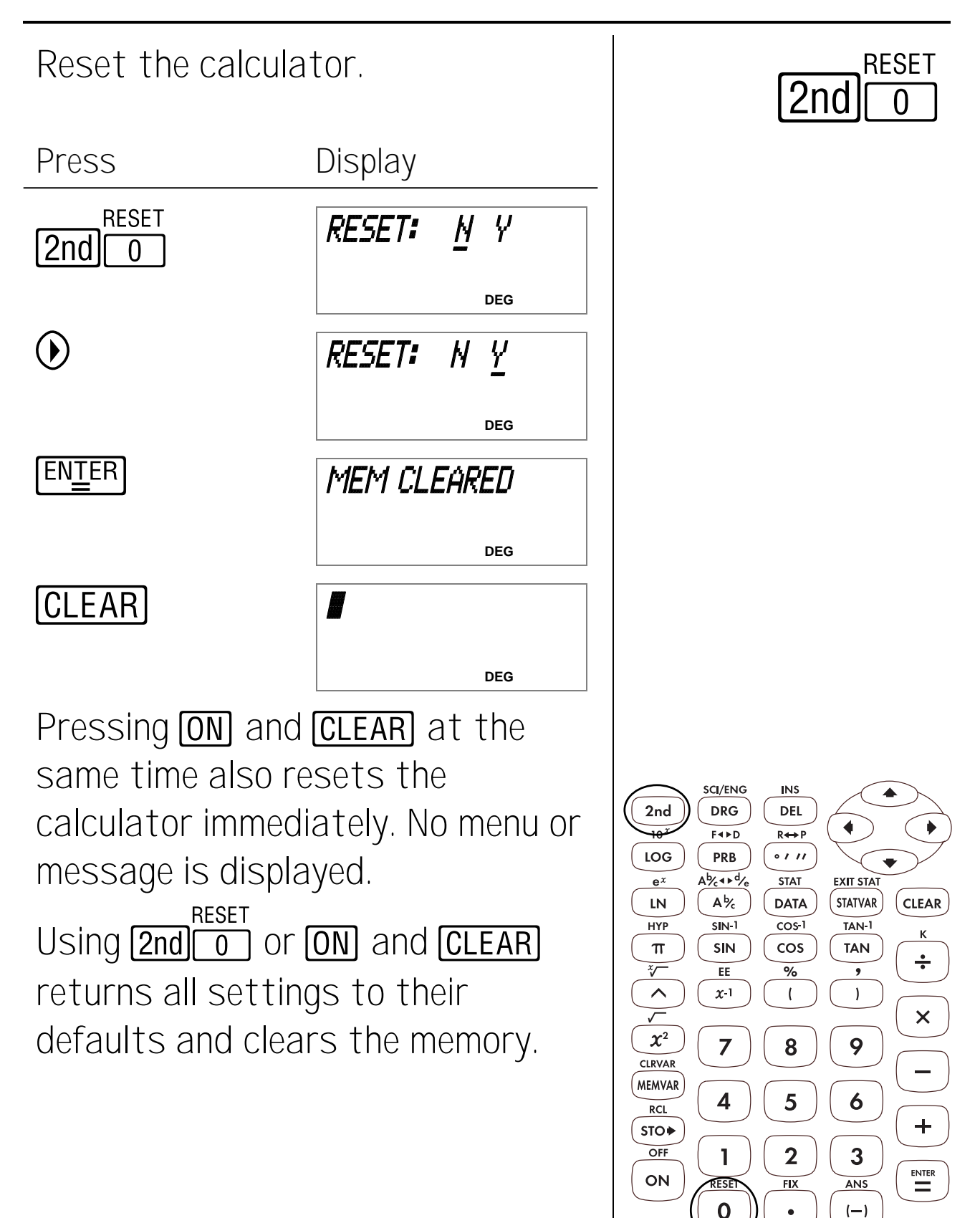

## **Last Answer (Ans)**

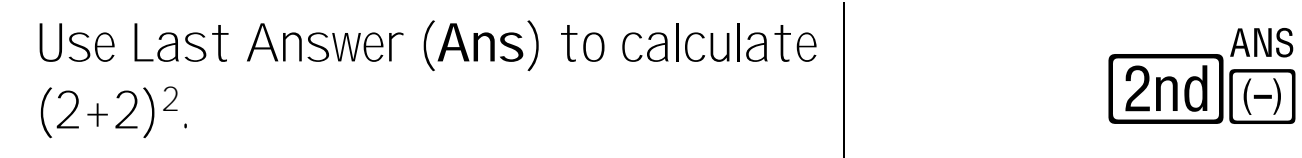

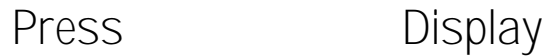

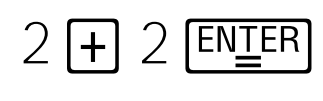

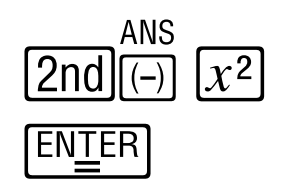

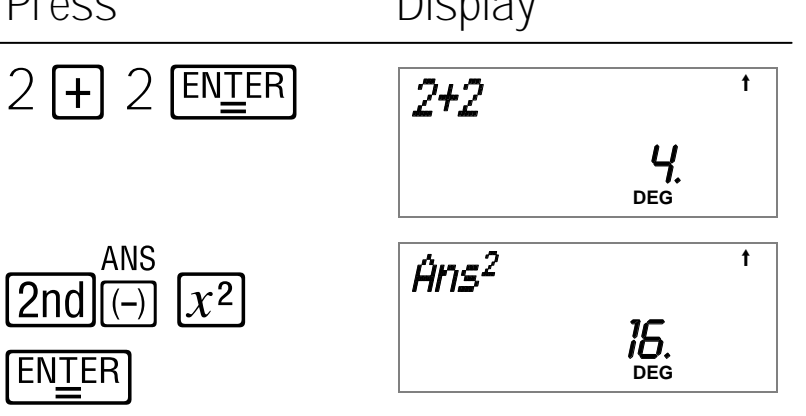

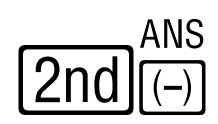

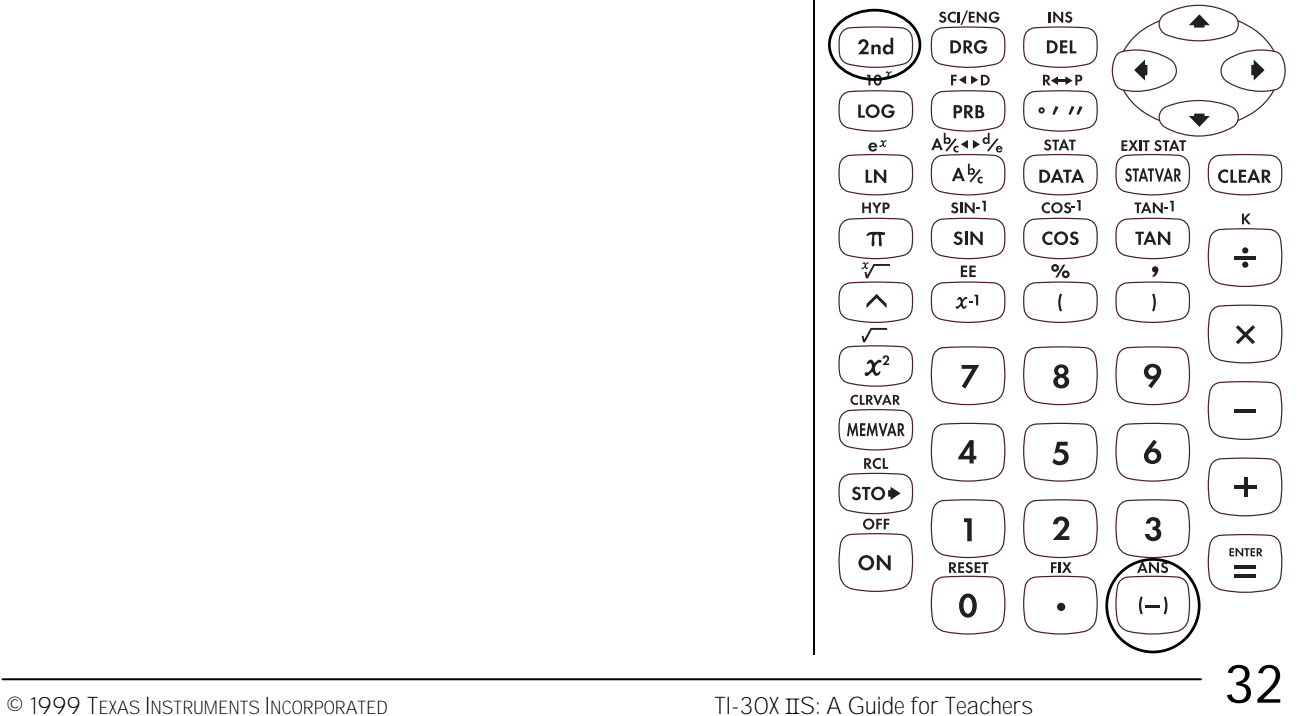

#### **Keys**

- 1. CLEAR clears characters and error messages. Once the display is clear, it moves the cursor to the most recent entry.
- 2. [2nd] [INS] lets you insert a character at the cursor.
- 3. **DEL** deletes the character at the cursor. Hold **DEL** down to delete all characters to the right. Then, each time you press **DEL**, it deletes 1 character to the left of the cursor.

#### **Notes**

- The examples on the transparency masters assume all default settings.
- Pressing CLEAR does not affect the memory, statistical registers, angle units, or numeric notation.

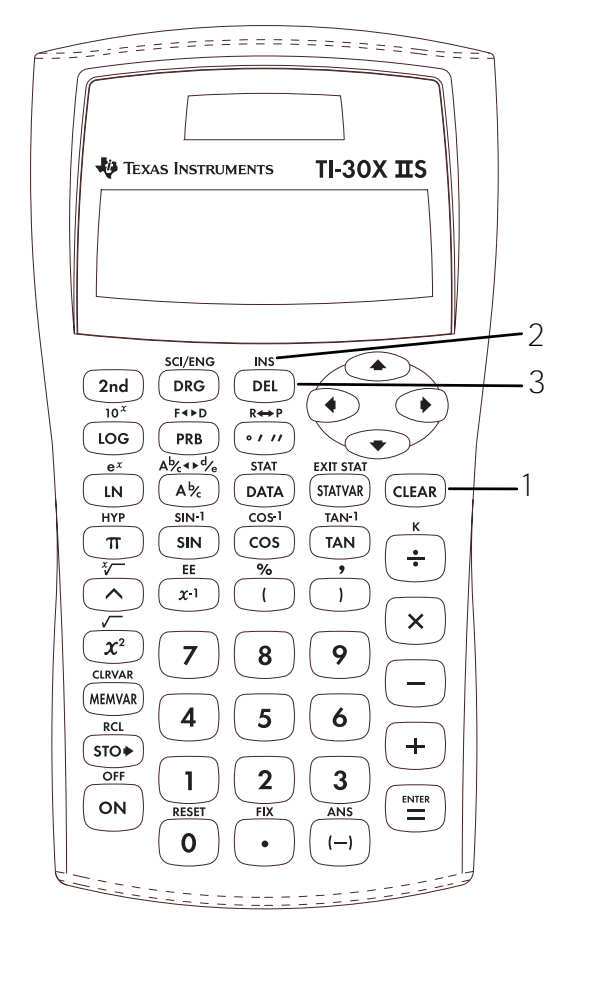

### **Delete and Insert**

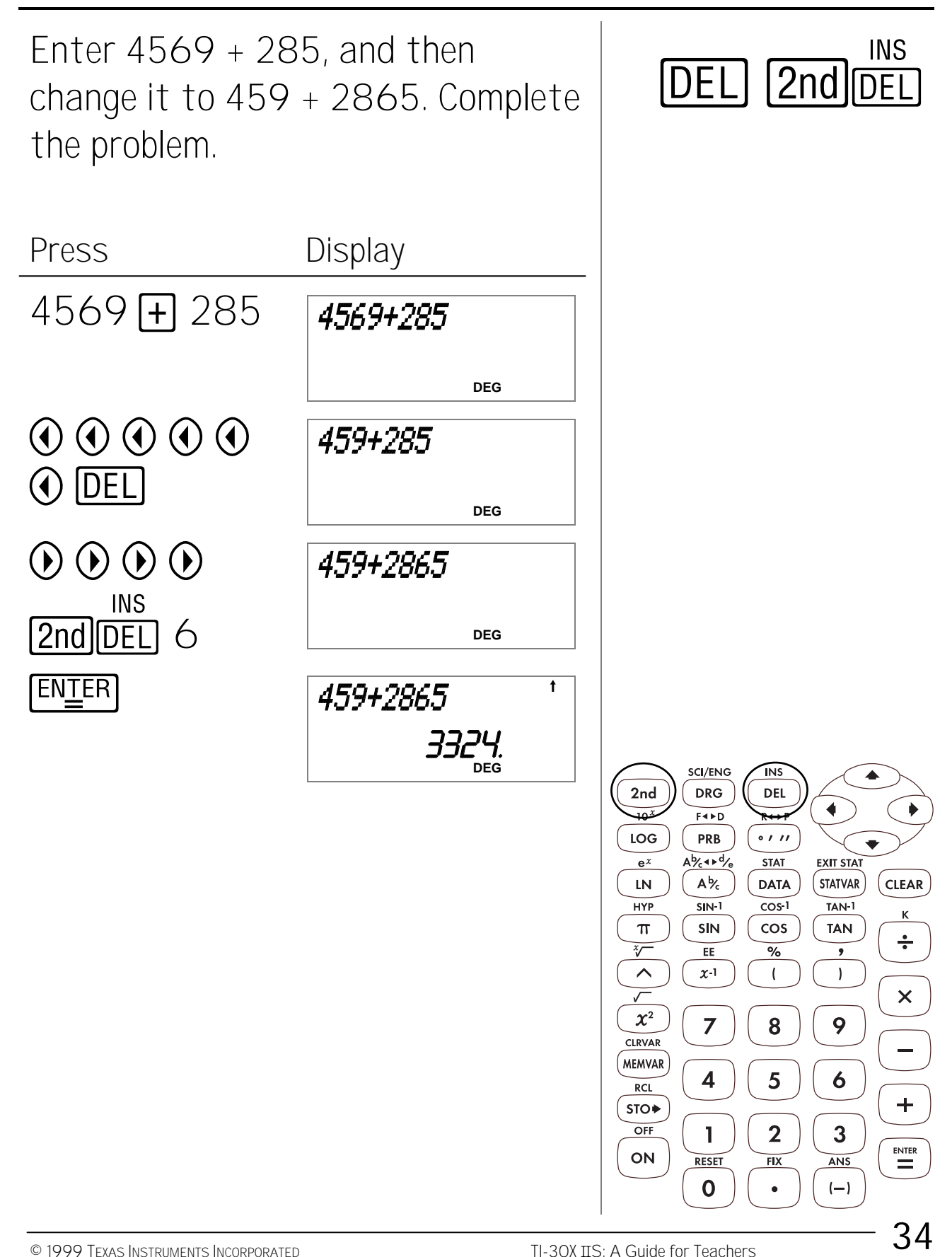

### **Clear**

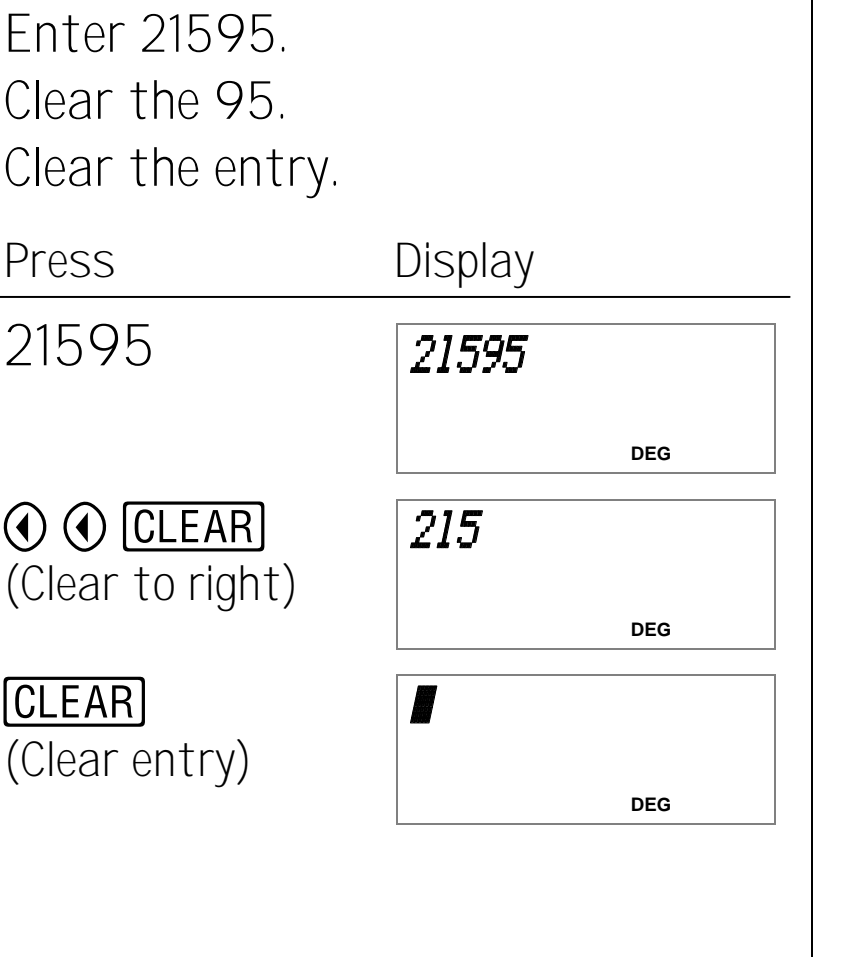

**CLEAR** 

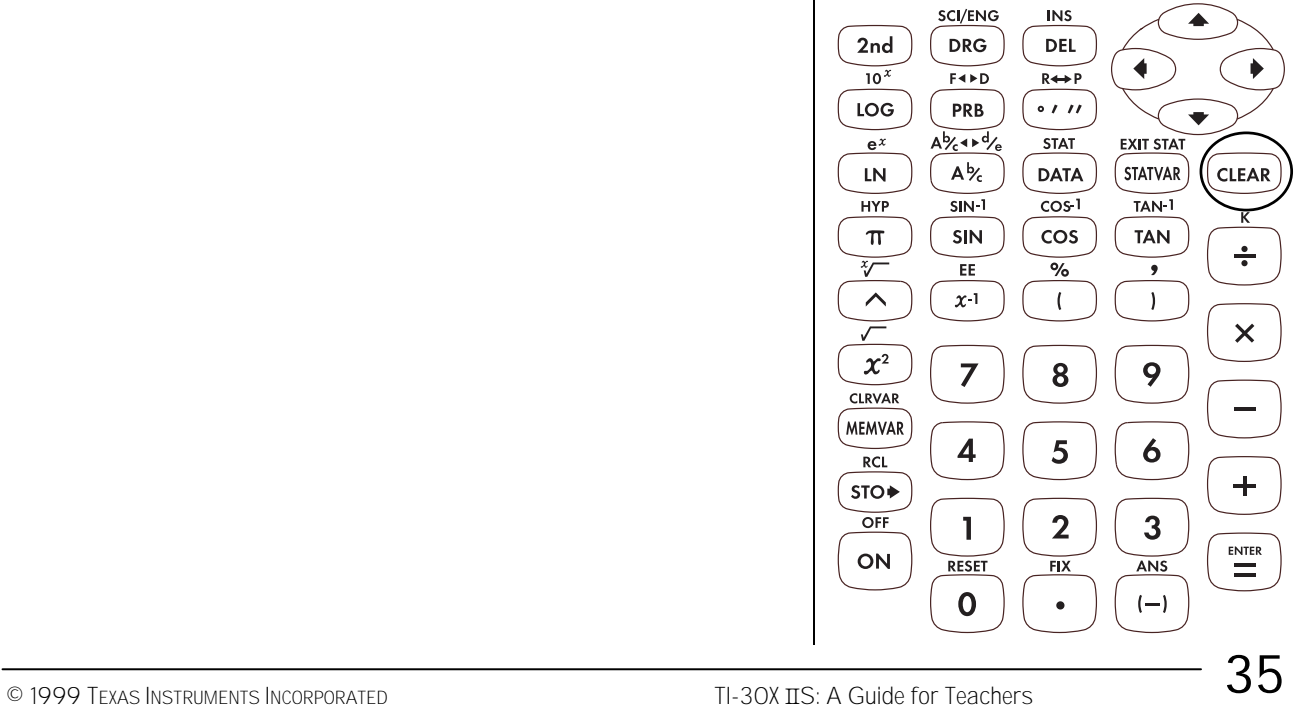

## **Basic Math**

**3**

#### **Keys**

- 1.  $\Box$  adds.
- 2.  $\Box$  subtracts.
- $3. \nabla$  multiplies.
- 4.  $\Box$  divides.
- 5. **ENIER** completes the operation or executes the command.
- 6.  $\Box$  lets you enter a negative number.
- 7. [2nd] [%] changes a real number to a percent.

#### **Notes**

- The examples on the transparency masters assume all default settings.
- The TI-30X IIS allows implied multiplication. **Example**: 3 (4+3) = 21
- Do not confuse  $\Box$  with  $\Box$ .  $\Box$  allows subtraction.
- Results of percent calculations display according to the decimal notation mode setting.

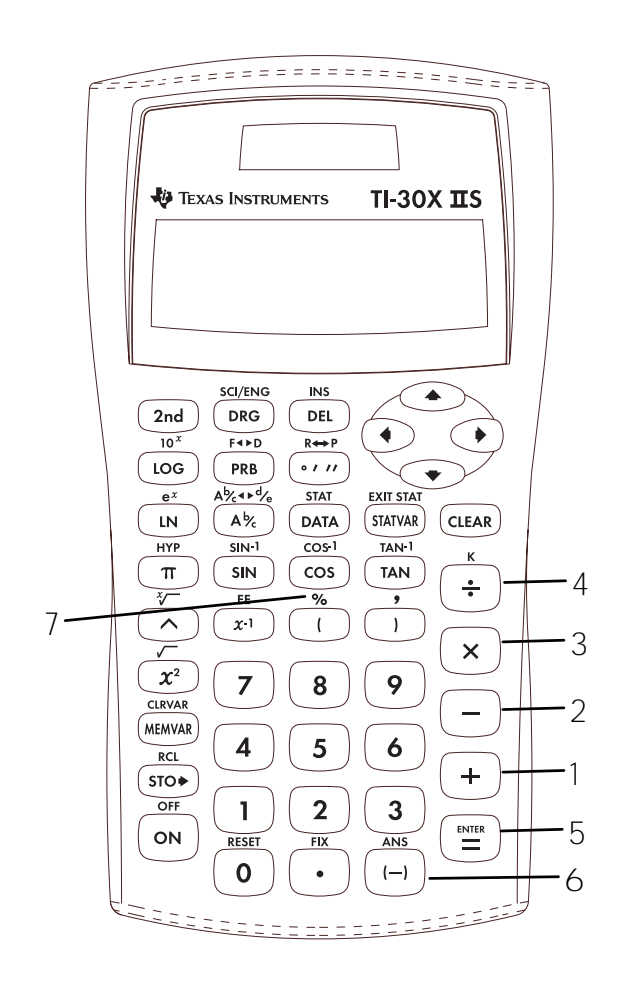

## **Add, Subtract, Multiply, Divide, Equals**

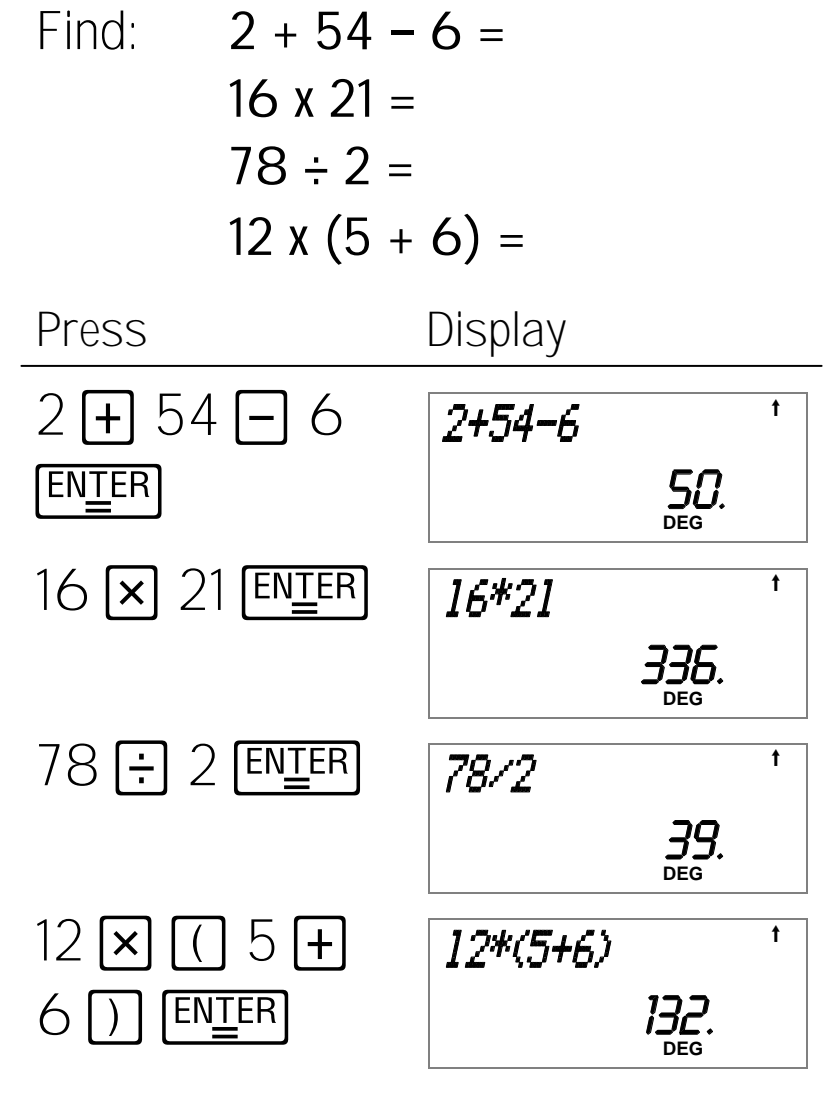

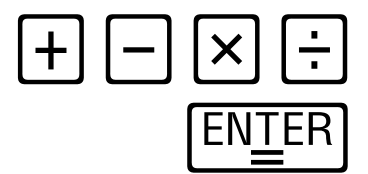

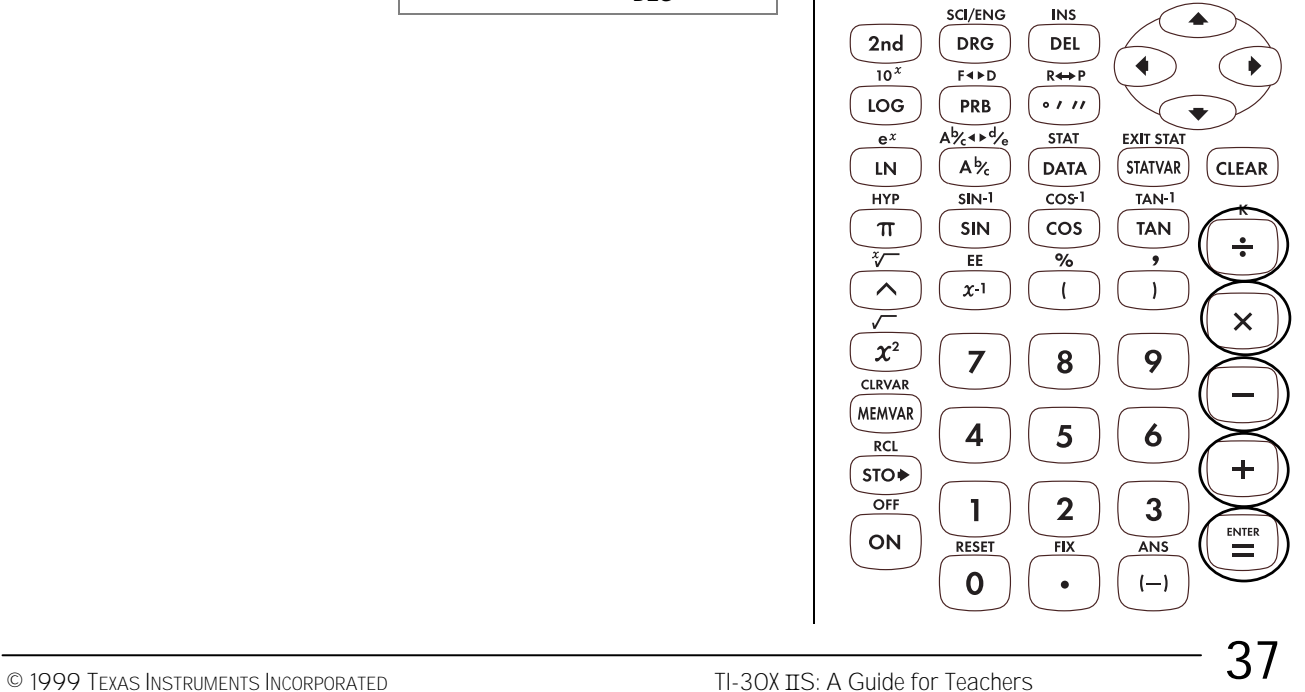

## **Negative Numbers**

The temperature in Utah was -3° C at 6:00 a.m. By 10:00 a.m. the temperature had risen 12° C. What was the temperature at 10:00 a.m.?

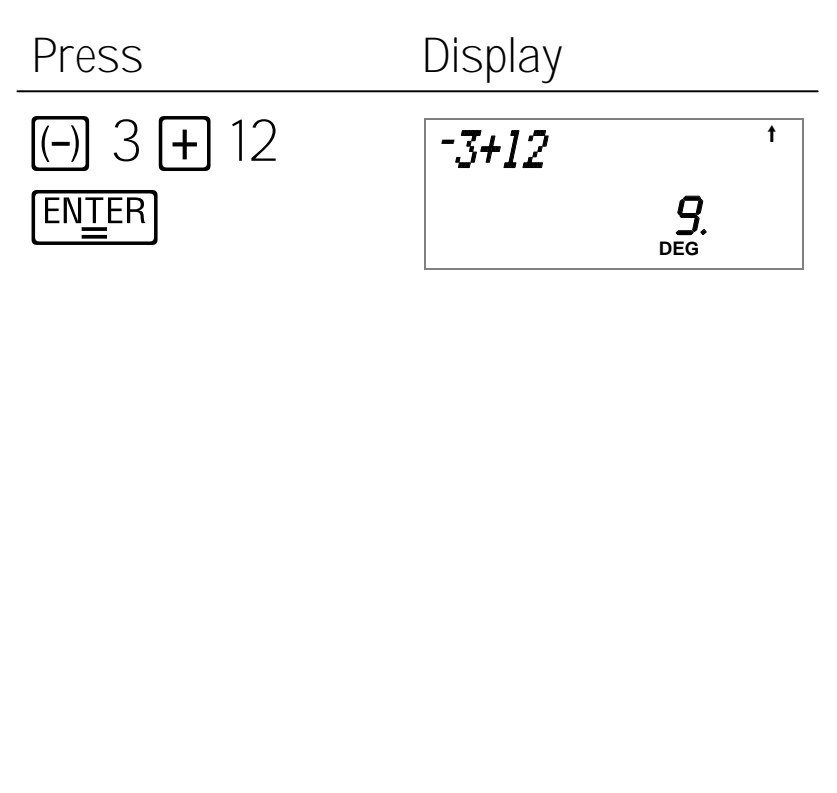

 $\boxed{(-)}$ 

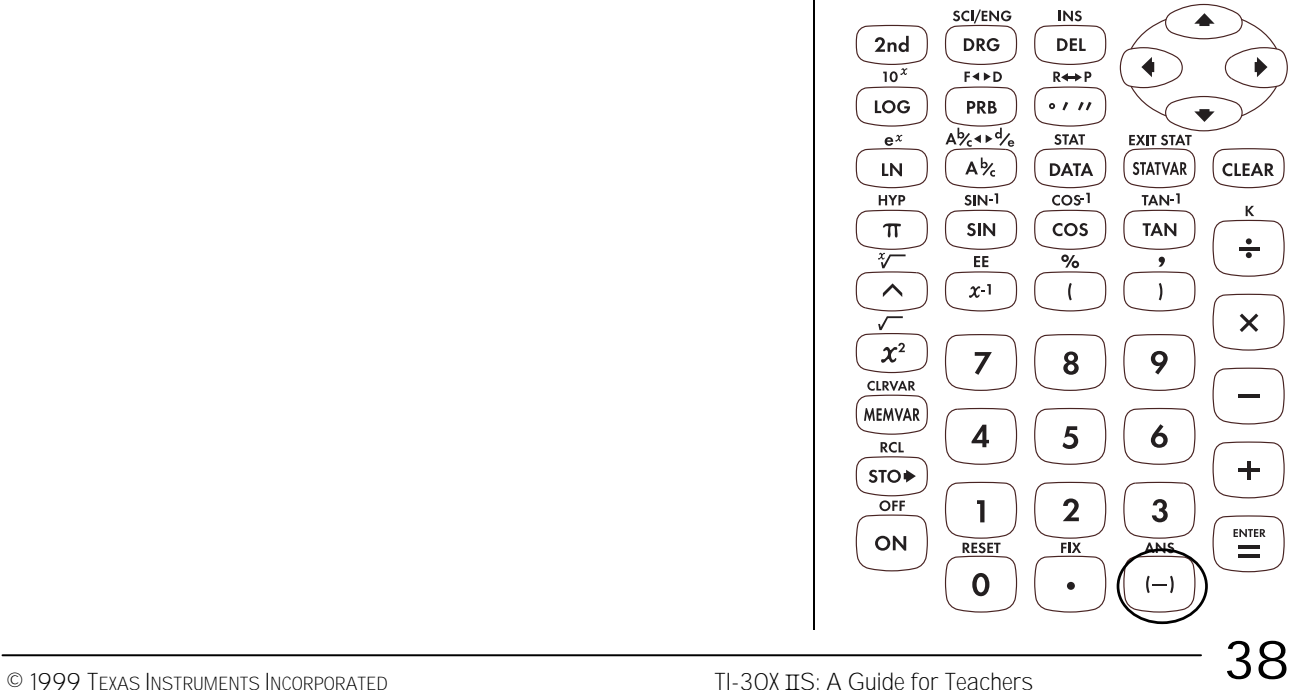

### **Percent**

Mike makes \$80 per week. He saves 15% of his earnings. How much does Mike save per week?

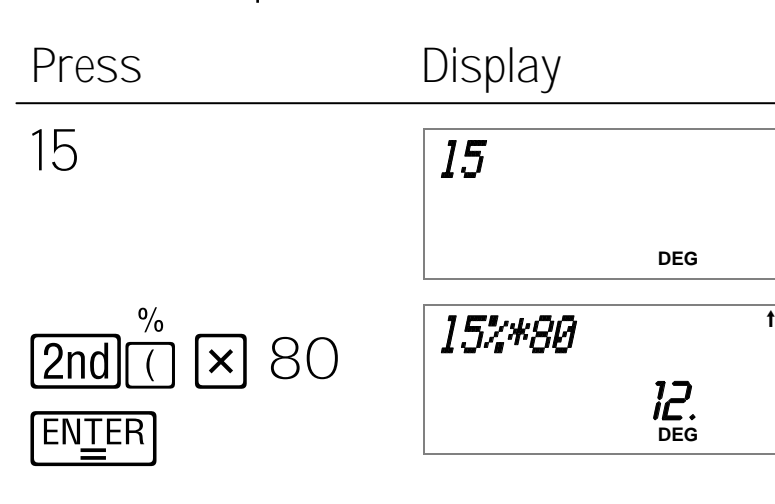

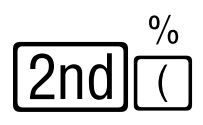

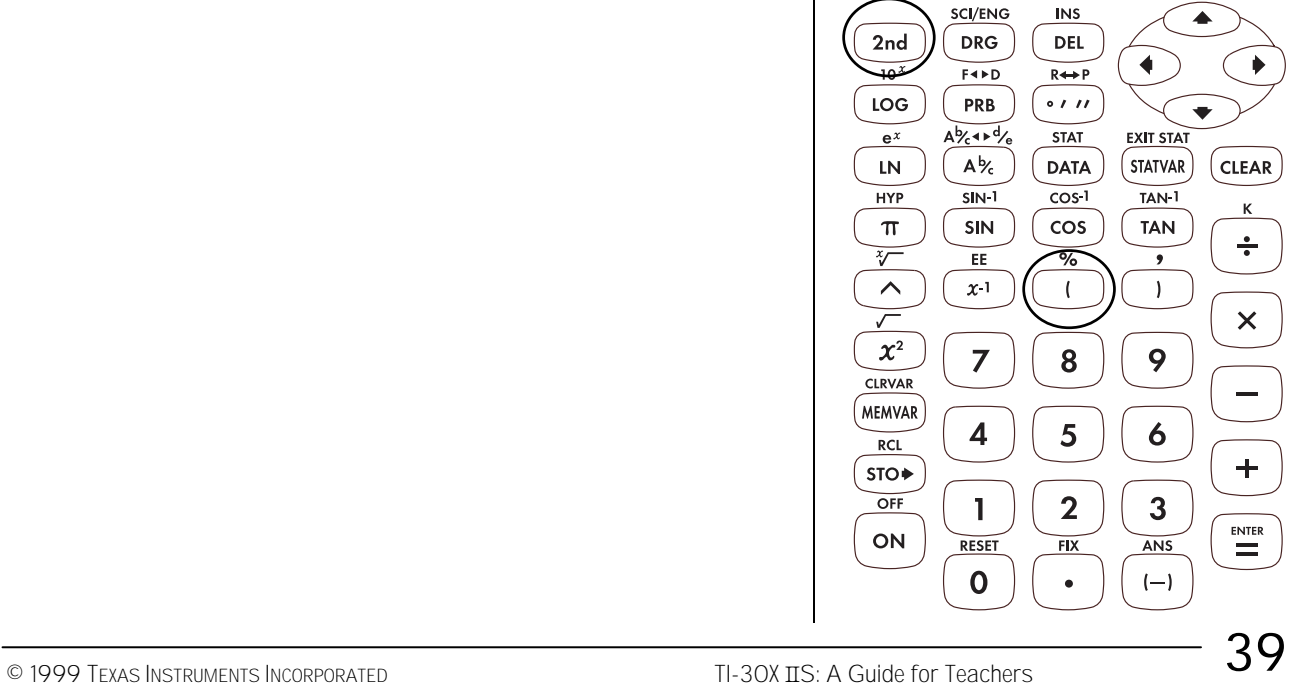

## **Order of Operations and Parentheses 4**

- 1.  $\Box$  opens a parenthetical expression.
- 2.  $\Box$  closes a parenthetical expression.

#### **Notes**

- The examples on the transparency masters assume all default settings.
- The transparency master showing the Equation Operating System (EOSTM) demonstrates the order in which the TI-30X IIS completes calculations.
- Operations inside parentheses are performed first. Use  $\Box$  T to change the order of operations and, therefore, change the result.

**Example:**  $1 + 2 \times 3 = 7$  $(1 + 2) \times 3 = 9$ 

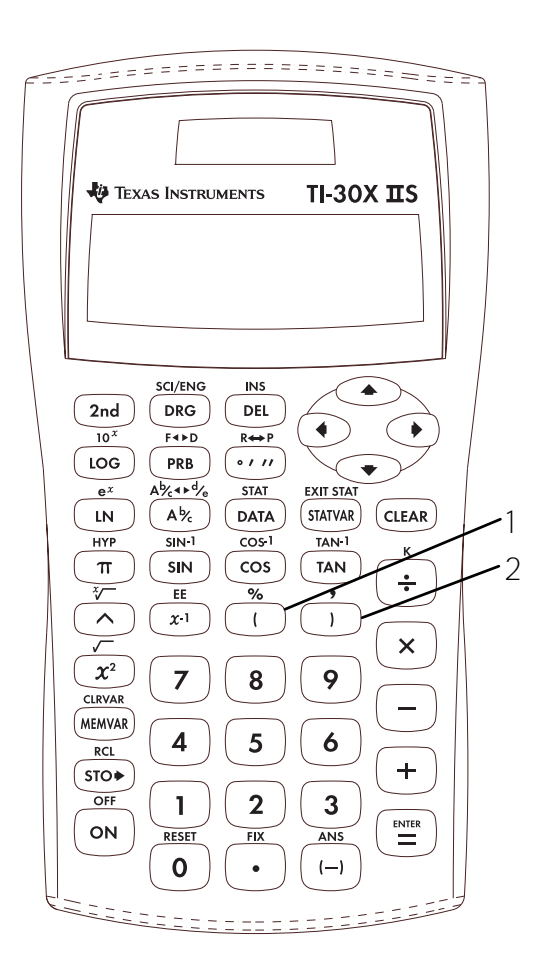

# **Equation Operating System EOS<sup>™</sup>**

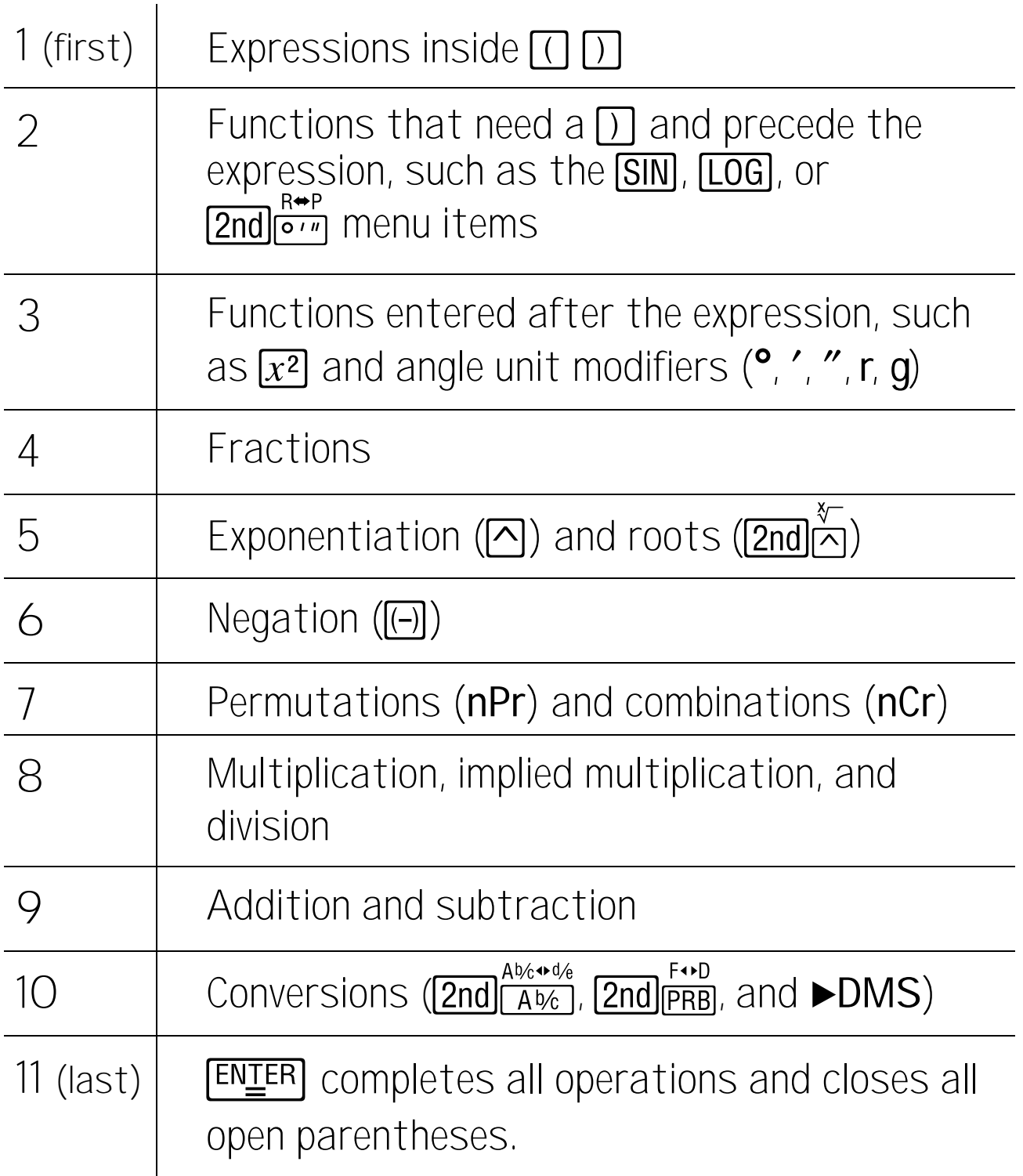

### **Order of Operations**

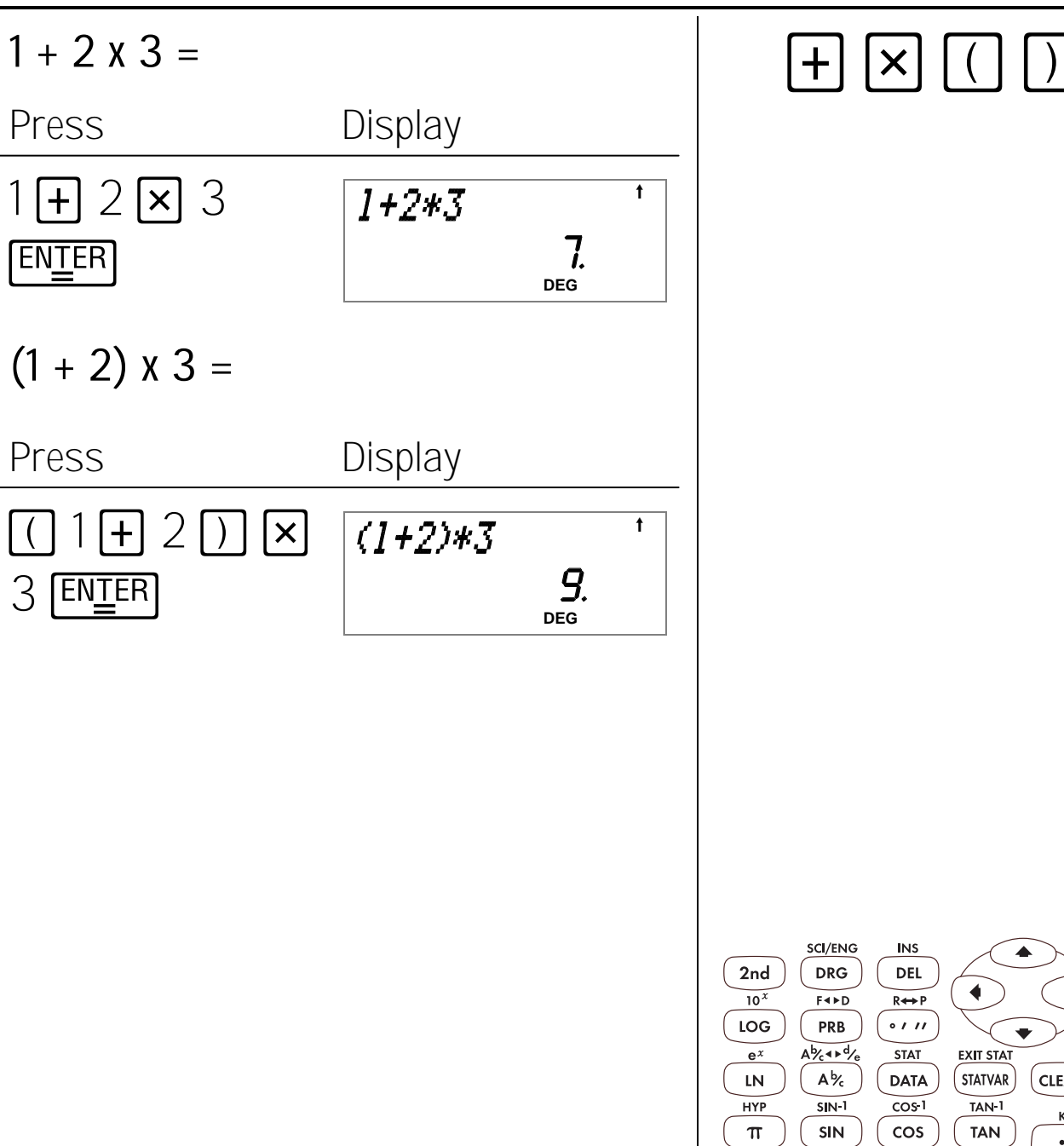

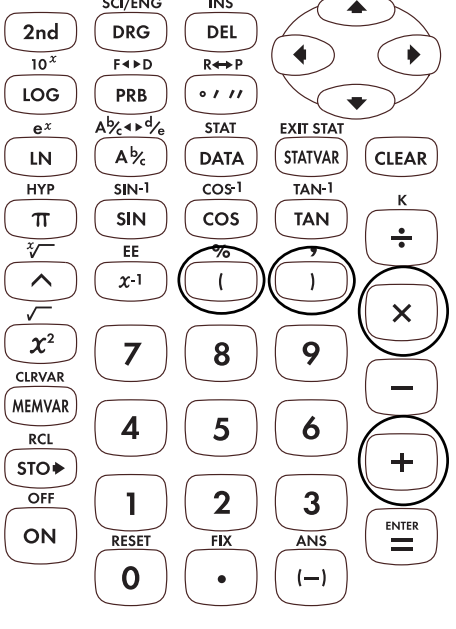

#### **Keys**

- 1.  $[2nd]$  [K] turns on the constant mode and lets you define a constant. A **K** displays when the constant mode is on.
- 2. **ENIER** places the contents of **K** at the end of the expression in the display.

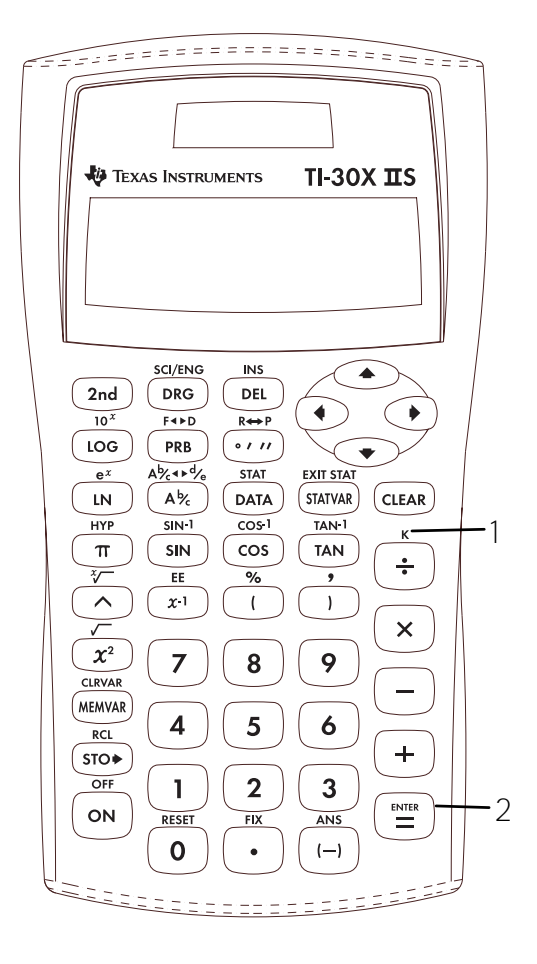

#### **Notes**

- The examples on the transparency masters assume all default settings.
- All functions, except statistics, work in constant mode.
- To enter a constant:
	- 1. Press  $\boxed{2nd}$   $\boxed{K}$ . If a constant is already stored, press CLEAR to clear it.
	- 2. Enter your constant (any set of operations, functions, and values).
	- 3. Press **ENIER** to turn on the constant mode. **K** appears in the display.
	- 4. Press CLEAR to clear the display.
	- 5. Enter an initial value. If you do not enter a value, 0 is assumed, and **Ans** will appear in the display.
	- 6. Press <a>[EN]</a>ER]</a> to place the contents of **K** at the end of the expression and evaluate it.
	- 7. Continue pressing **ENIER** to repeat the constant.

The result is stored in **Ans**, which is displayed, and the constant is used to evaluate the new expression.

## **Constant**

Three people babysit for \$3.25 each per hour. First person works 16 hours. Second person works 12 hours. Third person works 17 hours. How much did each person earn?

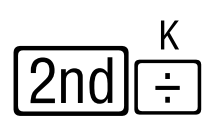

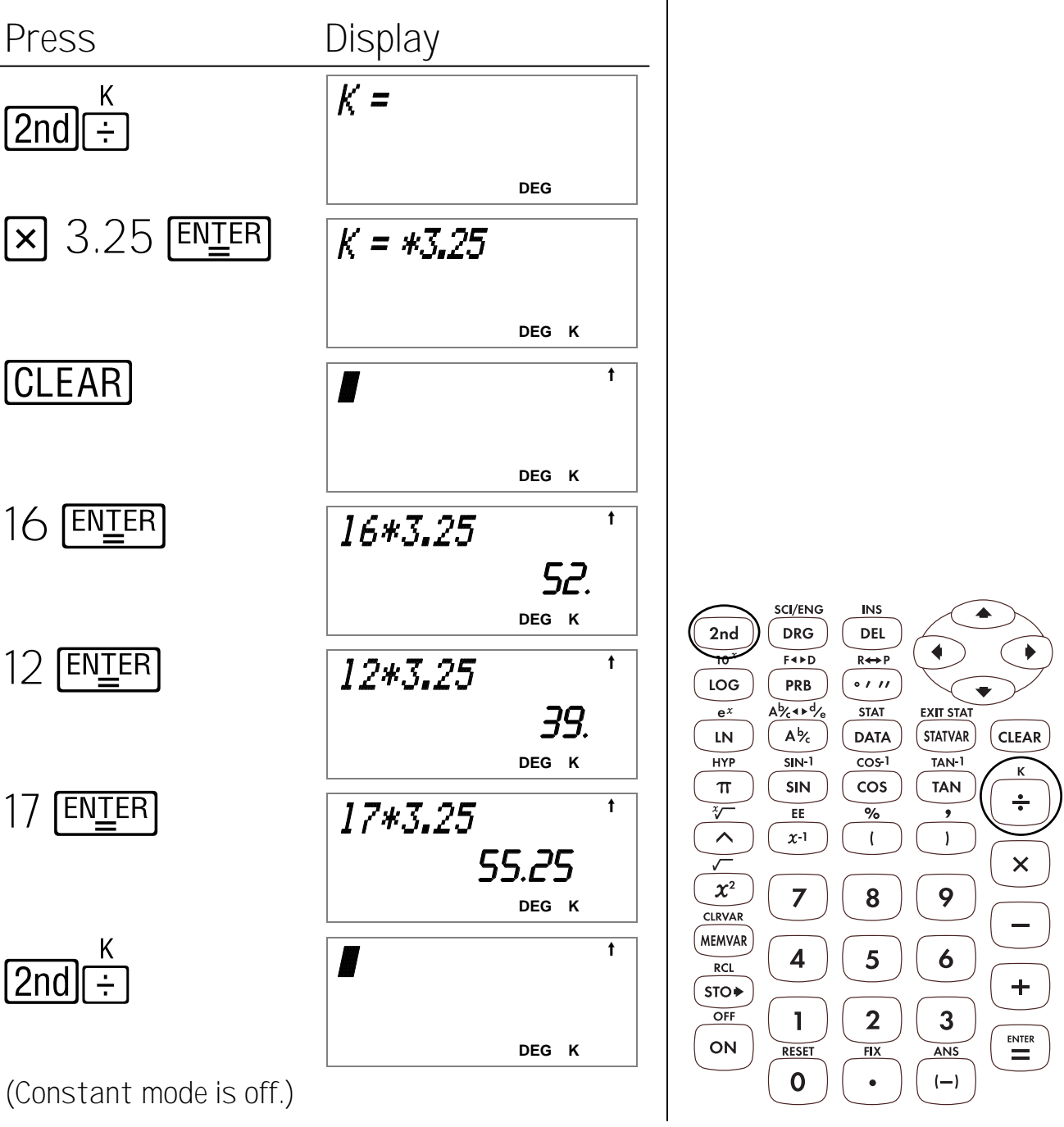

#### **Keys**

- 1.  $\bigcap$  enters a decimal point.
- 2. **[2nd] [FIX]** displays the following menu, which lets you set the number of decimal places.

#### **F 0 1 2 3 4 5 6 7 8 9**

- **F** Sets floating decimal (standard) notation.
- **0-9** Sets the number of decimal places.

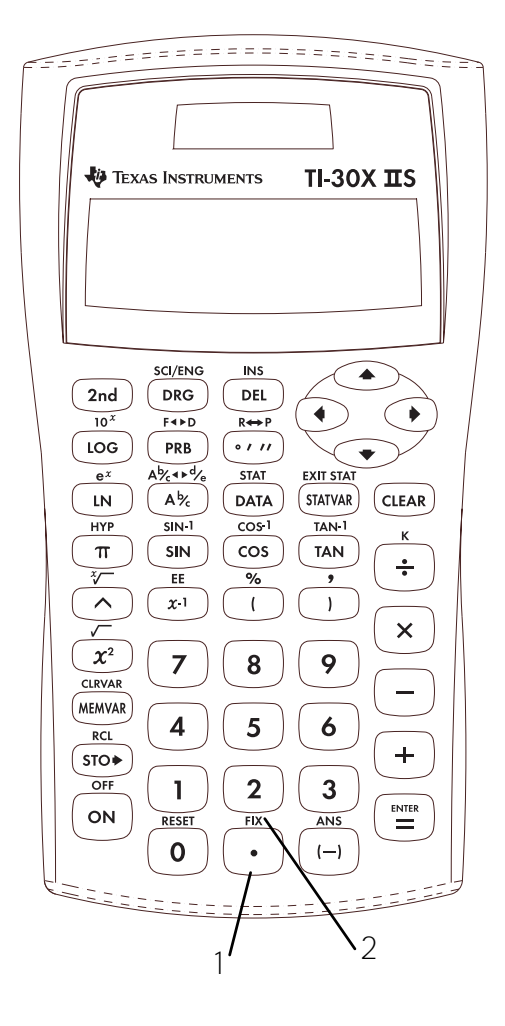

#### **Notes**

- The examples on the transparency masters assume all default settings.
- $[2nd] [FIX] \cdot \cdot \cdot$  removes the setting and returns to standard notation (floating decimal).
- The **FIX** setting affects all decimal results and the mantissa of scientific and engineering notation results.
- The TI-30X IIS automatically rounds the result to the number of decimal places selected. For example, when the decimal is set to 2 places, 0.147 becomes 0.15 when you press [ENIER]. The TI-30X IIS also rounds or pads resulting values with trailing zeros to fit the selected setting. For example, when the decimal is set to 5 places, 0.147 becomes  $0.14700$  when you press  $F_{\text{max}}$ .
- All results are displayed to the **FIX** setting until you clear the setting by either pressing  $[2nd]$  [FIX]  $\lceil \cdot \rceil$  or selecting **F**(floating) on the decimal notation menu. Resetting the calculator also clears the **FIX** setting.
- After pressing **2nd** [FIX], you can select the number of decimal places in 2 ways:
	- $-$  Press  $\Omega$  or  $\Omega$  to move to the number of decimal places you want, and then press **ENIER**, or
	- Press the number key that corresponds to the number of decimal places you want.
- **FIX** affects only the results, not the entry.

## **Decimal, FIX**

Round 12.345 to the hundredths place, to the tenths place, and then cancel the **FIX** setting.

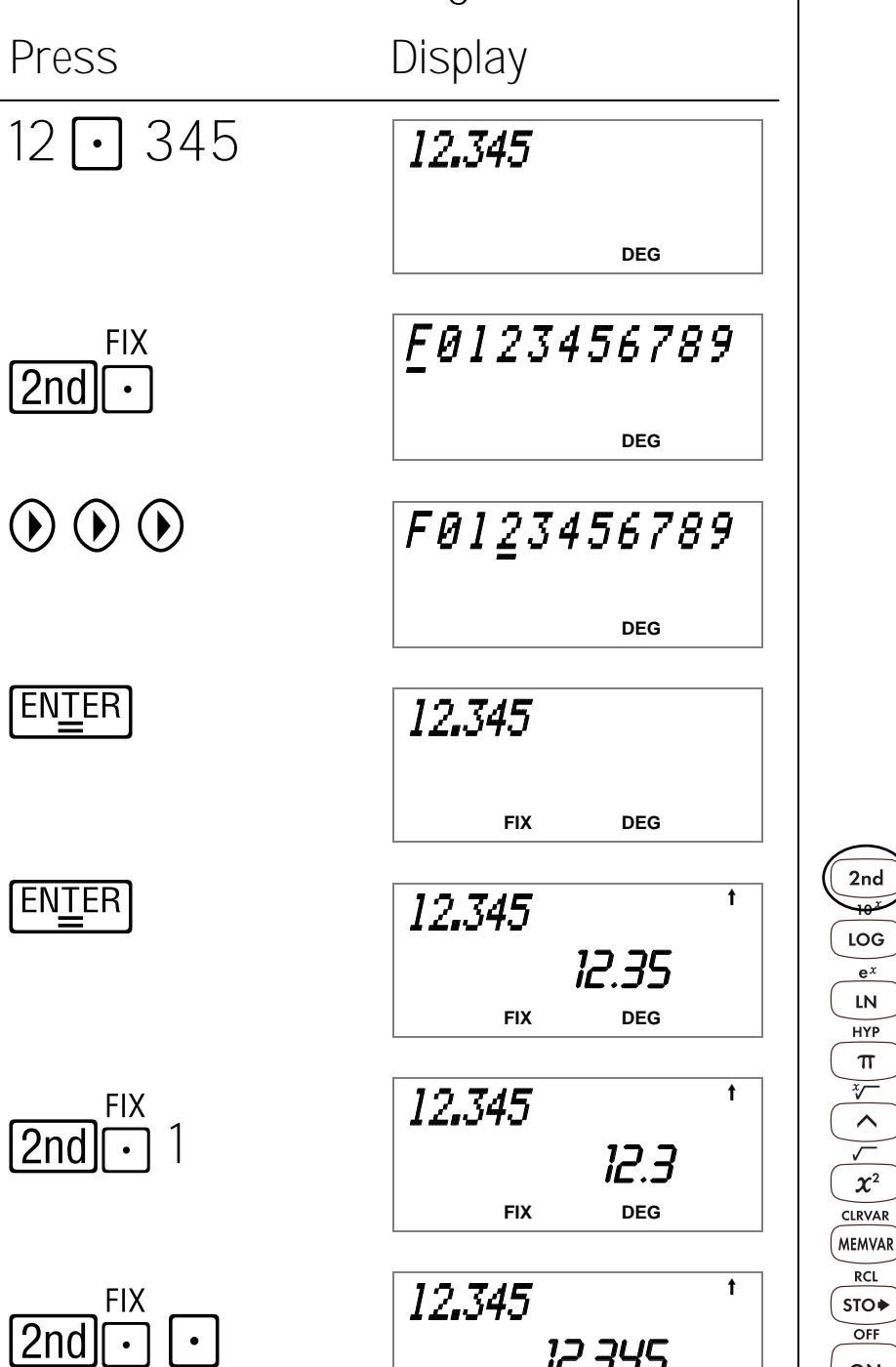

 $\boxed{2nd}^{\text{Fix}}$ 

© 1999 TEXAS INSTRUMENTS INCORPORATED TI-30X ÙS: A Guide for Teachers **46**

ON

SCI/ENG

**DRG** 

 $F \rightarrow D$ 

**PRB** 

 $\sqrt{4+4}$ 

 $A\frac{b}{c}$ 

 $SIN-1$ 

 $\sf SIN$ 

EE

 $\chi$  1

 $\overline{7}$ 

 $\overline{\mathbf{A}}$ 

1

RESET

 $\Omega$ 

 $e^{x}$ 

**INS** 

DEL

 $R \leftrightarrow P$ 

 $0111$ 

**STAT** 

**DATA** 

 $\overline{\cos 1}$ 

 $\cos$ 

 $\frac{9}{6}$ 

 $\boldsymbol{\mathfrak{l}}$ 

8

5

 $\overline{2}$ 

<u>EXIT STA</u>

**STATVAR** 

TAN-T

**TAN** 

 $\bullet$ 

 $\,$  )  $\,$ 

9

6

3

ANS

 $(-)$ 

**CLEAR** 

 $\div$ 

 $\pmb{\times}$ 

 $\ddot{\phantom{1}}$ 

 $\begin{array}{c}\n\hline\n\end{array}$ 

*12.345*

**DEG**

### **Memory 7**

#### **Keys**

- 1.  $STO\blacktriangleright$  displays the following menu of variables.
	- **A B C D E** Lets you select a variable in which to store the displayed value. The new variable replaces any previously stored value.
	- **rand** Lets you set a seed value for random integers.
- 2. **MEMVAR** displays the following menu of variables.
	- **A B C D E** Lets you view the stored value before pasting it in variable form to the display.

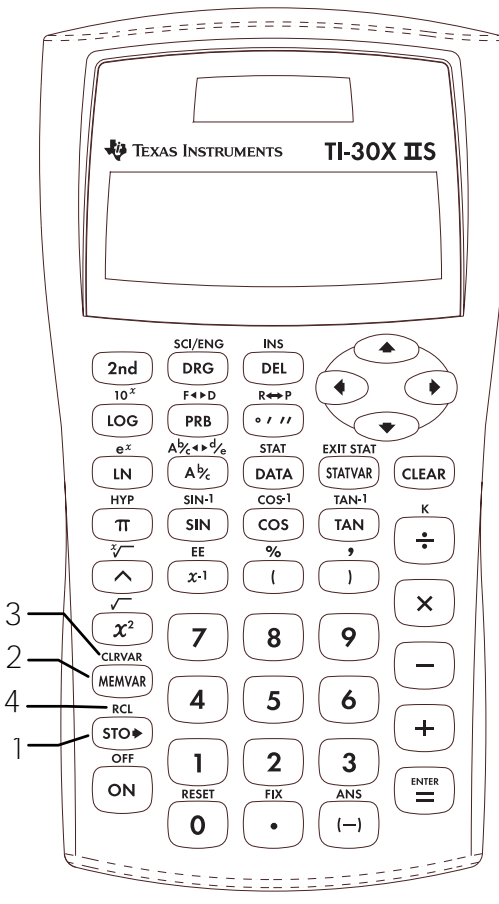

- 3. [2nd] [CLRVAR] clears all variables.
- 4. **2nd [RCL]** displays the following menu of variables.
	- **A B C D E** Lets you view the stored value before pasting it to the display.

#### **Notes**

- The examples on the transparency masters assume all default settings.
- You can store a real number or an expression that results in a real number to a memory variable.
- When you select a variable using **MEMVAR**, the variable name (**A**, **B**, **C**, **D**, or **E**) is displayed on the entry line.

When you select a variable using  $[2nd]$   $[RCL]$ , the value of the stored variable is displayed on the entry line.

- Resetting the calculator clears all memory variables.
- For more about **rand**, see Chapter 11, Probability (page 68).

## **Store, Memory Variable, Clear Variable**

STO<sup>></sup> MEMVAR Test scores: 96, 76, 85. Weekly scores: 92, 83, 97, and 86. CLRVAR<br>∣MEMVAR  $2$ nd Find the average of test and weekly scores. Find the final average. Press Display  $96$  H  $76$  H 96+76+85 **'** 85 **ENTER** *257.* **DEG**  $\Rightarrow$  3 ENIER  $\qquad$   $\qquad$ *85.66666667* **DEG**  $\overline{\text{STO}}$   $\rightarrow$   $\overline{\text{FNI}}$   $\overline{\text{ER}}$   $\rightarrow$   $\overline{\text{A}}$   $\rightarrow$   $\overline{\text{A}}$   $\rightarrow$   $\overline{\text{A}}$ *85.66666667* **DEG**  $92$  H  $83$  F 92+83+97+86 **'** 97 F 86 ENTER *358.* **DEG** SCI/ENG **INS DRG** DEL  $2nd$  $\Rightarrow$  4  $\boxed{\text{ENIER}}$   $\boxed{\text{Ans/4}}$  $F \rightarrow D$  $R \leftrightarrow P$ LOG  $0111$ **PRB**  *89.5*  $A\frac{b}{c}$  +  $b\frac{d}{c}$ **STAT EXIT STAT**  $\mathrm{e}^{\,x}$  $A\frac{b}{c}$ **STATVAR CLEAR** LN. **DATA DEG** TAN-1 **HYP**  $SIN<sub>1</sub>$  $\overline{\cos 1}$ К  $\pi$ SIN cos **TAN** [MEMVAR] Ans+A **'**  $\frac{1}{\sigma}$  $+1$  $\overline{x}$ EE  $%$  $\overline{\phantom{a}}$  *175.1666667*  $\widehat{\phantom{0}}$  $x-1$  $\overline{(}$  $\mathcal{L}$ **ENTER ENTER**  $\pmb{\times}$ **DEG**  $\chi^2$ 9  $\overline{7}$ 8 CLRVAR  $\Rightarrow$  2  $\boxed{\text{ENIER}}$   $\boxed{\text{Ans} \times 2}$   $\boxed{\text{Ans} \times 2}$ (MEMVAR  $\overline{\mathbf{4}}$ 5 6  *87.58333333*  $\pm$  $STO*$  $\overline{QFE}$ ı  $\overline{2}$ 3 **DEG**  $\begin{array}{c}\n\mathbf{ENTER} \\
\hline\n\end{array}$ ON RESET  $FIX$ ANS

 $\Omega$ 

 $(-)$ 

## **Store, Recall**

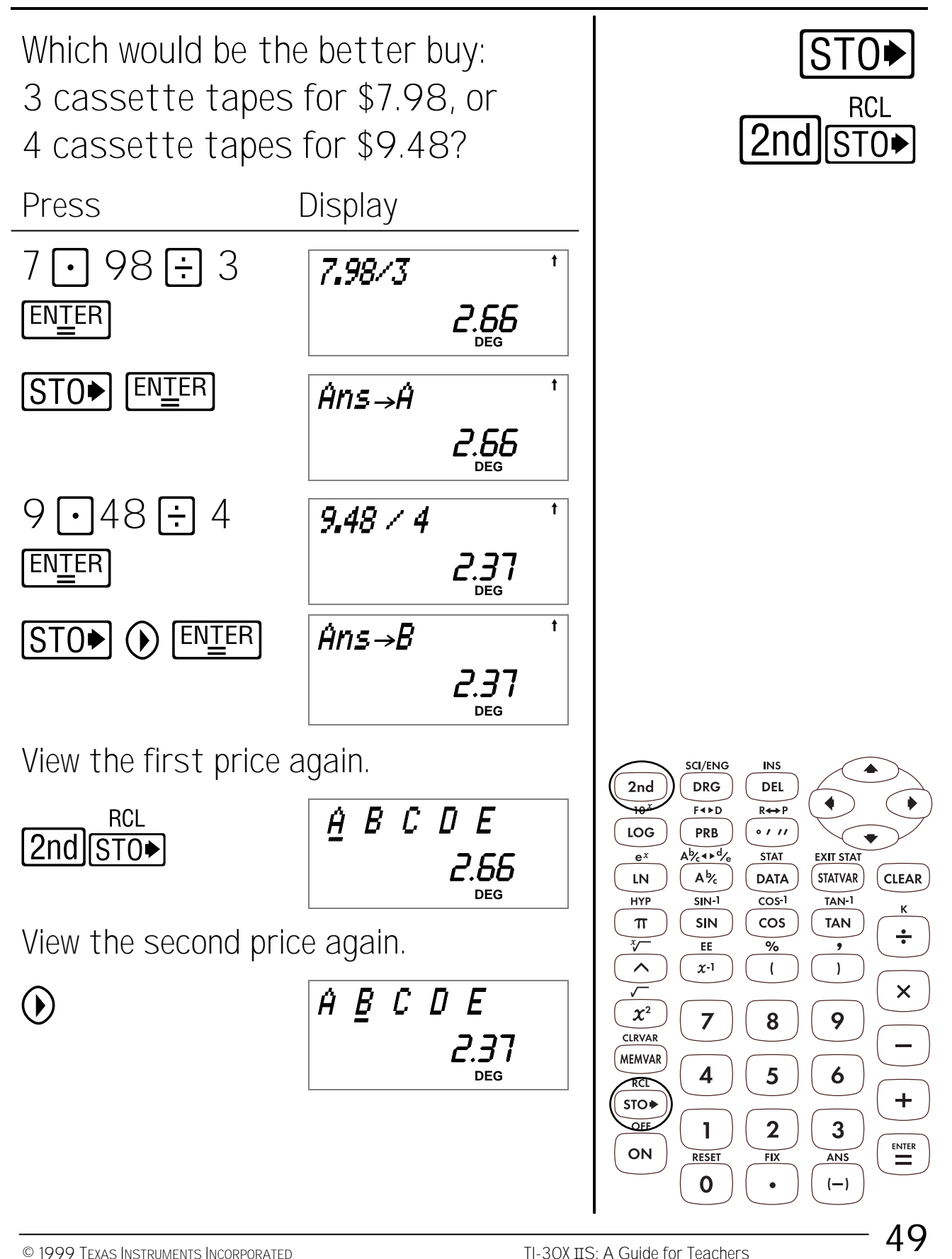

## **Store, Recall**

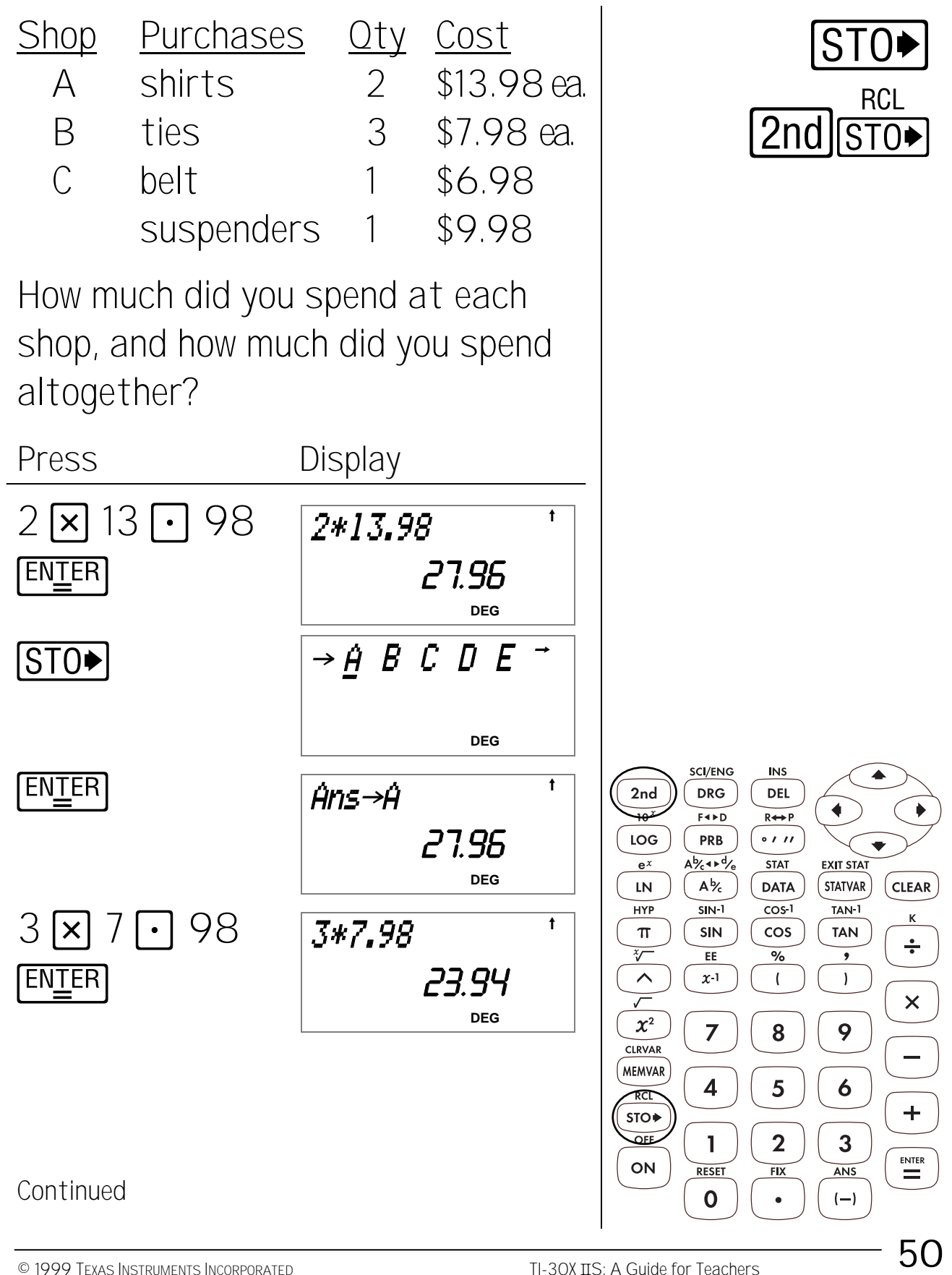

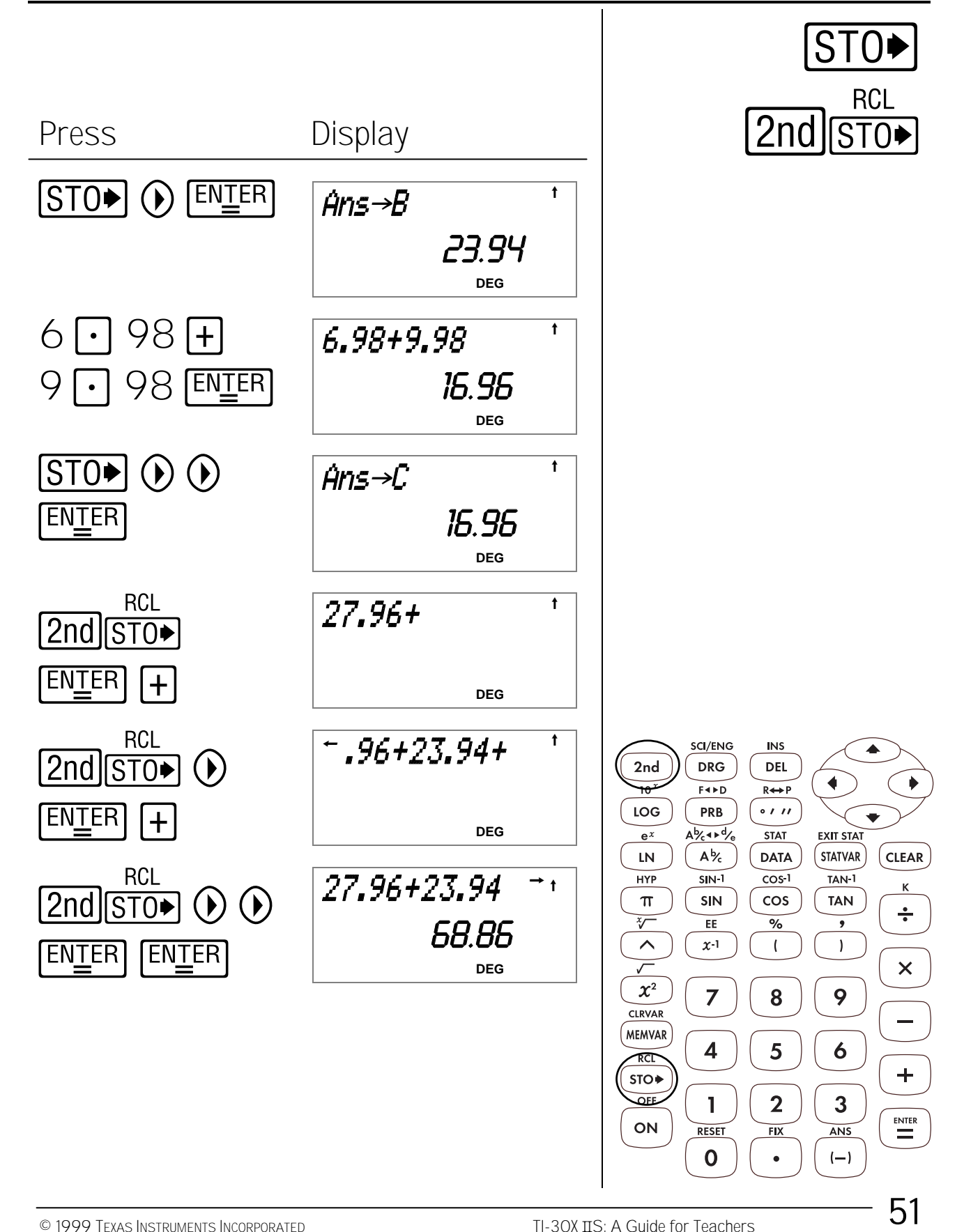

#### **Fractions 8**

**Keys**

- 1.  $A \& B$  lets you enter mixed numbers and fractions.
- 2.  $[2nd]$   $[A\&\rightarrow\&\c{d}$  converts a simple fraction to a mixed number or a mixed number to a simple fraction.
- 3.  $[2nd]$   $[F \rightarrow D]$  converts a fraction to its decimal equivalent or changes a decimal to its fractional equivalent, if possible.

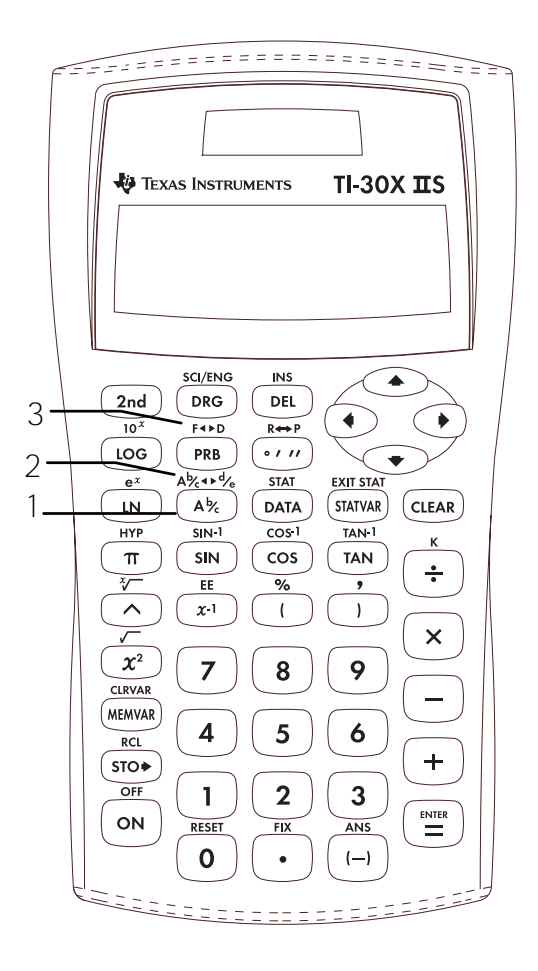

#### **Notes**

- The examples on the transparency masters assume all default settings.
- To enter a mixed number or a fraction, press  $A \& B$  between the whole number and the numerator and between the numerator and the denominator.
- You can enter a fraction or mixed number anywhere you can enter a decimal value.
- You can use fractions and decimals together in a calculation.
- Fractional results and entries are automatically reduced to their lowest terms.
- Fractional calculations can show fractional or decimal results.
	- When possible, calculations involving 2 fractions or a fraction and any integer will display fractional results.
	- Calculations involving a fraction and a decimal will always display results as decimals.
- For a mixed number, the whole number can be up to 3 digits, the numerator can be up to 3 digits, and the denominator can be any number through 1000.
- For a simple fraction, the numerator can be up to 6 digits and the denominator can be any number through 1000.

## **Fractions**

At the party, you ate 5/6 of the pepperoni pizza and 1/10 of the sausage pizza. How much pizza did you eat?

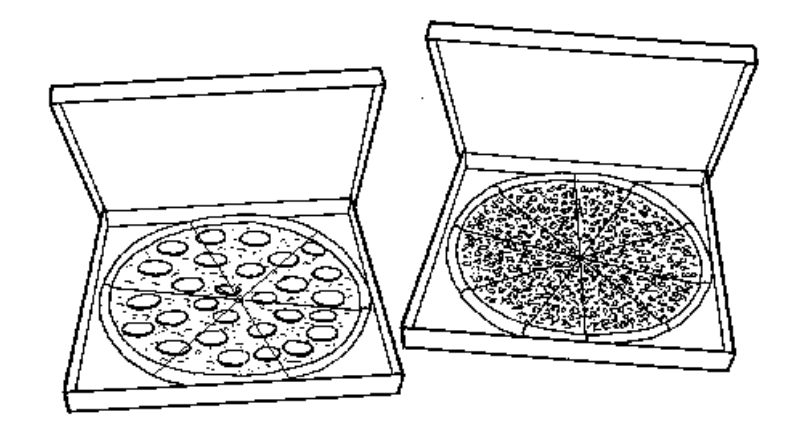

Press Display

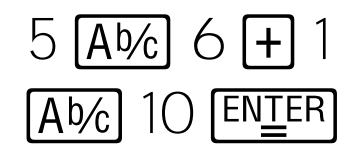

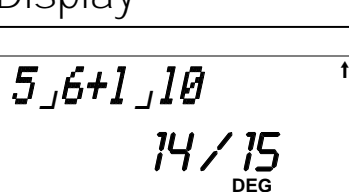

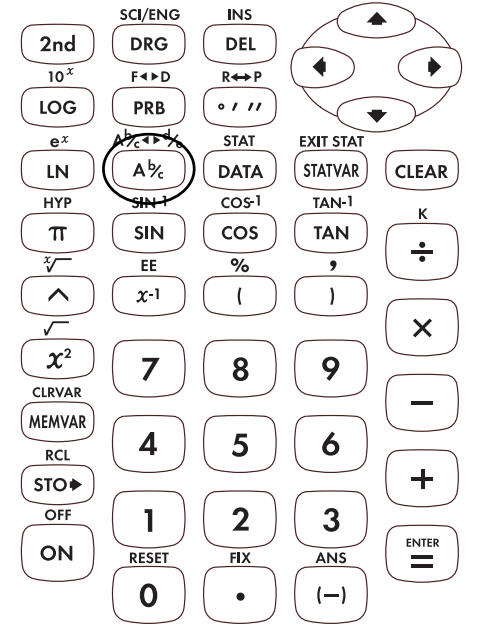

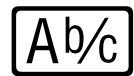

### **Mixed Numbers**

A baby weighed 4 3/8 pounds at birth. In the next 6 months, she gained 2 3/4 pounds. How much does she weigh?

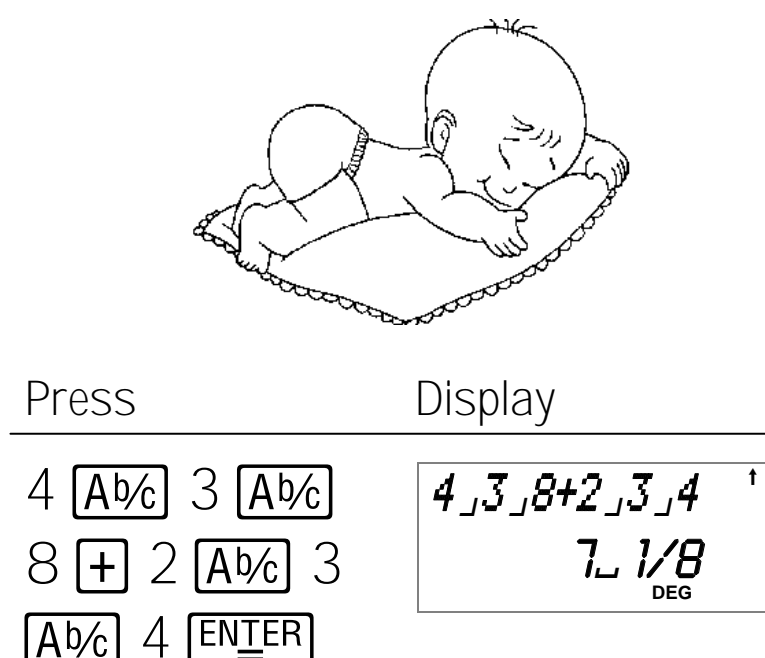

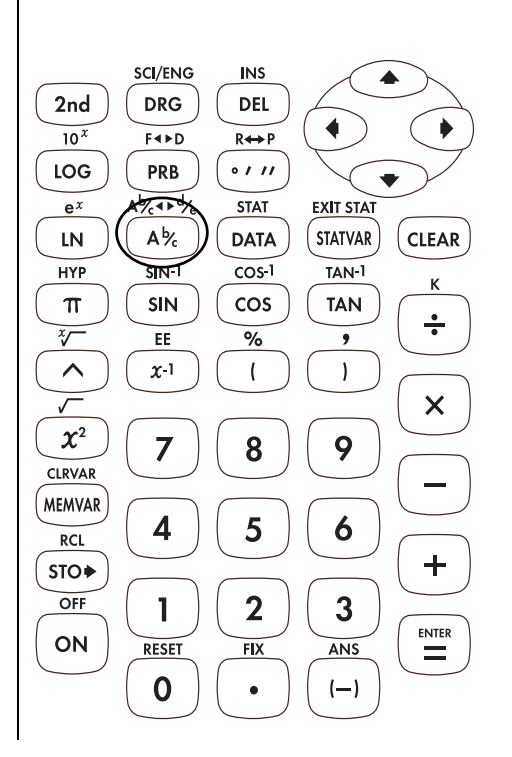

 $\setminus$ 

 $Ab/c$ 

# **Mixed Number to Fraction, Fraction to Mixed Number**

Sam is making his birthday cake. The recipe calls for 3 1/2 cups of flour. He has only a 1/2-cup measuring cup. To find out how many times Sam must use his measuring cup, change the mixed number to a fraction.

 $3 \frac{1}{2} = \frac{1}{2} = 7$ 

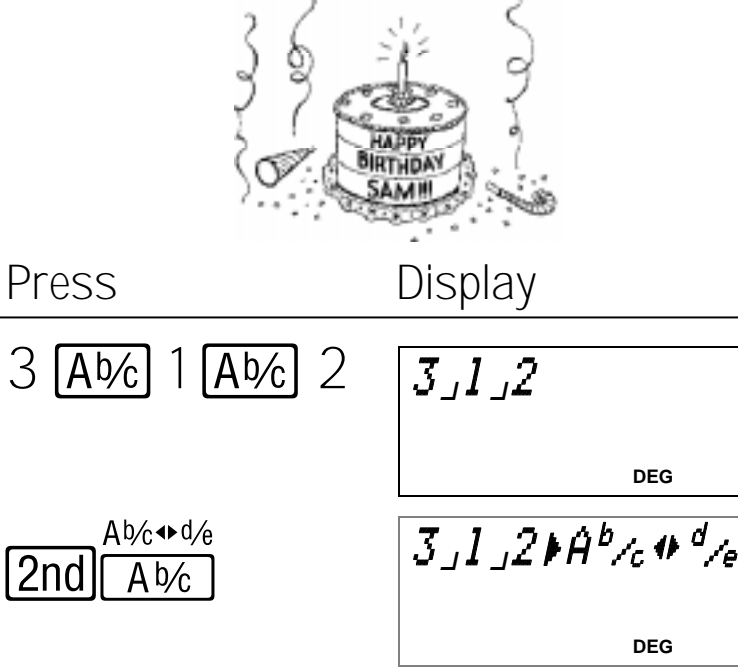

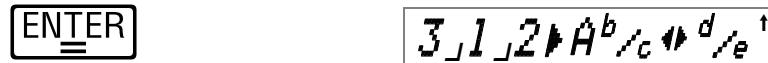

Show the mixed number again.

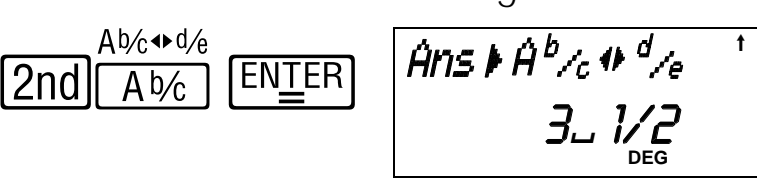

**DEG**

**DEG**

*7 / 2* **DEG**

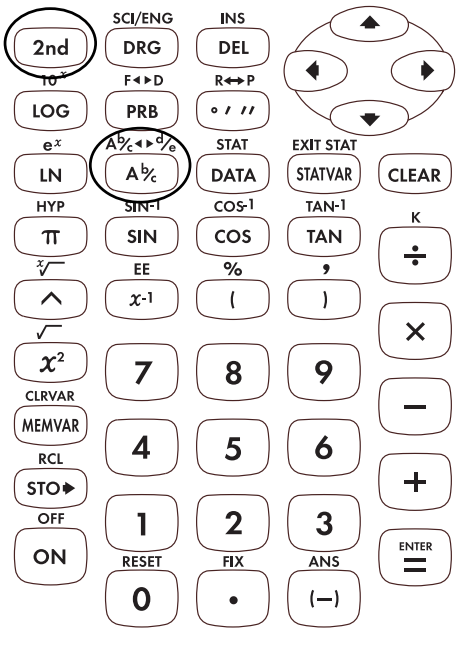

%š

## **Fraction to Decimal**

Juan swims 20 laps in 5.72 minutes. Mary swims 20 laps in 5 3/4 minutes. Change Mary's time to a decimal to determine who swims faster.

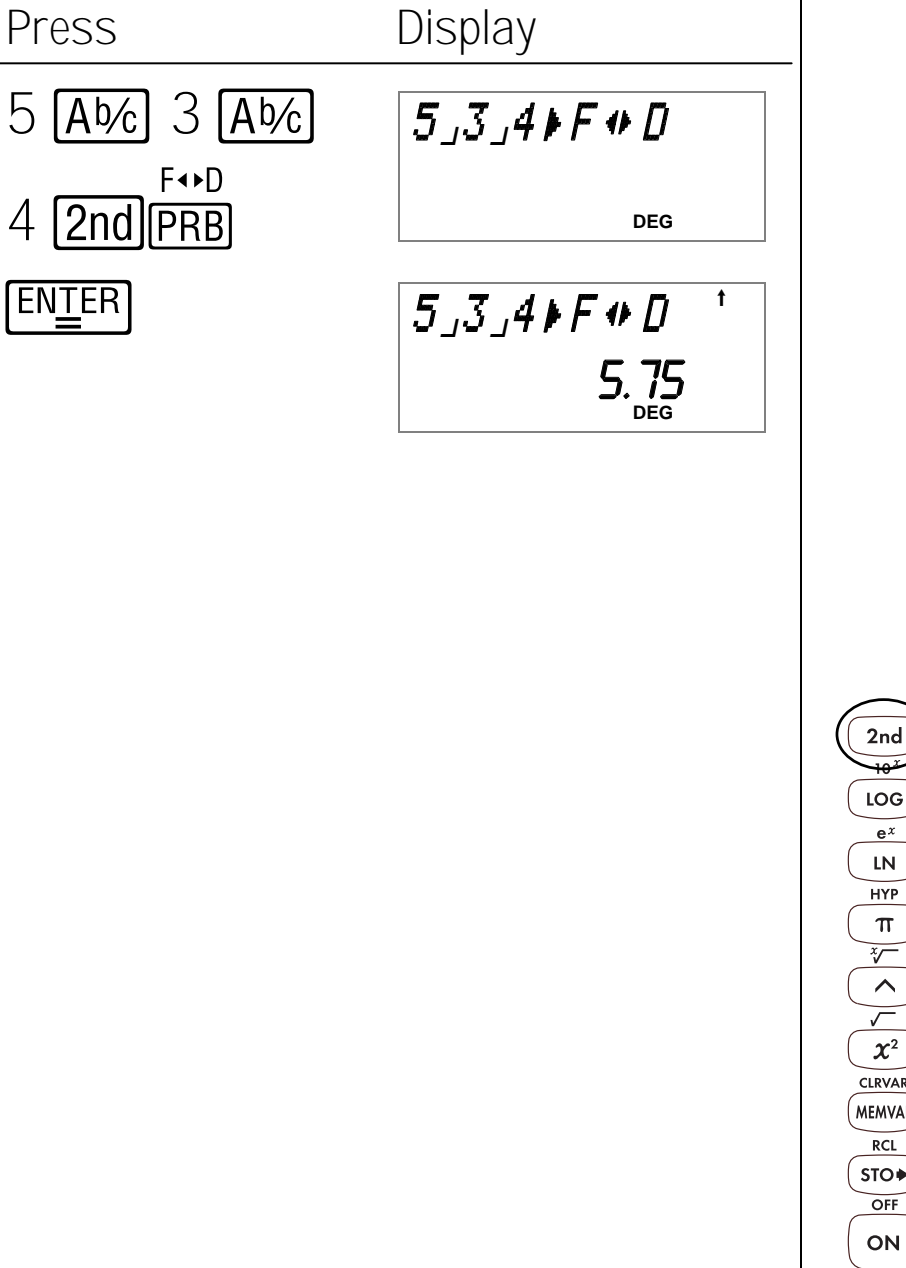

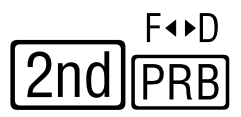

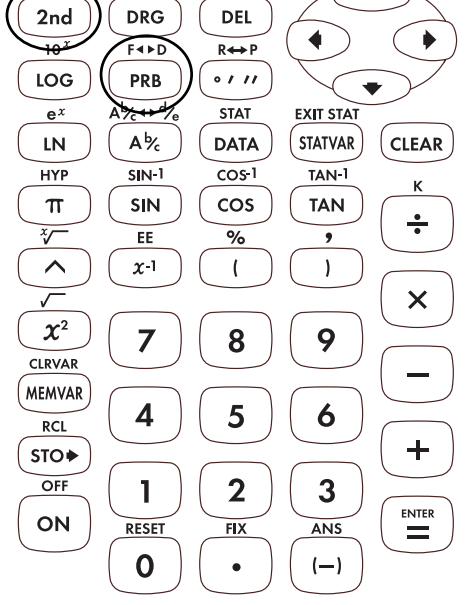

**INS** 

SCI/ENG

### **Decimal to Fraction**

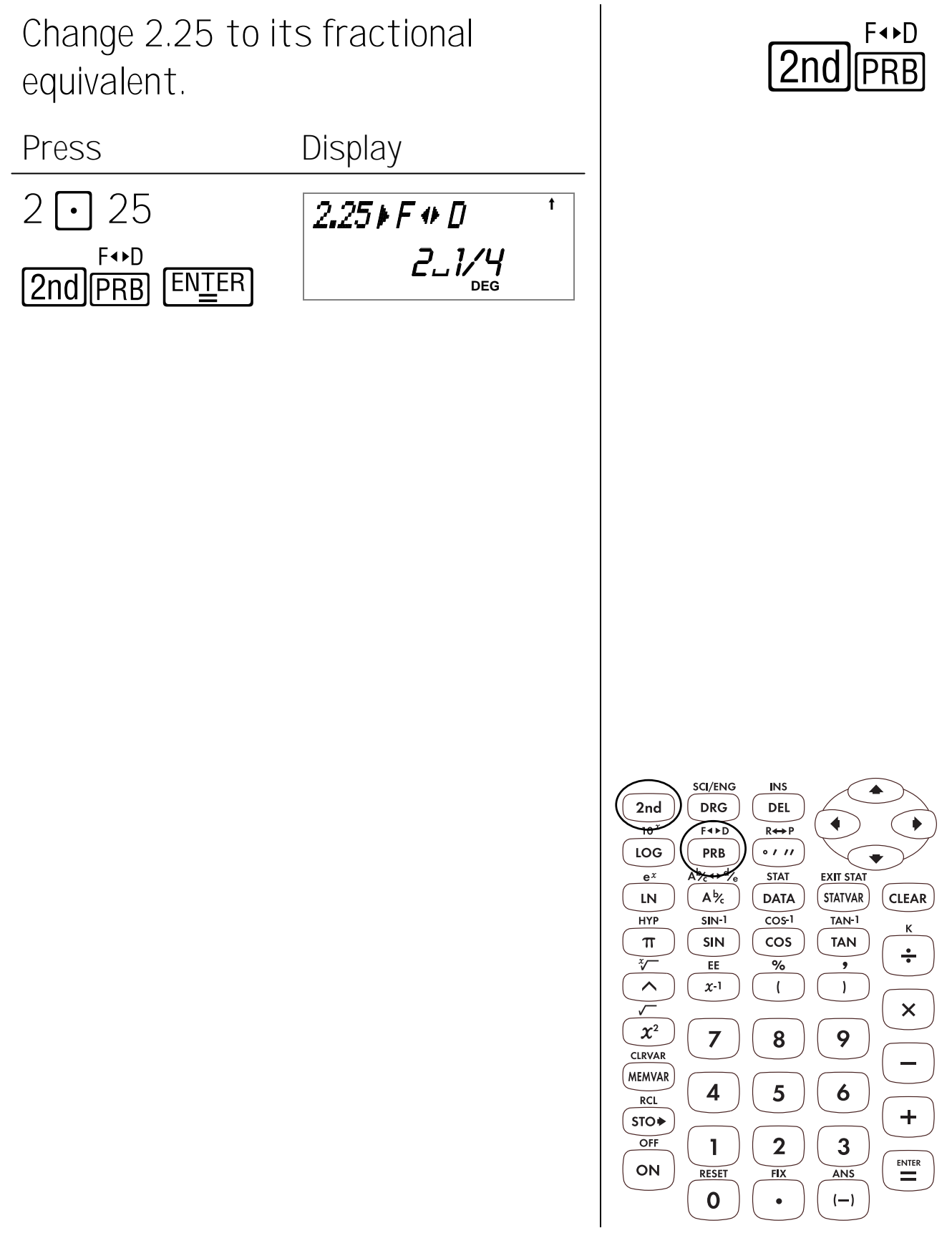

**Pi 9**

#### **Keys**

1.  $\pi$  displays the value of pi rounded to 10 digits (3.141592654).

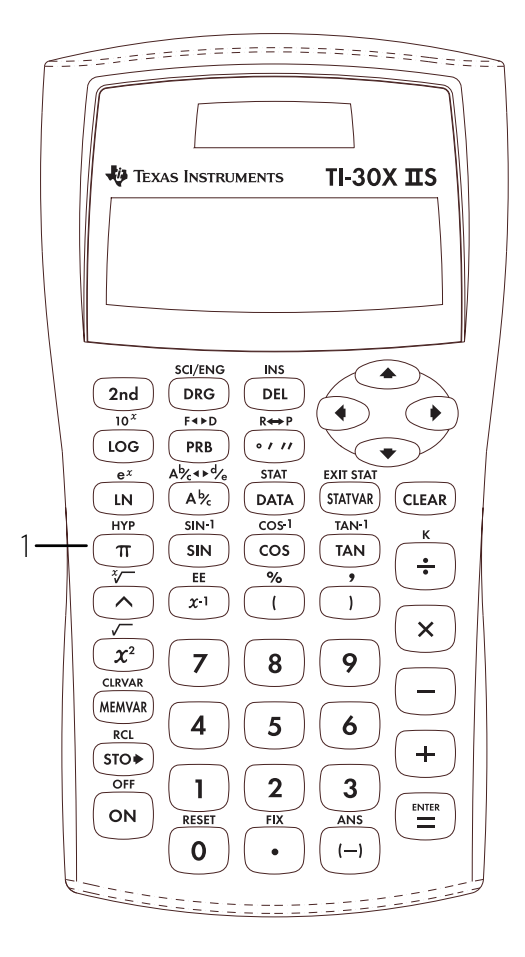

#### **Notes**

- The examples on the transparency masters assume all default settings.
- Internally, pi is stored to 13 digits (3. 141592653590).
- After pressing **2nd** [FIX], you can select the number of decimal places in 2 ways:
	- $-$  Press  $\odot$  or  $\odot$  to move to the number of decimal places you want, and then press [ENIER], or
	- Press the number key that corresponds to the number of decimal places you want.

The transparency masters show both ways.

### **Circumference**

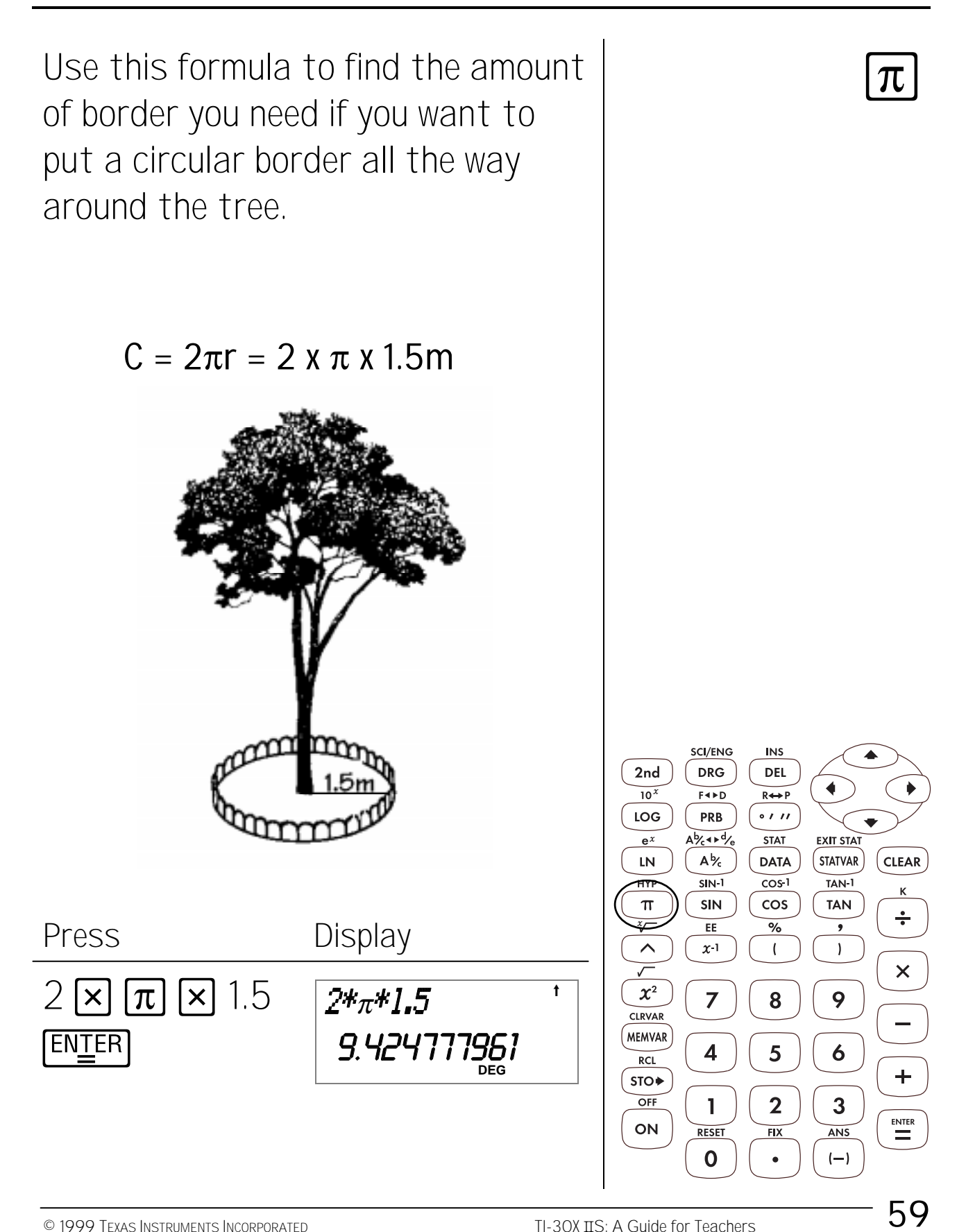

### **Area**

Use this formula to find how much of a lawn would be covered by the sprinkler. Round your answer to the nearest whole number, and then return to floating decimal mode.

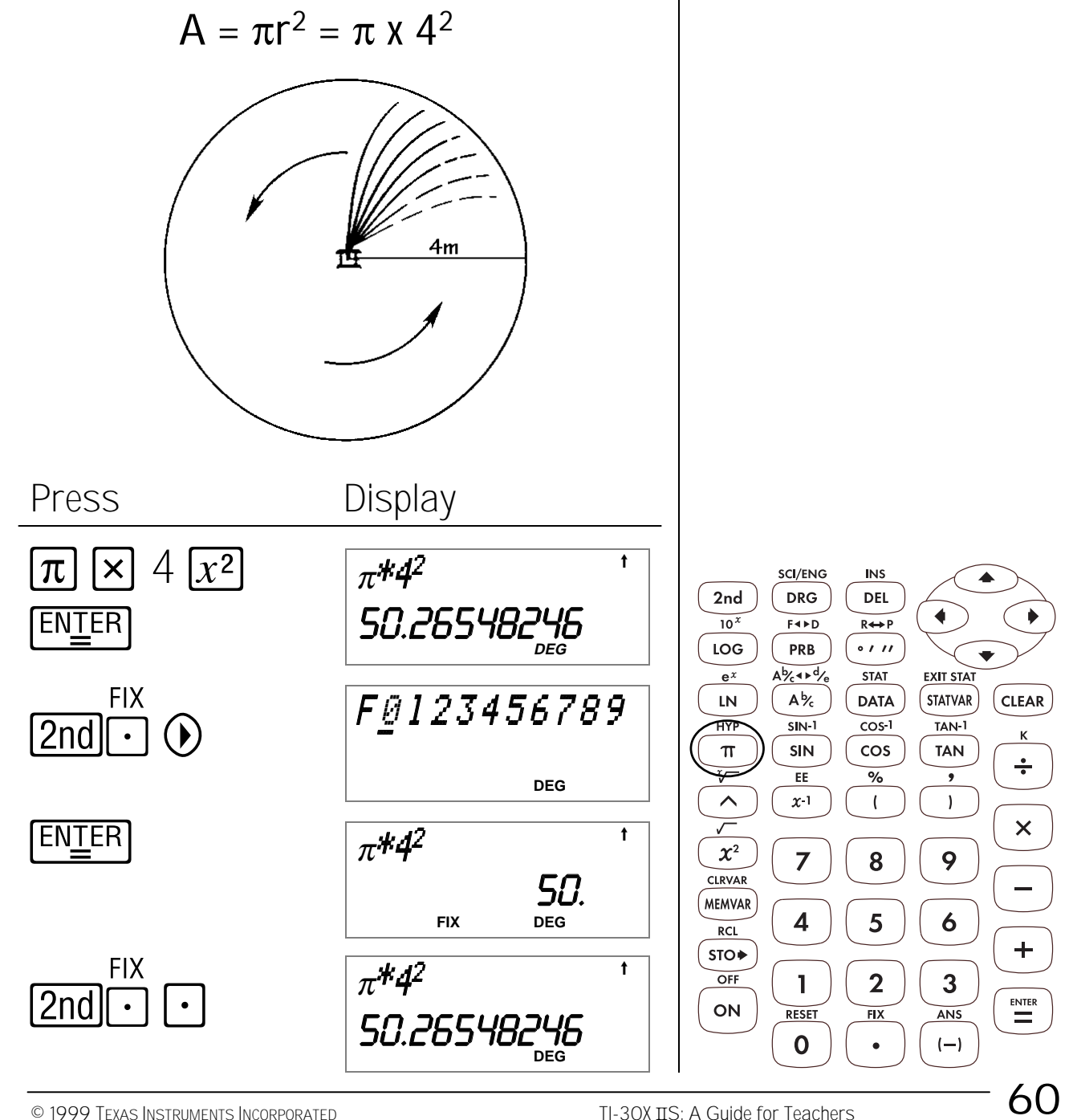

 $\pi$ 

## **Powers, Roots, and Reciprocals 10**

#### **Keys**

- 1.  $\boxed{x^2}$  squares the value.
- 2.  $[2nd]$  $\sqrt{T}$  calculates the square root.
- 3.  $[2nd]$   $[\sqrt[3]{ }$  calculates the specified root  $(x)$ of the value.
- 4.  $\boxed{x}$  calculates the reciprocal.
- 5.  $\cap$  raises a value to a specified power.

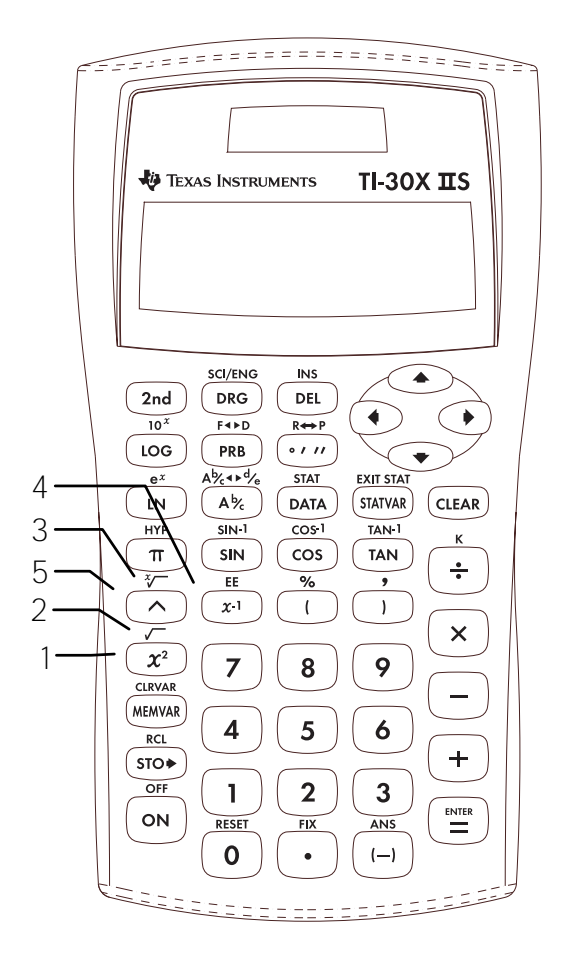

#### **Notes**

- The examples on the transparency masters assume all default settings.
- To use  $\bigcap$ , enter the base, press  $\bigcap$ , and then enter the exponent.
- The base (or mantissa) and the exponent may be either positive or negative. Refer to Domain under Error Messages in Appendix C (page C-1) for restrictions.
- The result of calculations with  $\bigcap$  must be within the range of the  $T1-30X$  IIS.
- A sign change takes precedence over exponents.

**Example:** 
$$
-5^2 = -25
$$
  
 $(-5)^2 = 25$ 

## **Squares**

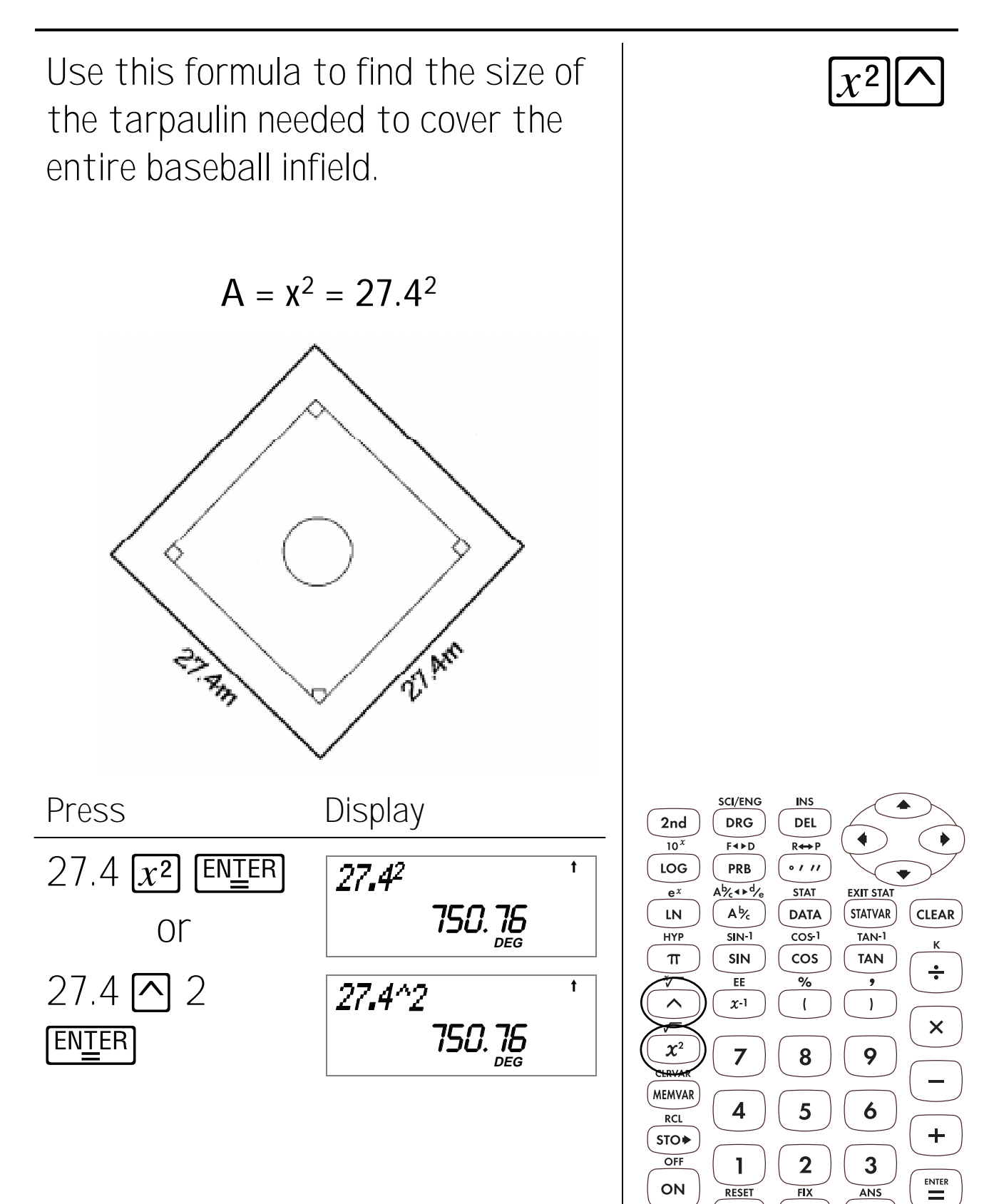

 $\Omega$ 

 $(-)$ 

## **Square Roots**

Use this formula to find the length  $2nc$ of the side of a square clubhouse if 3m<sup>2</sup> of carpet would cover the floor. Round your answer to 0 decimal places.  $L = \sqrt{x} = \sqrt{3}$ **3m2 of carpet** Press Display  $\sqrt{(3)}$  **'**  $\overline{2nd}$   $\overline{x^2}$  3  $\overline{)}$ SCI/ENG **INS** 2nd **DRG** DEL *1.732050808*  $\overline{\mathbf{w}^*}$  $F \rightarrow D$  $R \leftrightarrow P$ **ENTER DEG** LOG  $0/11$ **PRB**  $\sqrt{4+4}$ **STAT**  $\frac{EXITSTA}{2}$  $e^x$  $\overline{2nd}$  FIX  $\Omega$  $\sqrt{(3)}$  $\mathsf{A}\mathsf{b}\!$  $S$ TATVAR  $($  CLEAR **'**  ${\sf LN}$ **DATA HYP**  $SIN-1$  $\overline{\cos 1}$  $TAN-1$ SIN cos **TAN**  $\pi$  *2.*  $\frac{1}{\sqrt{2}}$ EE  $\%$  $\bullet$ **ENTER FIX DEG**  $\lambda$  $\chi$  1  $\sqrt{2}$  $\mathbf{I}$  $\times$  $x^2$  $\overline{7}$ 8 9 CLRVAR MEMVAR  $\overline{\mathbf{4}}$ 5 6  $RCL$  $\ddot{\phantom{1}}$  $STO$ OFF  $\overline{2}$  $\overline{3}$ 1  $\begin{array}{c}\n\hline\n\end{array}$ ON RESET  $\overline{HX}$ ANS  $\overline{0}$  $(-)$ 

### **Cubes**

Use this formula to find the volume of a cube with sides 2.3 meters long. Change your answer to a fraction.

$$
V=L^3=2.3^3
$$

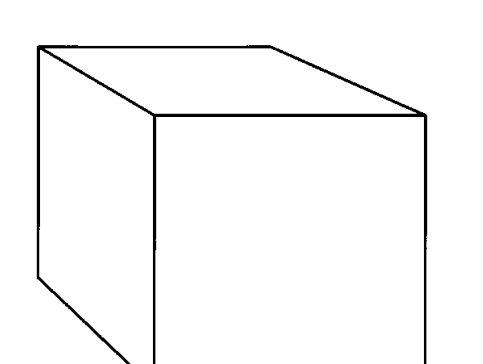

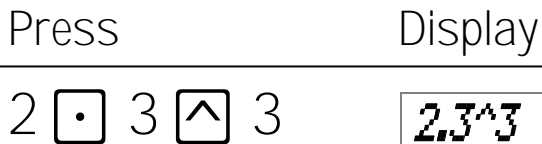

**ENTER** 

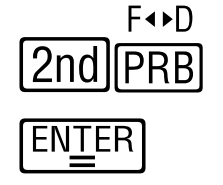

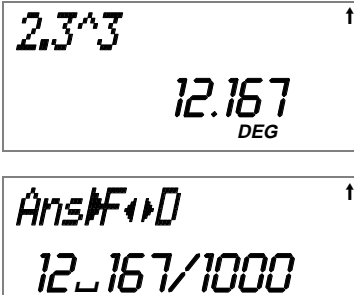

**DEG**

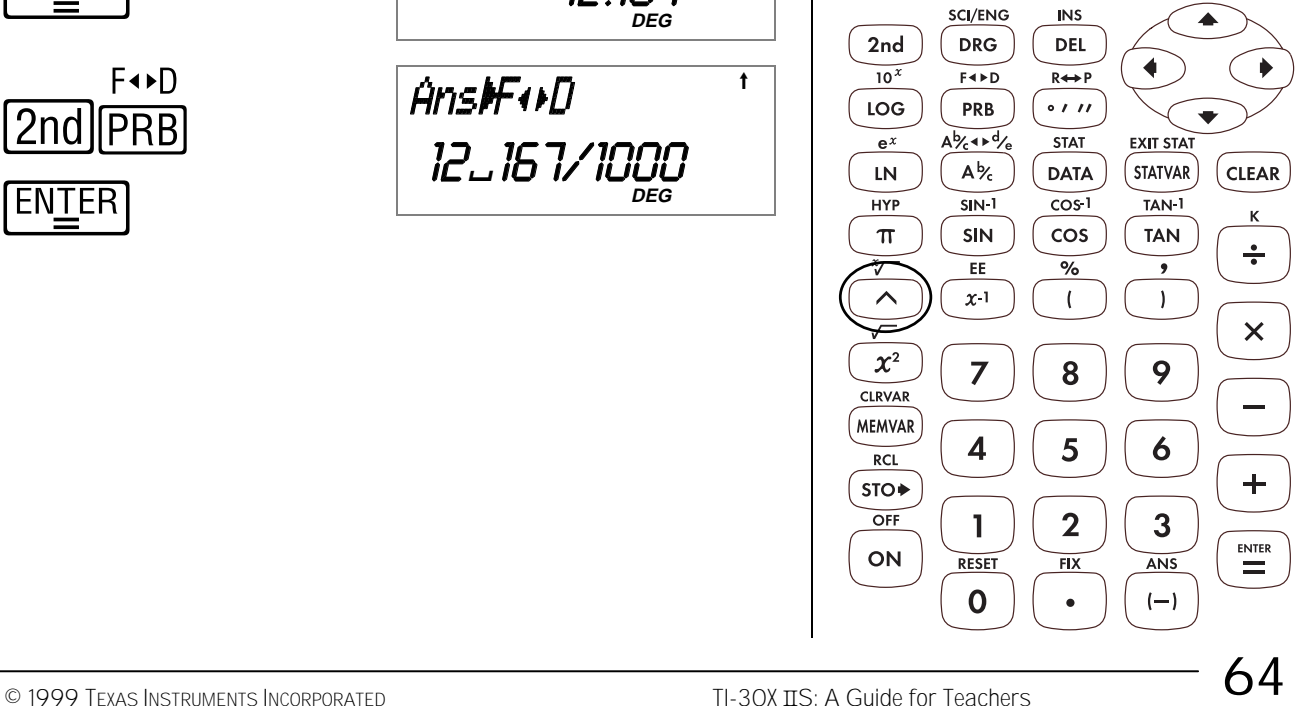

 $\boxed{\triangle}$ 

### **Powers**

Fold a piece of paper in half, in half again, and so on until you cannot physically fold it in half again. How many sections would there be after 10 folds? After 15 folds?

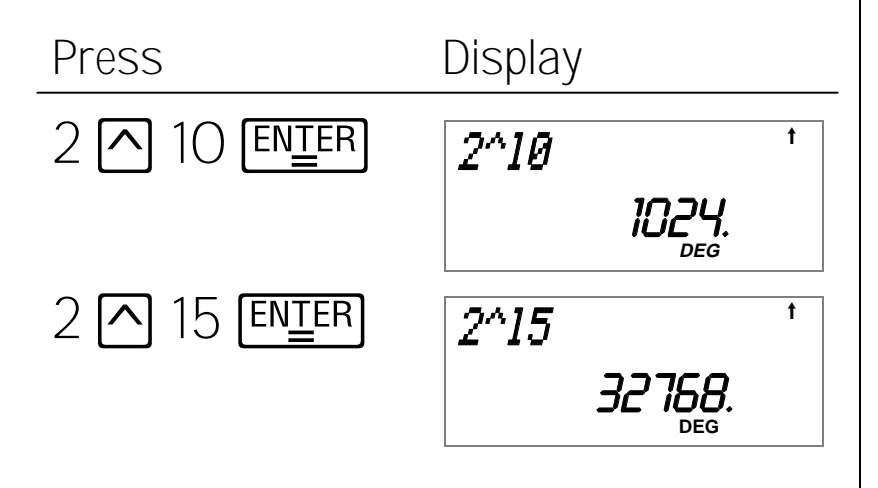

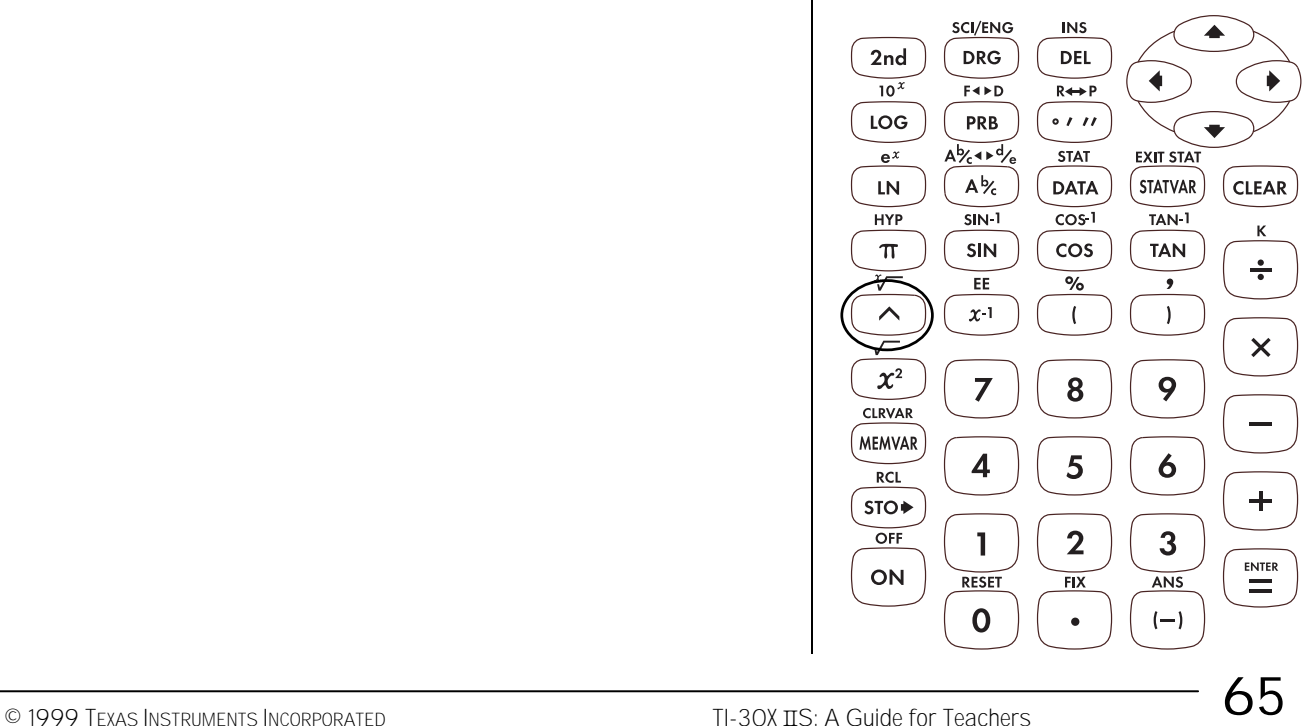

 $\boxed{\triangle}$
### **Roots**

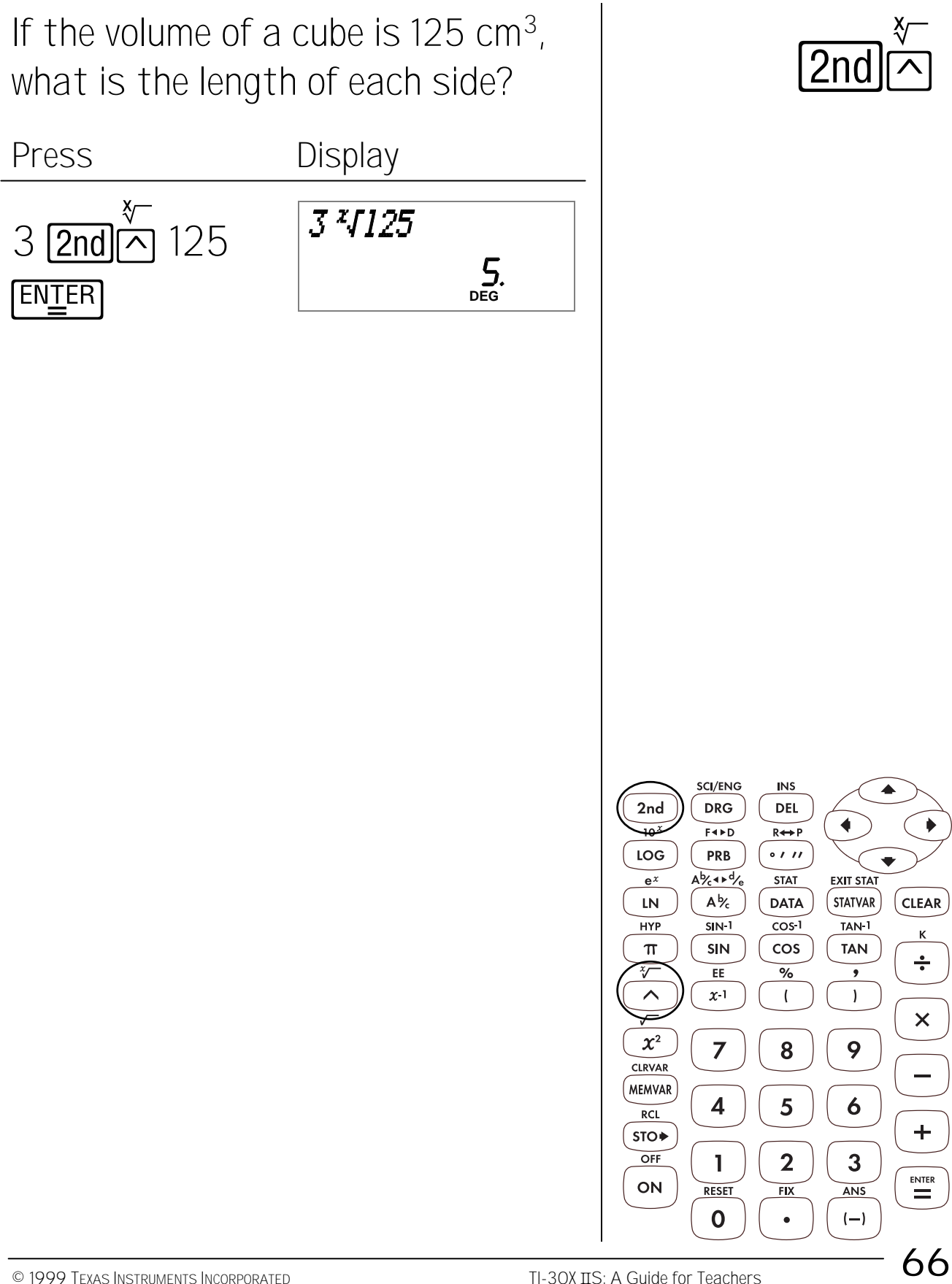

**EXIT STAT** 

 $S$ TATVAR

 $TAN-1$ 

**TAN** 

 $\overline{\phantom{a}}$ 

 $\,$   $\,$   $\,$ 

9

6

3

ANS

 $(-)$ 

 $\overline{CLEAR}$ 

K

 $\frac{1}{\bullet}$ 

 $\times$ 

 $\pm$ 

 $\begin{array}{c}\n\text{ENTER} \\
\hline\n\end{array}$ 

### **Reciprocals**

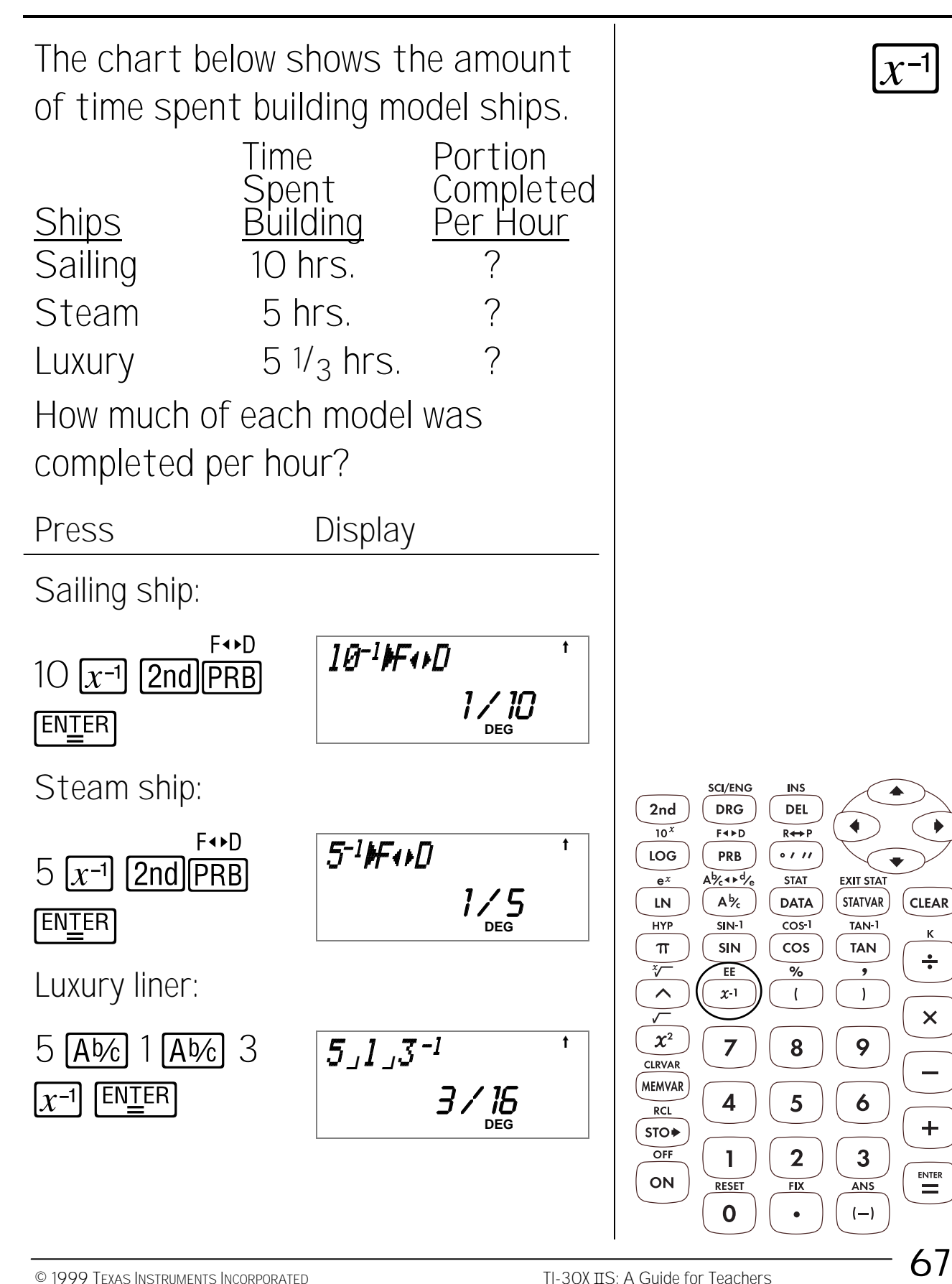

 $\div$ 

 $\pmb{\times}$ 

 $+$ 

# **Probability 11**

#### **Keys**

- 1. **PRB** displays the following menu of functions.
	- **nPr** Calculates the number of possible permutations.
	- **nCr** Calculates the number of possible combinations.
	- **!** Calculates the factorial.
	- **RAND** Generates a random 10-digit real number between 0 and 1.
	- **RANDI** Generates a random integer between 2 numbers that you specify.

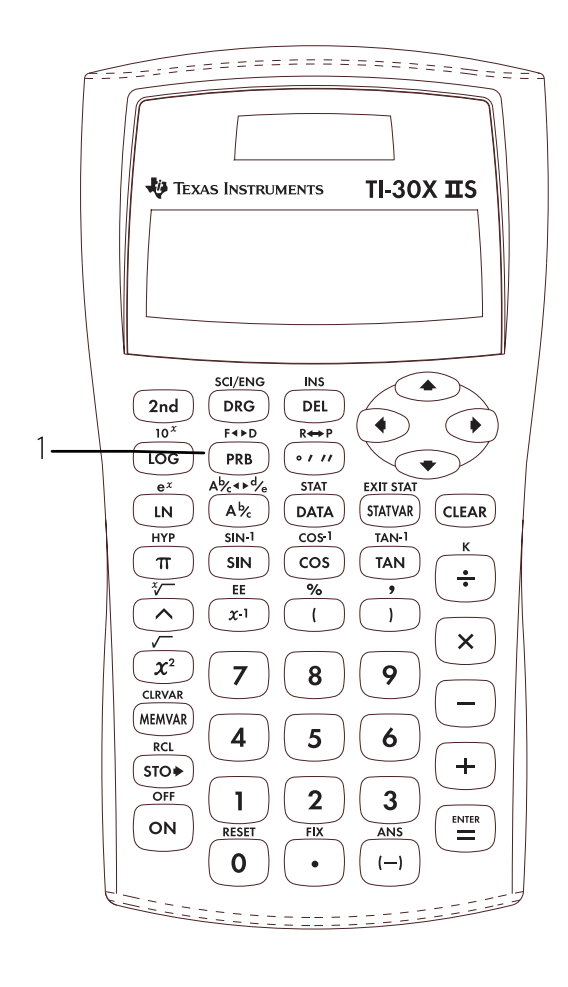

#### **Notes**

- The examples on the transparency masters assume all default settings.
- A combination is an arrangement of objects in which the order is not important, as in a hand of cards.
- A permutation is an arrangement of objects in which the order is important, as in a race.
- A *factorial* is the product of all the positive integers from 1 to  $n$ , where  $n$  is a positive whole number  $\leq 69$ .
- To control a sequence of random numbers, you can store (STO.) an integer to **RAND** just as you would store values to memory variables. The seed value changes randomly when a random number is generated.
- For **RANDI**, use a comma to separate the 2 numbers that you specify.

# **Combination (nCr)**

You have space for 2 books on your bookshelf. You have 4 books to put on the shelf. Use this formula to find how many ways you could place the 4 books in the 2 spaces.

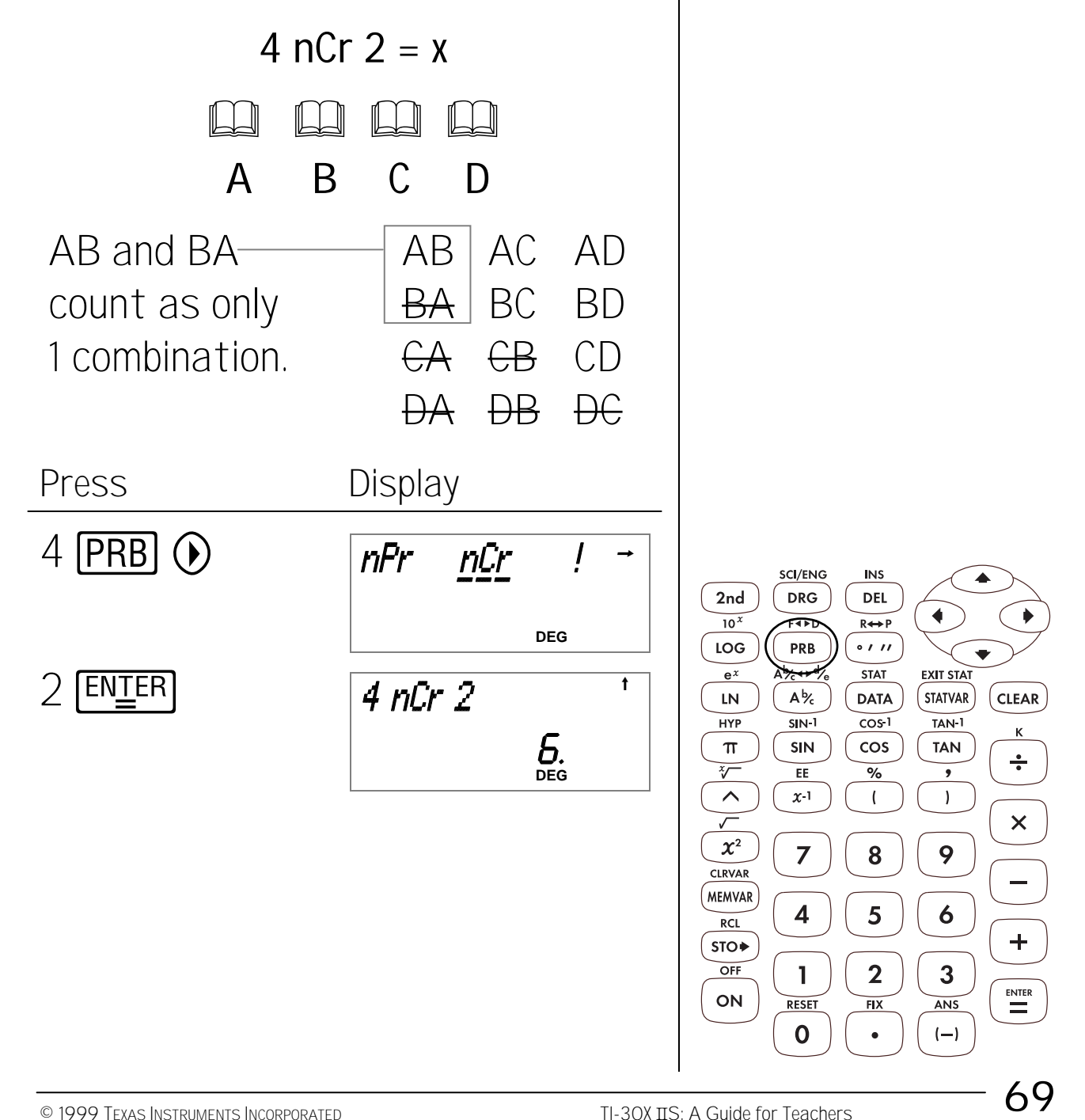

PRB

# **Permutation (nPr)**

Four different people are running in a race. Use this formula to find how many different ways they can place 1st and 2nd.

 $4$  nPr  $2 = x$ 

**ABC D** AB and BA count as 2 permutations. AB AC AD BA BC BD CA CB CD DA DB DC

---

 $2$   $[ENIFRR]$   $4 nPr 2$   $1$ 

**DEG**

*12.* **DEG**

Press Display

4 **PRB**  $nPr$  *nPr nCr* 

PRB

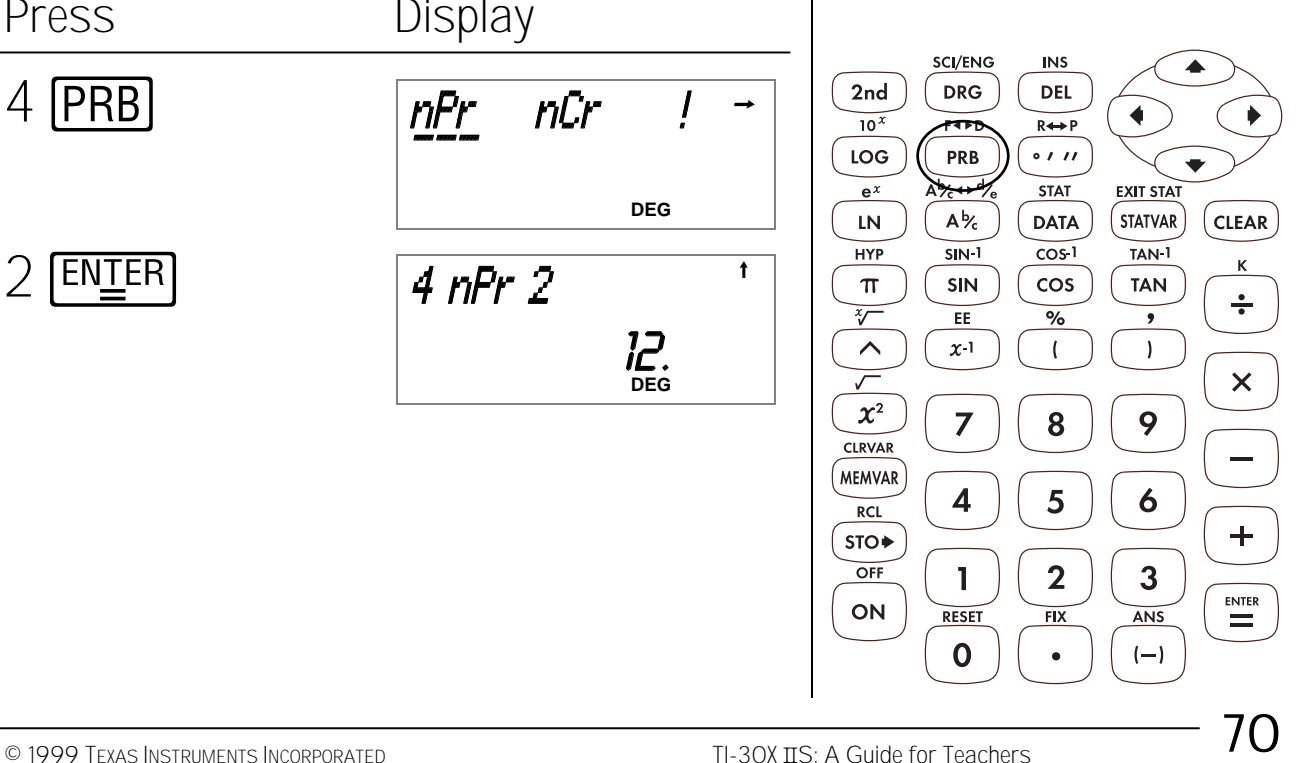

# **Factorial (!)**

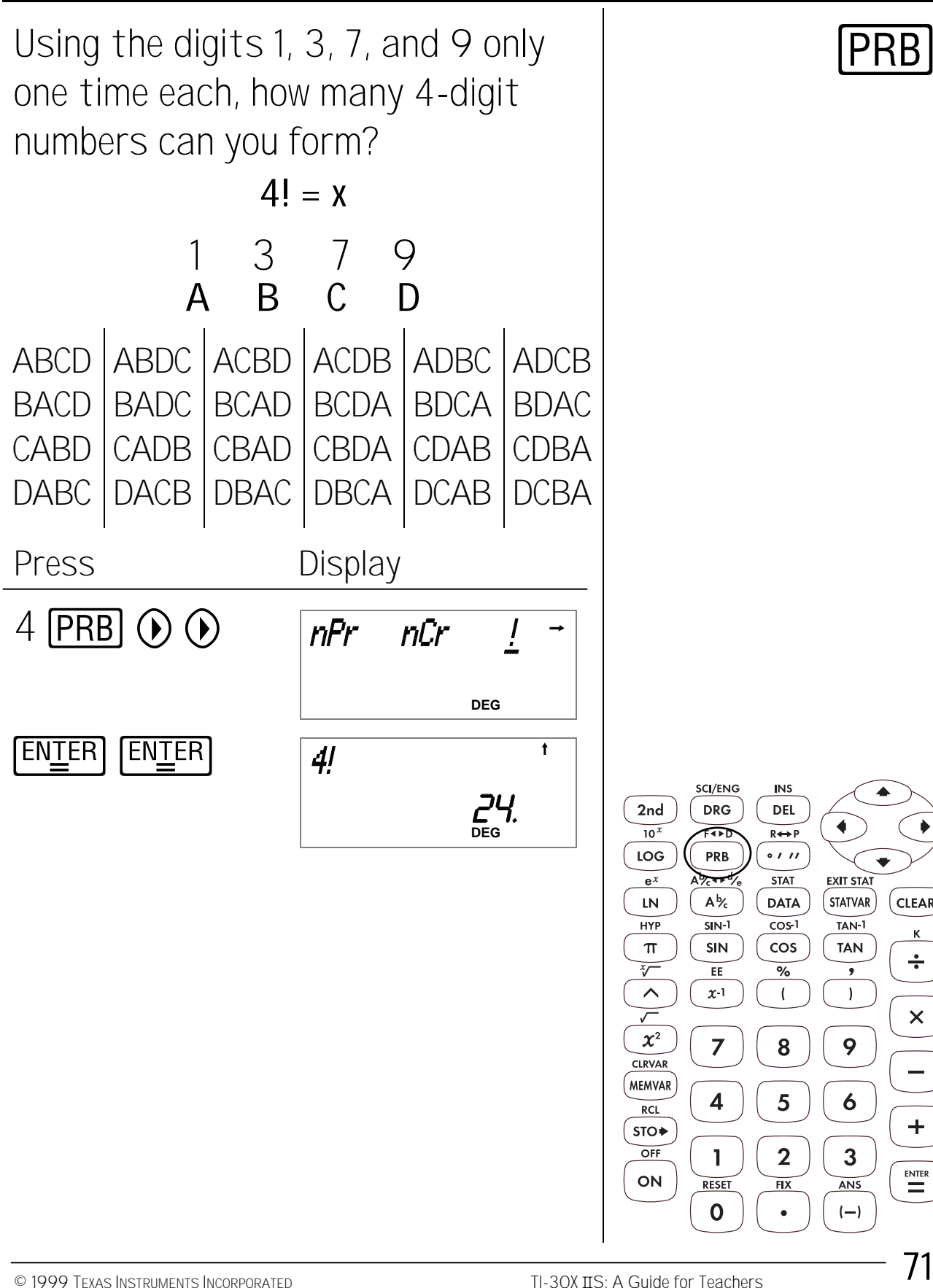

**PRB** 

**EXIT STA** 

**STATVAR** 

TAN-1

**TAN** 

 $\overline{)}$ 

9

6

3

ANS

 $(-)$ 

**CLEAR** 

 $\div$ 

 $\times$ 

 $+$ 

 $\begin{array}{c}\n\mathbf{ENTER} \\
\hline\n\end{array}$ 

# **Random (RAND)**

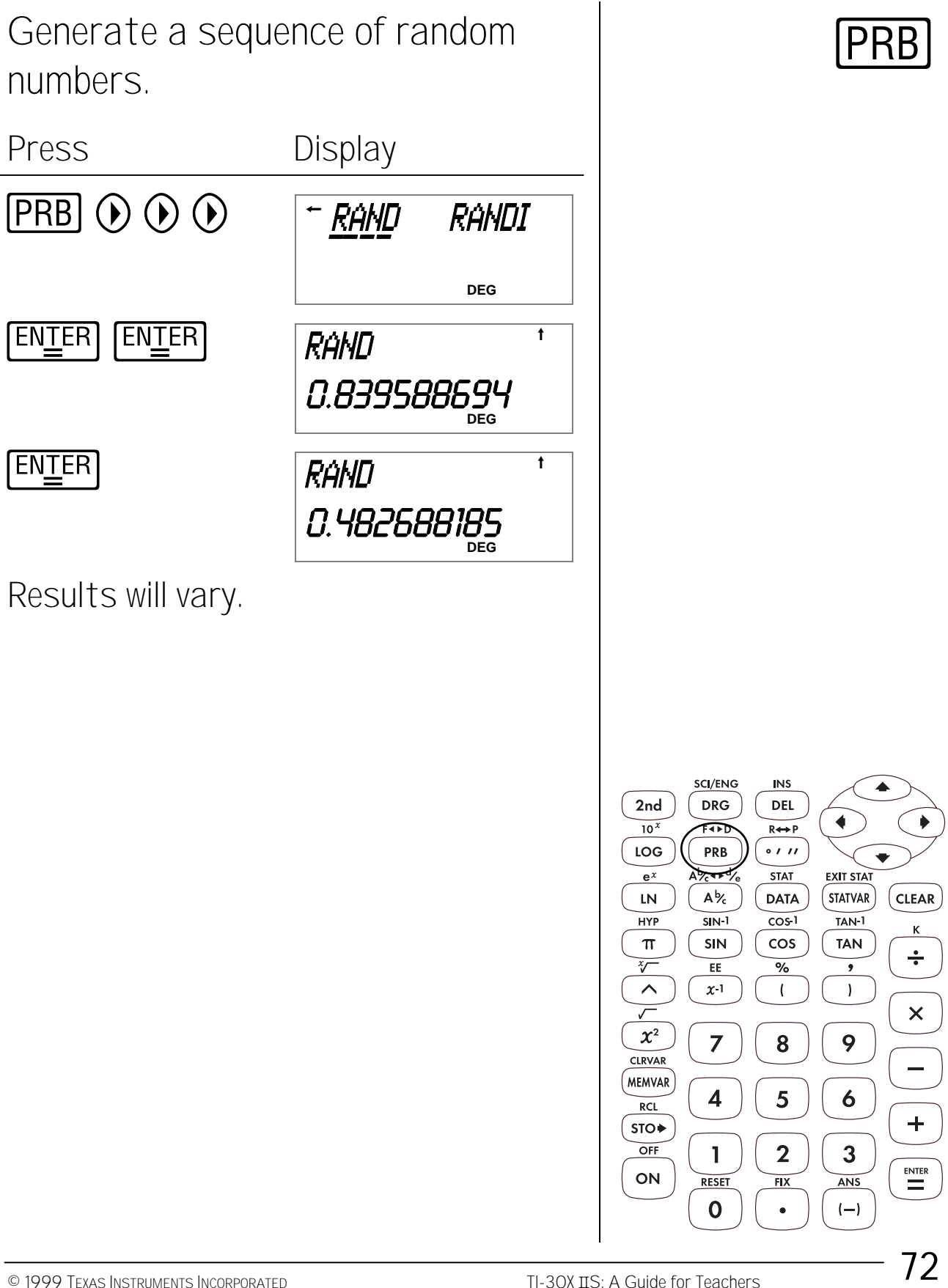

# **Random (RAND)**

Set 1 as the current seed and generate a sequence of random numbers.

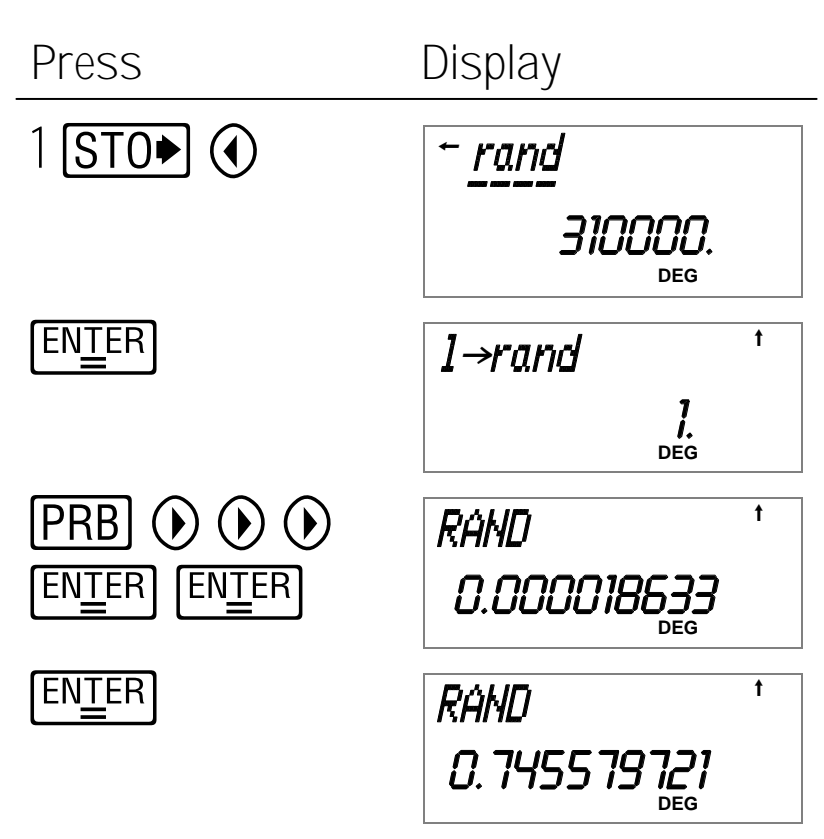

**PRB** 

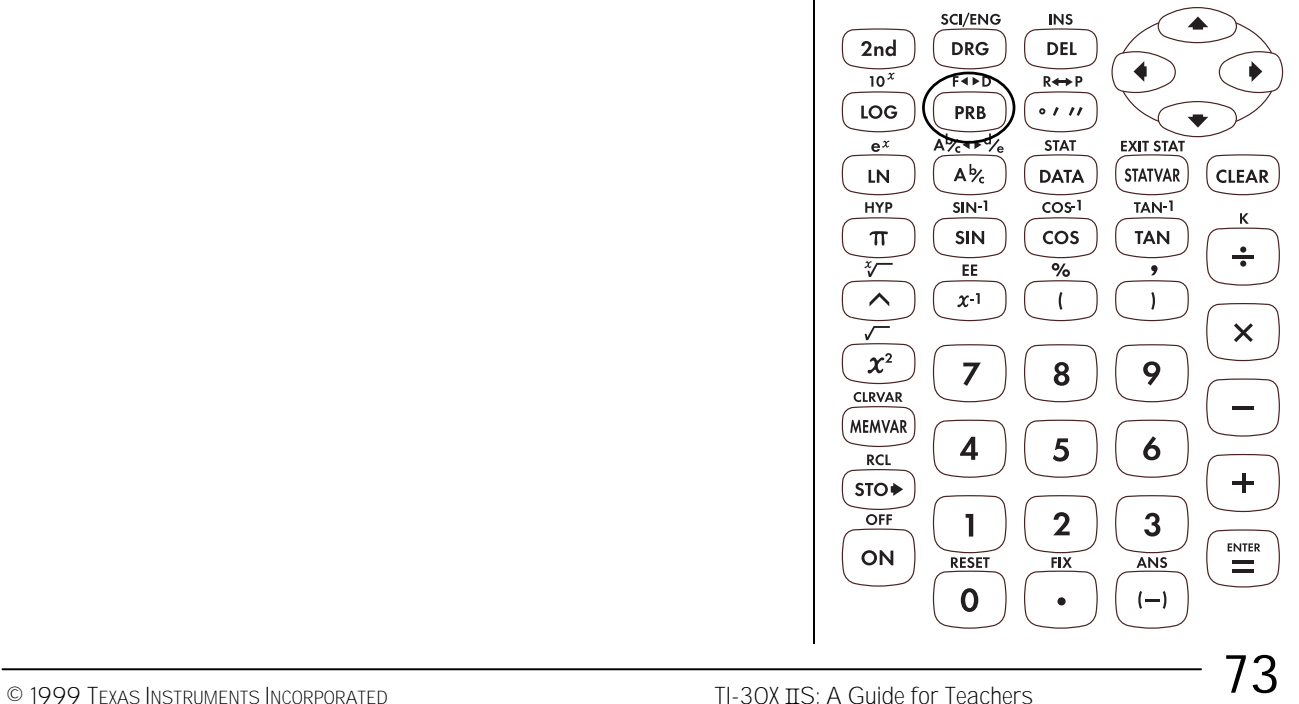

# **Random Integer (RAND)**

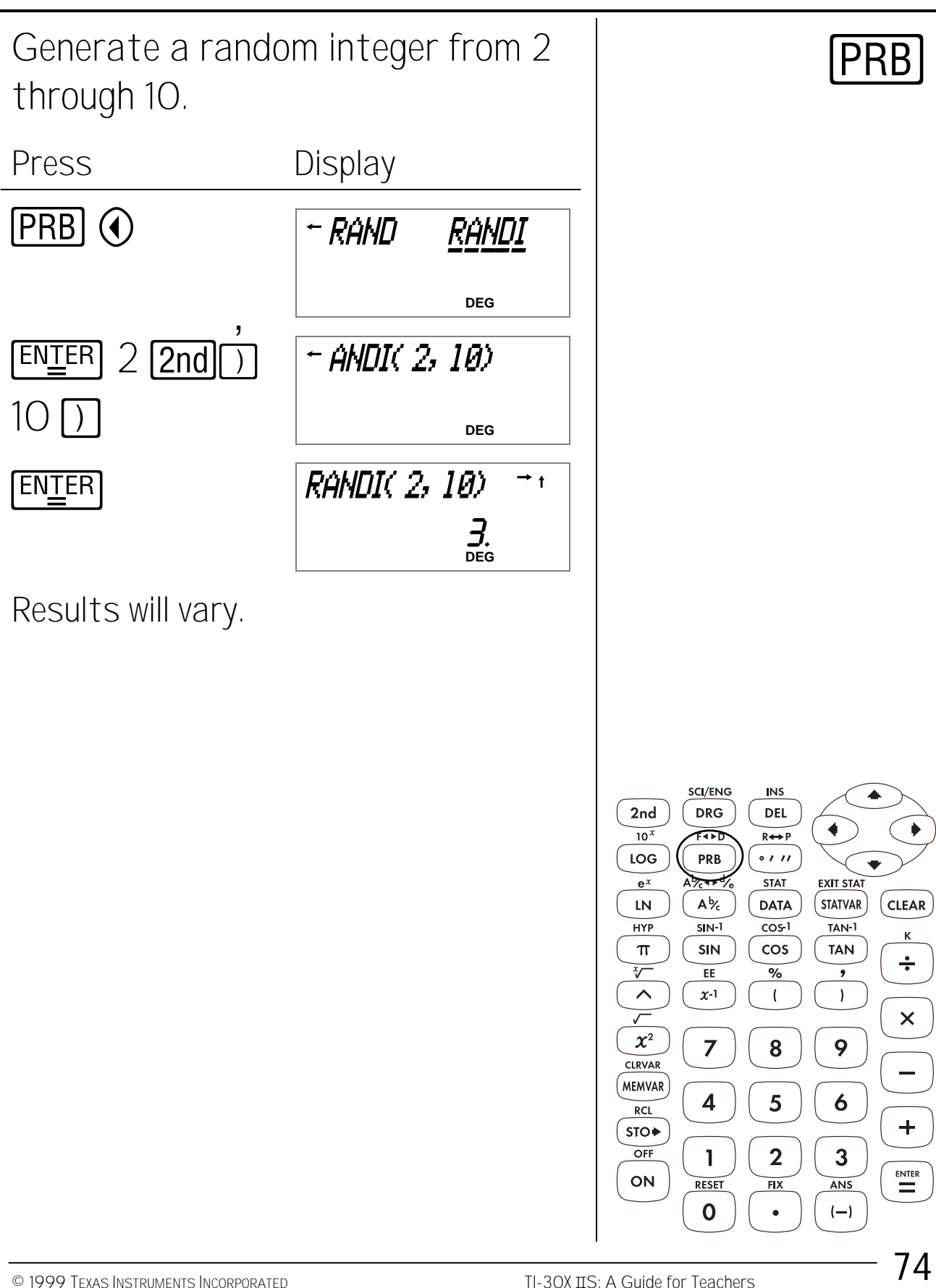

# **12**

#### **Keys**

- 1.  $[2nd]$  [STAT] displays a menu from which you can select **1-VAR, 2-VAR** or **CLRDATA**.
	- **1-VAR** Analyzes data from 1 set of data with 1 measured variable—x.
	- **2-VAR** Analyzes paired data from 2 sets of data with 2 measured variables—x, the independent variable, and y, the dependent variable.
	- **CLRDATA** Clears data values without exiting **STAT** mode.
- 2.  $\overline{DATA}$  lets you enter data points (x for **1-VAR** stats; x and y for **2-VAR** stats).

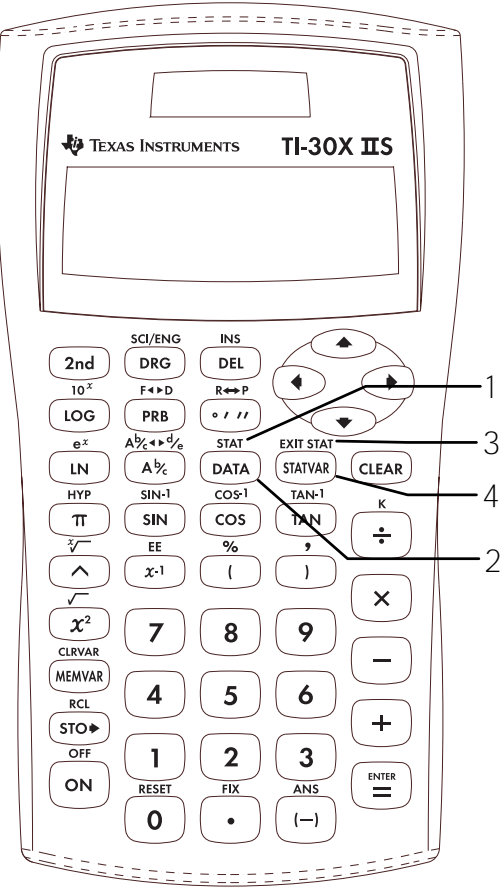

3. [2nd] [EXIT STAT] displays the following menu that lets you clear data values and exit **STAT** mode. **EXIT ST: Y N**

#### • Press **ENIER** when **Y** (yes) is underlined to clear data values and exit **STAT** mode.

- Press **ENIER** when **N** (no) is underlined to return to the previous screen without exiting **STAT** mode.
- 4. **STATVAR** displays the menu of variables with their current values.

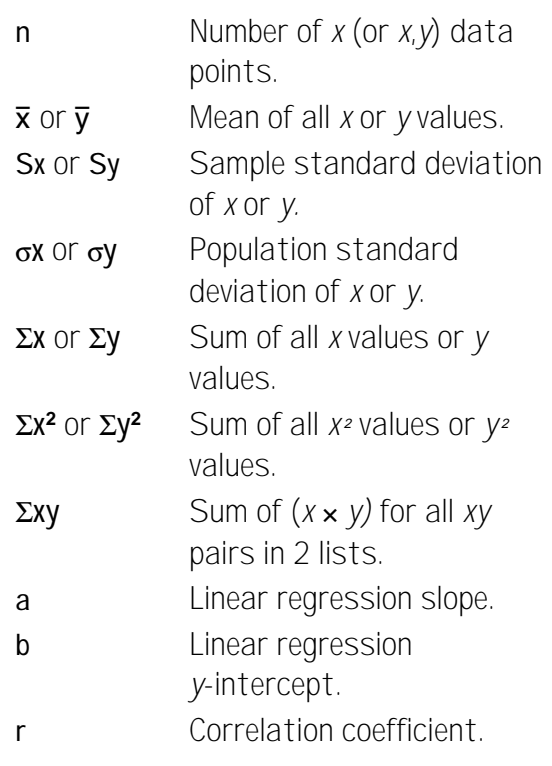

#### **Notes**

- The examples on the transparency masters assume all default settings.
- To save the last data point or frequency value entered, you must press  $\overline{\text{EM}^{\text{ER}}_2}$  or  $\bigodot$ .
- You can change data points once they are entered.

### **Entering 1-VAR Stat Data**

Five students took a math test. Using their scores, enter the data points—85, 85, 97, 53, 77.

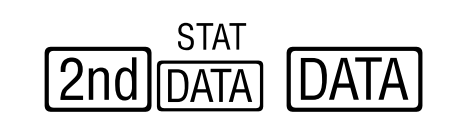

 $INS$ 

DEL

 $R \leftrightarrow P$ 

 $0111$ 

 $STAT$ 

**DATA**  $\overline{\cos 1}$ 

cos

 $%$ 

 $\sqrt{ }$ 

8

5

 $\mathbf{2}$ 

**FIX** 

**EXIT STAT** 

 $SITAYAR$ 

 $TAN-1$ 

**TAN** 

 $\bullet$ 

 $\mathcal{L}$ 

9

 $\boldsymbol{6}$ 

 $\mathbf{3}$ 

ANS

 $(-)$ 

**CLEAR** 

К

 $\div$ 

 $\times$ 

 $\ddag$ 

 $\begin{array}{c}\n\text{ENTER} \\
\hline\n\end{array}$ 

**DRG** 

 $F \rightarrow D$ 

**PRB** 

 $A\frac{b}{c}$ 

 $SIN-1$ 

SIN

EF

 $\chi$ l

 $\overline{7}$ 

 $\overline{\mathbf{4}}$ 

L

RESET

 $\mathbf 0$ 

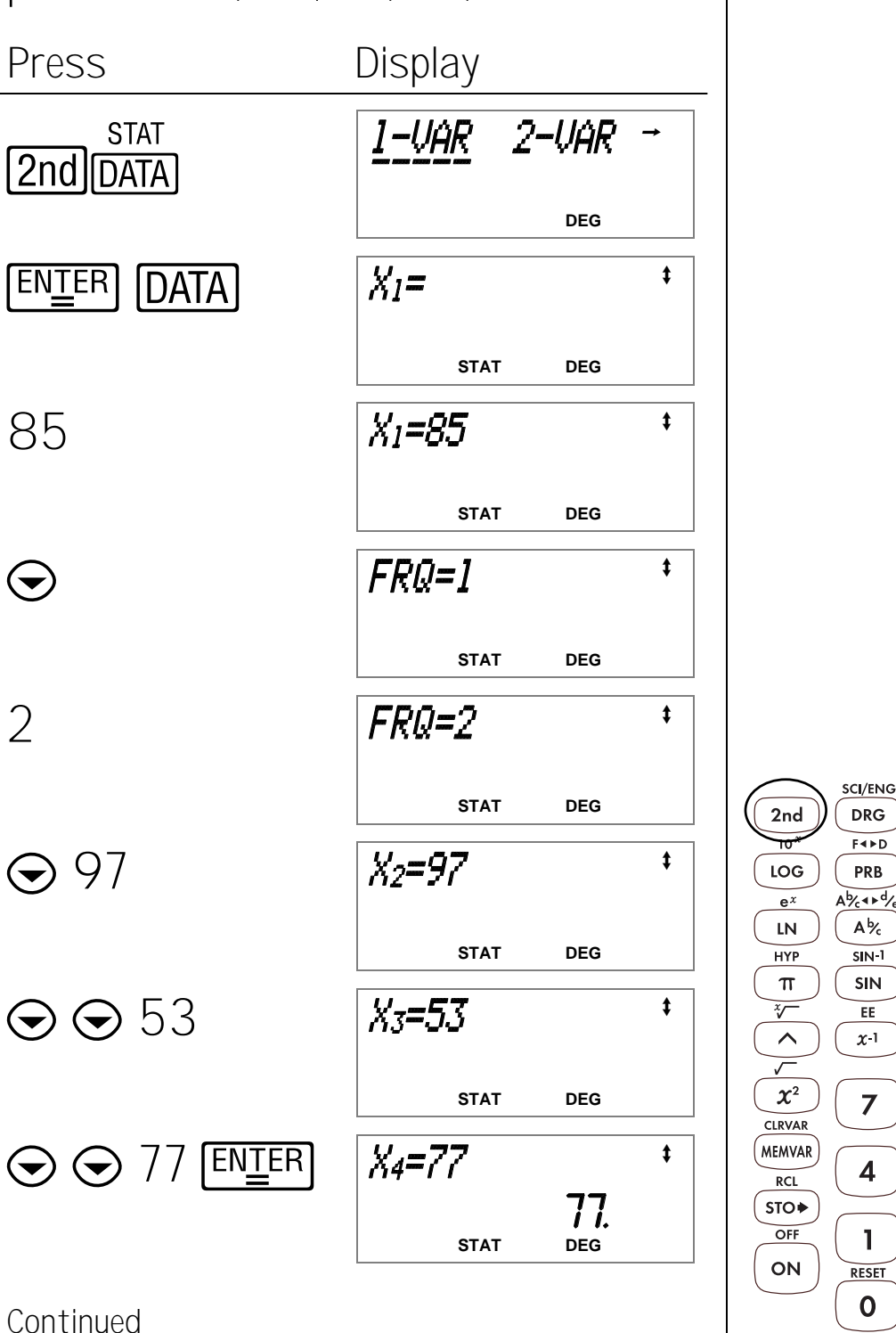

© 1999 TEXAS INSTRUMENTS INCORPORATED TI-30X ÙS: A Guide for Teachers **76**

### **Viewing the Data (Continued)**

Find the number of data points (**n**),  $|STATVAR|$ the mean  $(\bar{x})$ , the sample standard deviation (**sx**), the population standard deviation (**sx**), the sum of the scores  $(\Sigma x)$ , and the sum of the squares (**Gx2**). Press Display  $STATVAR$   $n \bar{x} Sx \sigma x$  *5.* **STAT DEG**  $\overline{\bigcap_{n} \overline{X} Sx \sigma x}$  *79.4* **STAT DEG**  $\overline{\bigcap_{n} \overline{x} \underline{Sx} \overline{ox}}$  *16.39512123* **STAT DEG** SCI/ENG **INS**  $\overline{p}$  n  $\overline{x}$  Sx  $\overline{ox}$  $\rightarrow$ **DRG** DEL  $2nd$  $\overline{10^x}$  $F \rightarrow D$  $R \leftrightarrow P$ —<br>ררוירוו־זויר LOG PRB  $0111$ *14.66424222*  $\frac{b}{c}$  +  $\frac{d}{c}$  $e^{x}$ **STAT XIT STA STAT DEG STATVAR CLEAR**  $A\frac{b}{c}$ **DATA**  ${\sf LN}$ TANT **HYP**  $SIN-1$  $\overline{\cos 1}$  $\odot$  $\pi$ SIN cos **TAN**  $\sum x \quad \sum x^2$  $\div$  $\overline{r}$  $E$ % --- $\chi$  1  $\mathbf{I}$  $\widehat{\phantom{0}}$  $\left($  *397.*  $\times$ **STAT DEG**  $\pmb{\chi}^2$  $\overline{7}$ 8 9 **CLRVAR** —  $\left( \mathbf{\Gamma}\right)$  $\Sigma x^2$  $\overline{\Sigma}X$   $\Sigma X$ MEMVAR  $\overline{\mathbf{4}}$ 5  $\boldsymbol{6}$  $RCL$  $\ddot{}$  $STO+$  ---*32597.* OFF  $\overline{2}$  $\mathbf{3}$  $\mathbf{1}$ **STAT DEG**  $\begin{array}{c}\n\hline\n\end{array}$ Continued ON RESET  $FIX$ ANS  $\Omega$  $(-)$ 

### **Removing Data Points (Continued)**

Return to the first data point. Display the lowest score, drop it, and then find the new mean  $(\bar{x})$ . Clear all data by exiting **STAT** mode.

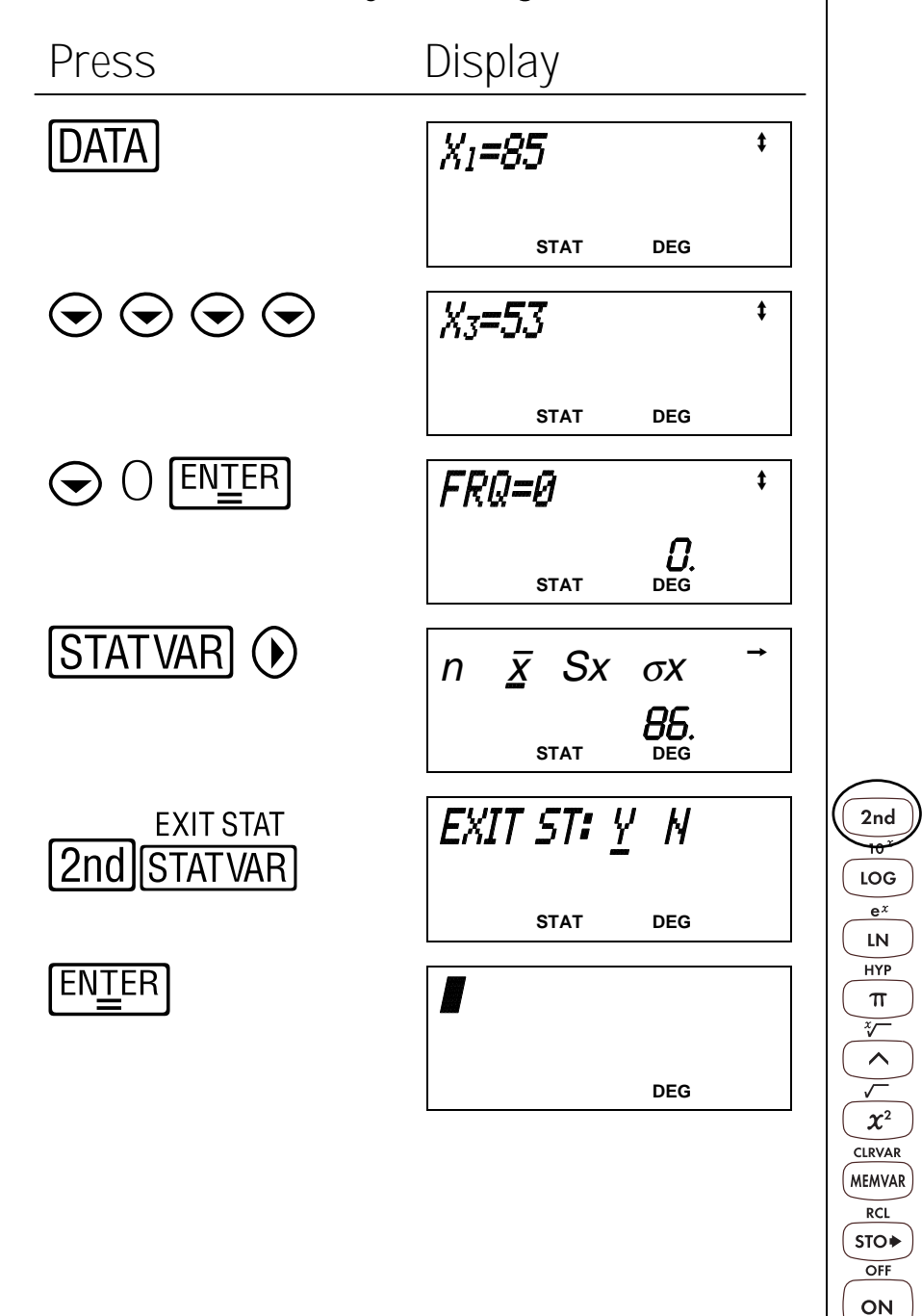

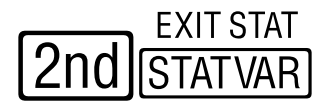

SCI/ENG

**DRG** 

 $F \rightarrow D$ 

**PRB** 

 $\sqrt{4+4}$ 

 $A^{b}$ 

 $SIN-1$ 

SIN

 $E$ 

 $\chi\text{-}1$ 

7

 $\overline{\mathbf{4}}$ 

 $\mathbf{I}$ 

**RESET** 

 $\mathbf 0$ 

**INS** 

DEL

 $R \leftrightarrow P$ 

 $0111$ 

**STAT** 

**DATA** 

 $\cos 1$ cos

 $\frac{9}{6}$ 

 $\mathcal{L}$ 

8

5

 $\overline{2}$ 

 $FIX$ 

 $\widehat{x}$ IT STA

**STATVAR** 

TAN<sup>1</sup>

**TAN** 

 $\bullet$ 

 $\mathbf{I}$ 

9

6

3

ANS

 $(-)$ 

**CLEAR** 

 $\frac{•}{•}$ 

X

 $\ddag$ 

 $\sum_{i=1}^{ENTER}$ 

# **Entering 2-VAR Stat Data**

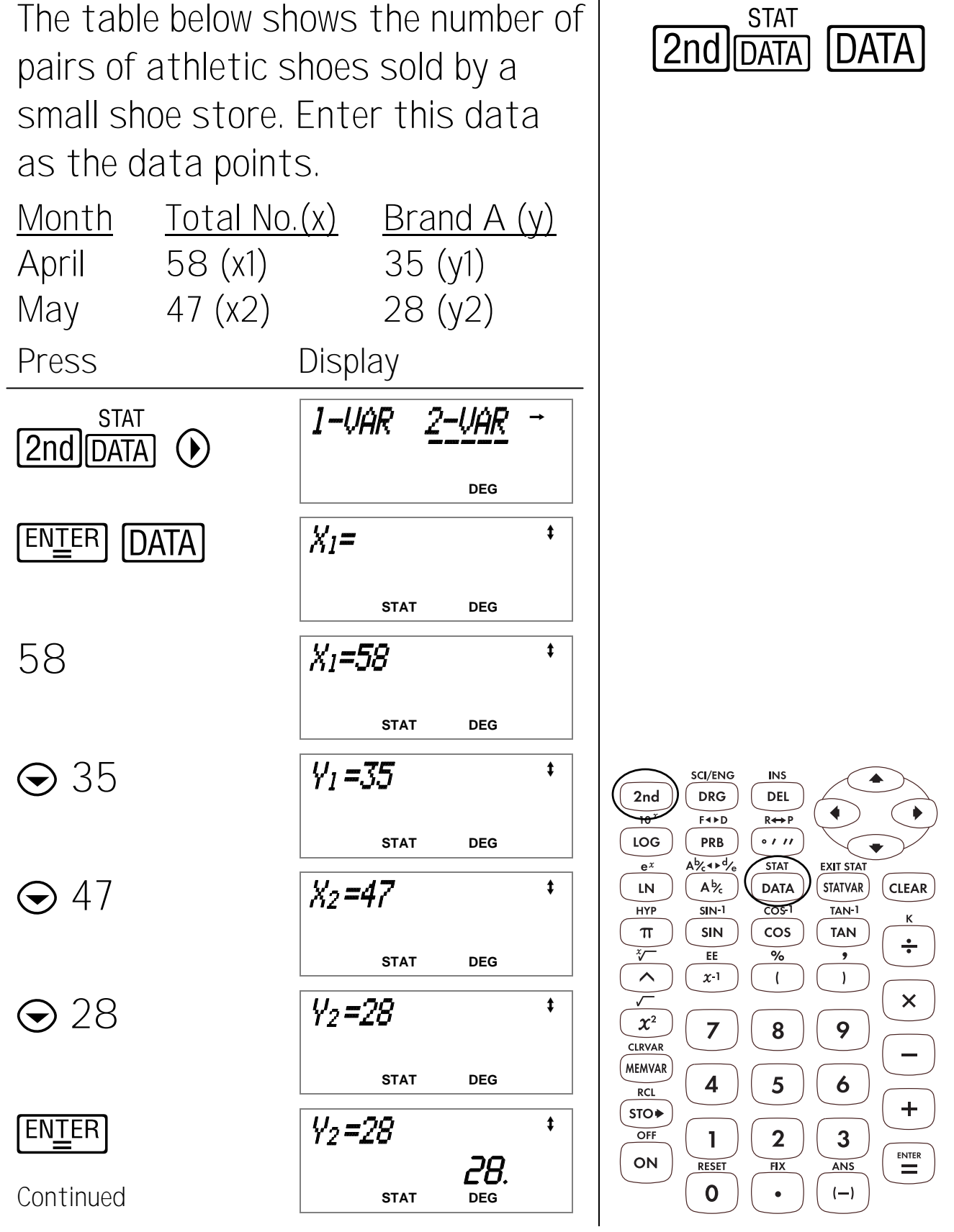

### **Viewing the Data (Continued)**

If the store sells 32 pairs of shoes in June, predict the June sales of Brand A. When finished, exit **STAT** mode and clear all data points.

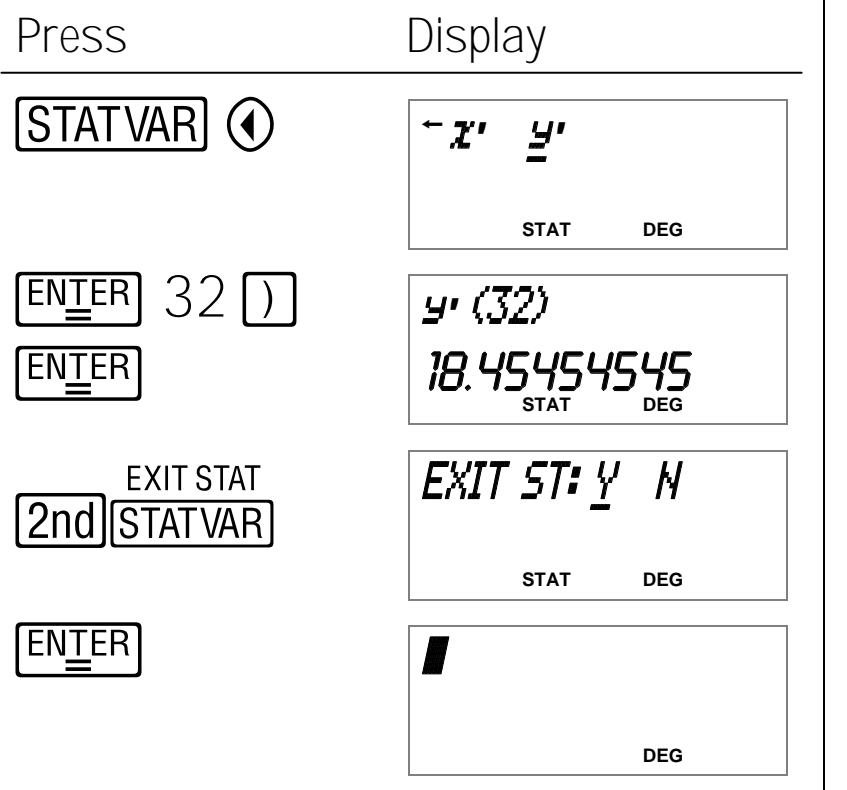

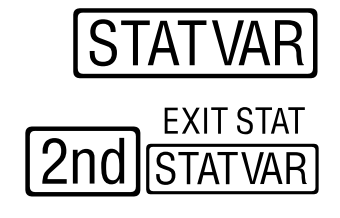

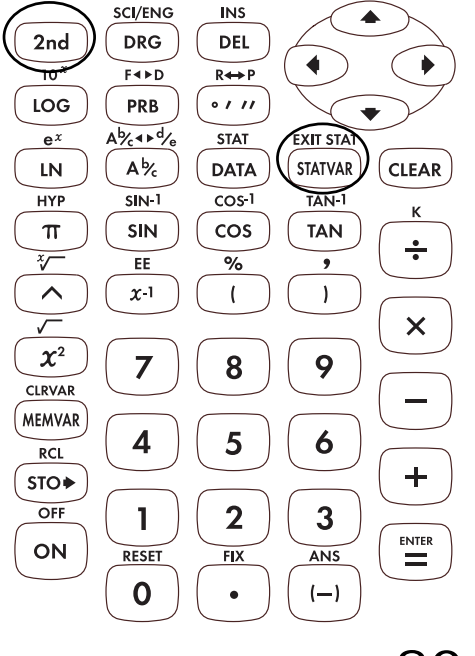

# **Trigonometry 13**

#### **Keys**

- 1. **TAN** calculates the tangent.
- 2. [2nd] [TAN-1] calculates the inverse tangent.
- 3. COS calculates the cosine.
- 4. **[2nd] [COS-1]** calculates the inverse cosine.
- 5. **SIN** calculates the sine.
- 6. **2nd [SIN-1]** calculates the inverse sine.

#### **Notes**

- The examples on the transparency masters assume all default settings.
- Before starting a trigonometric calculation, be sure to select the appropriate angle mode setting (**degree, radian,** or **gradient**—See Chapter 16, Angle Settings and Conversions). The calculator interprets values according to the current angle-unit mode setting.
- $[$ ] ends a trig function.

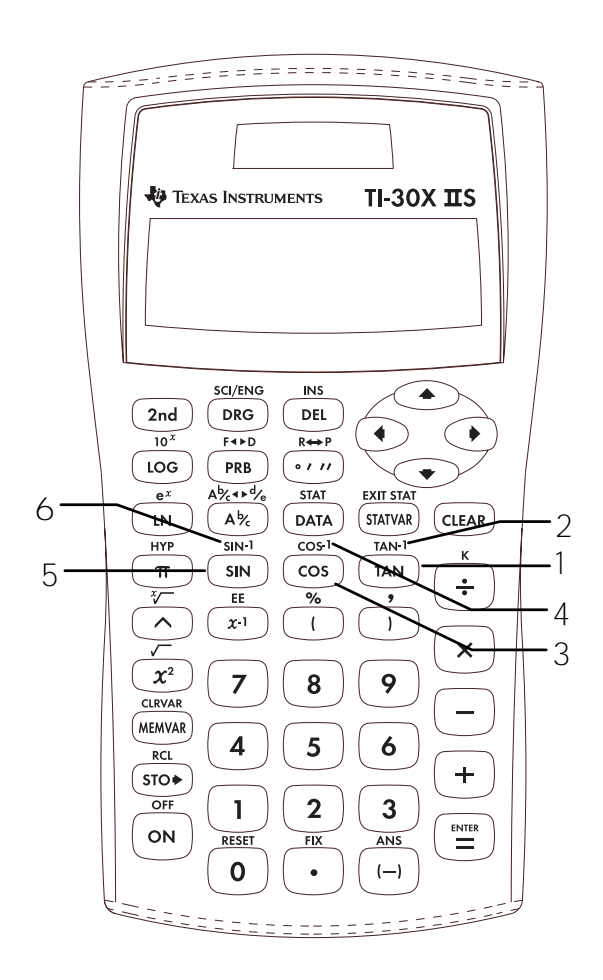

# **Tangent**

Use this formula to find the distance from the lighthouse to the boat. Round your answer to the nearest whole number, and then return to floating decimal mode.

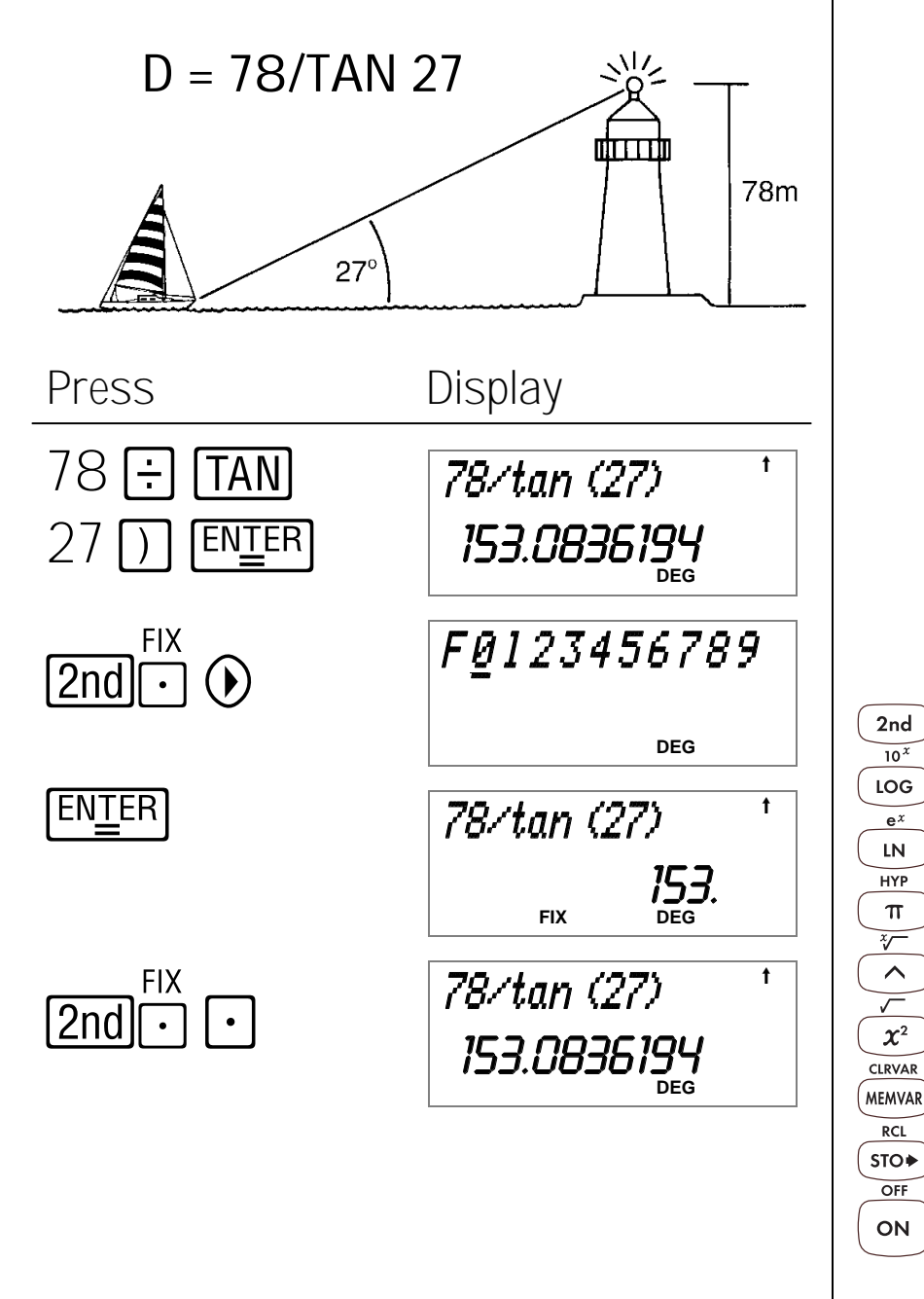

SCI/ENG

**DRG** 

 $F \rightarrow D$ 

PRB

 $A\frac{b}{c}A \cdot d$ 

 $A\frac{b}{c}$ 

 $SIN-1$ 

SIN

 $F$ 

 $\chi$ -1

 $\overline{7}$ 

 $\overline{\mathbf{A}}$ 

RESET

 $\Omega$ 

2nd

 $10<sup>x</sup>$ 

LOG

 $e^x$ 

 ${\sf LN}$ **HYP** 

 $\pi$ 

 $\chi^2$ 

 $RCL$ 

OFF

ON

 $\overline{x_I}$ 

**INS** 

**DEL** 

 $R \leftrightarrow P$ 

 $0111$ 

**STAT** 

**DATA** 

 $\overline{\cos 1}$ 

cos

 $\%$ 

 $\sqrt{ }$ 

8

5

 $\mathbf 2$ 

 $\overline{HX}$ 

**EXIT STAT** 

**STATVAR** 

**TAN** 

**TAN** 

 $\mathbf{I}$ 

9

6

 $\mathbf{3}$ 

ANS

 $(-)$ 

 $\overline{\phantom{a}}$  CLEAR

 $\overline{\mathsf{K}}$ 

 $\div$ 

 $\times$ 

 $\ddot{}$ 

 $\begin{array}{c}\n\hline\n\end{array}$ 

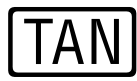

### **Inverse Tangent**

Use this formula to find the angle of depression. Round your answer to the nearest tenth, and then return to floating decimal mode.

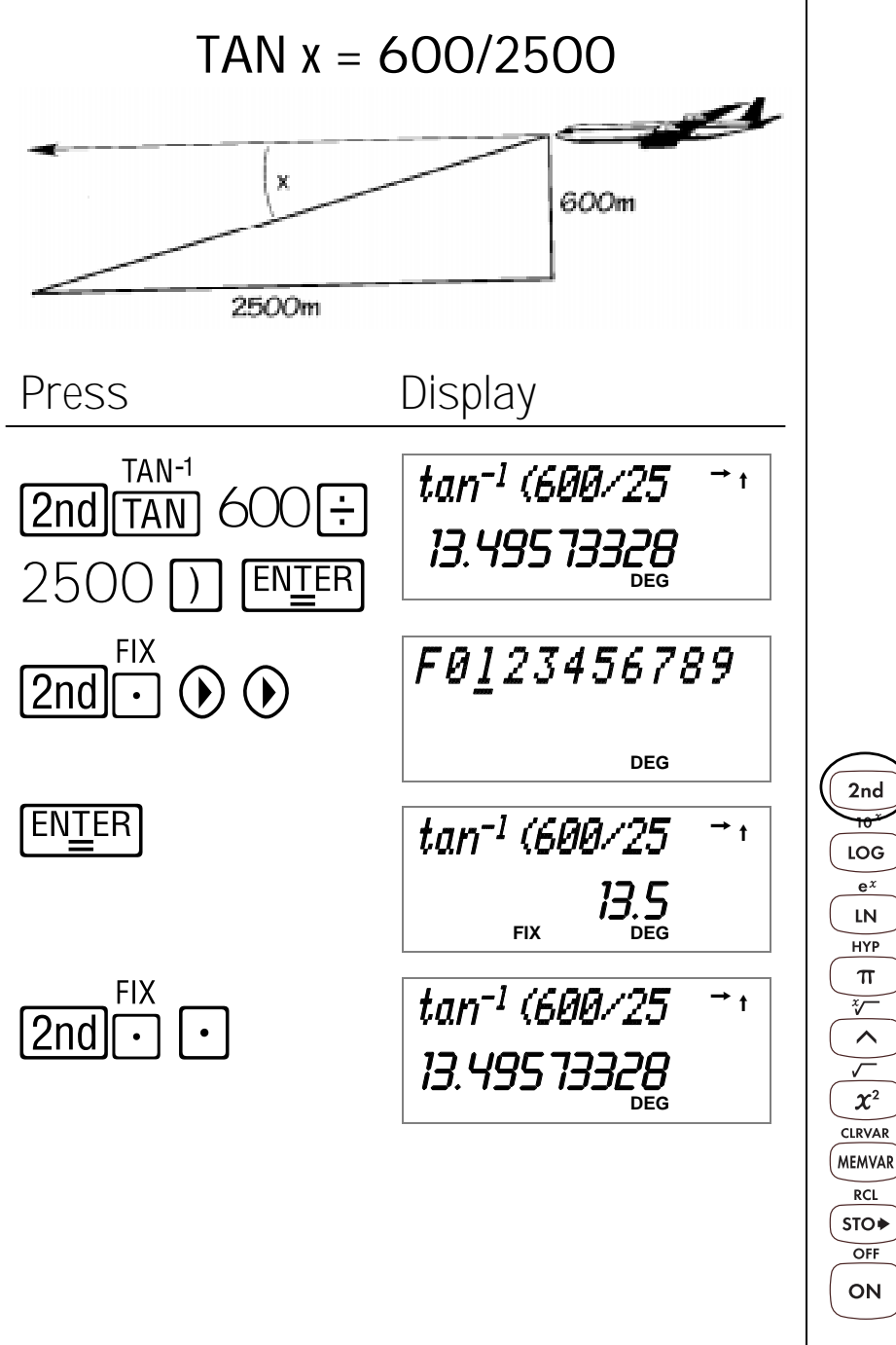

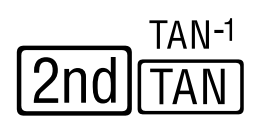

SCI/ENG

**DRG** 

 $F \rightarrow D$ 

**PRB** 

 $A^{b}A^{b}A^{c}$ 

 $A\frac{b}{c}$ 

 $SIN-1$ 

SIN

 $F$ 

 $\chi$ -1

 $\overline{7}$ 

 $\overline{\mathbf{4}}$ 

I.

RESET

ი

 $e^x$ 

LN

 $\pi$ 

χŗ

 $\widehat{\phantom{1}}$ 

 $\chi^2$ 

 $\overline{RCL}$ 

OFF

**INS** 

DEL

 $R \leftrightarrow P$ 

 $0111$ 

**STAT** 

**DATA** 

 $\overline{\cos 1}$ 

cos

 $\frac{9}{6}$ 

 $\sqrt{ }$ 

8

5

 $\overline{2}$ 

**FIX** 

 $EXITSTA$ 

**STATVAR** 

**TAN** 

**TAN** 

 $\lambda$ 

9

6

3

ANS

 $(-)$ 

CLEAR

 $\div$ 

 $\times$ 

 $\ddot{\phantom{1}}$ 

 $\begin{array}{c}\n\hline\n\end{array}$ 

### **Cosine**

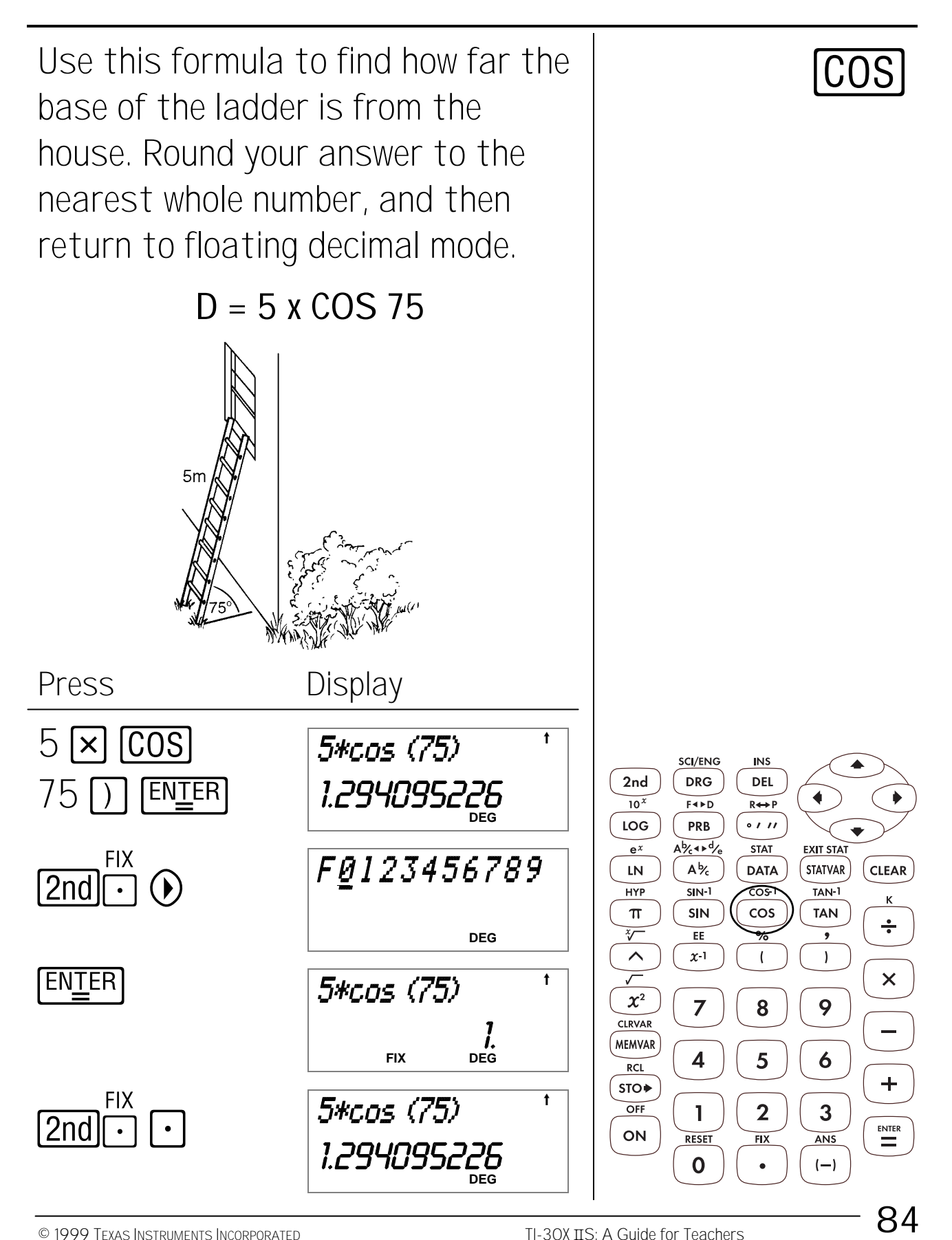

#### **Inverse Cosine**

Use this formula to find the angle of the ski jump. Round your answer to the nearest tenth, and then return to floating decimal mode.

**COS x = 453/500**  $\frac{500}{m}$  $\overline{\mathsf{x}}$  $453m$ Press Display  $\frac{\cos^{-1}}{\cos \cos \theta}$  453  $\Rightarrow$ cos-1 (453/50 **& '** *25.04169519*  $500$   $\Box$  ENTER **DEG** F0123456789  $\boxed{\mathsf{2nd}}$   $\cdot \cdot$   $\odot$   $\odot$ **DEG** SCI/ENG **INS**  $2nd$ **DRG DEL ENTER**  $\cos^{-1}$  (453/50  $F \rightarrow D$  $R \leftrightarrow P$ LOG PRB  $0111$  $A\frac{1}{6}A + \frac{1}{6}A$ EXIT STAT *25.0*  $e^x$ **STAT STATVAR**  $A\frac{b}{c}$ **DATA CLEAR** LN **DEG** ক্তে **HYP**  $SIN<sup>1</sup>$ TAN-1  $\cos$  $\pi$ SIN **TAN** %© <sup>8</sup> cos-1 (453/50 **& '**  $\div$  $\overline{y}$  $E$  $\bullet$  $\widehat{\phantom{1}}$  $\chi$ l  $\lambda$  $\overline{(}$  *25.04169519*  $\overline{r}$ **DEG**  $\chi^2$  $\overline{7}$ 9 8

 $\frac{\cos^{-1}}{\cos^{-1}}$ 

**CLRVAR** MEMVAR

 $\overline{RCL}$ 

STO OFF

ON

 $\overline{\mathbf{4}}$ 

1

RESET

 $\Omega$ 

5

 $\mathbf{2}$ 

 $\overline{H}X$ 

6

3

ANS

 $(-)$ 

 $\times$ 

 $\pm$ 

 $\begin{array}{c}\n\hline\n\end{array}$ 

## **Sine**

Use this formula to find the length of the ramp. Round your answer to the nearest whole number, and then return to floating decimal mode.

**D = 1.5/SIN 12**

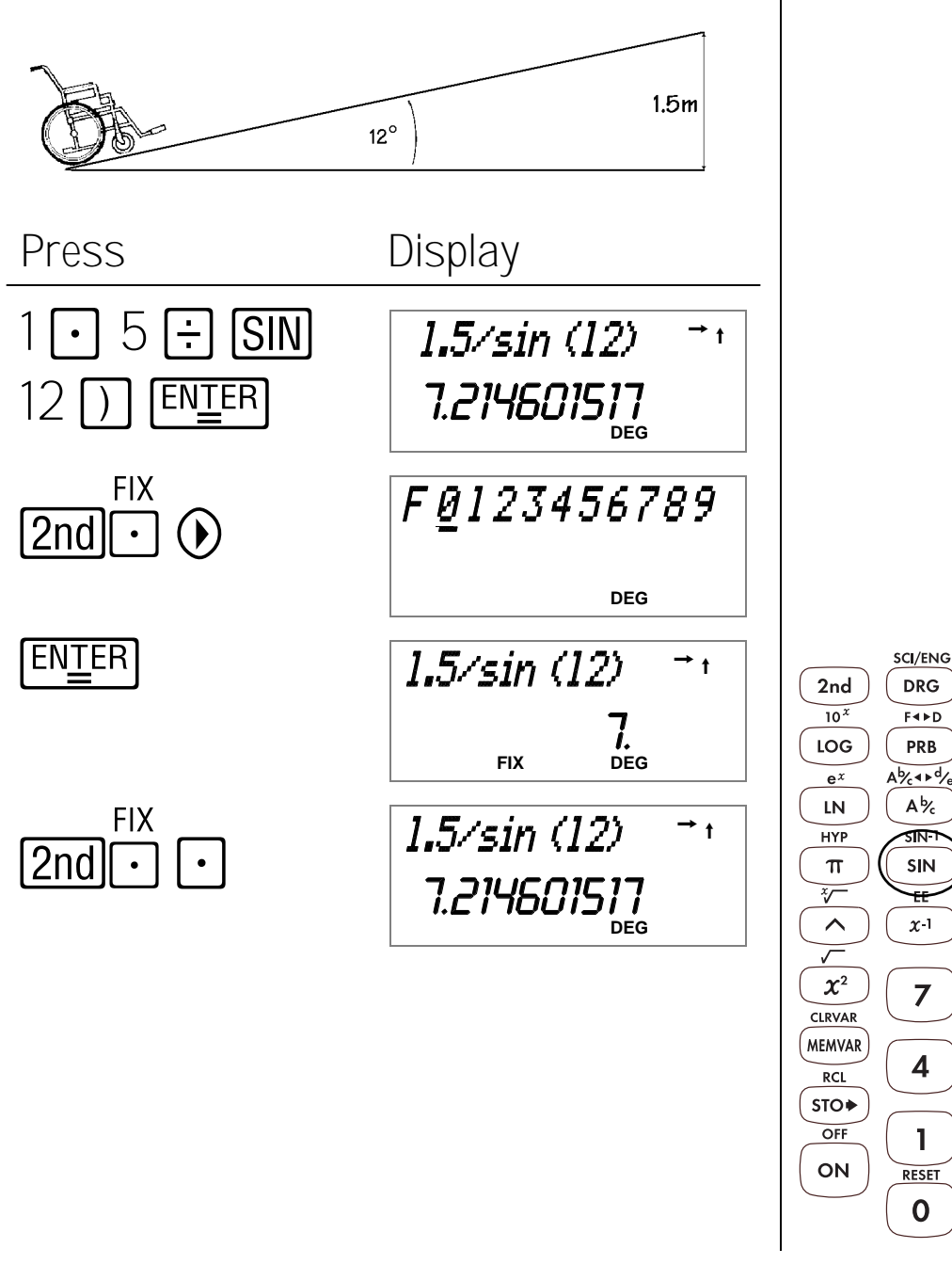

SIN

 $INS$ 

**DEL** 

 $R \leftrightarrow P$ 

 $\frac{1}{2}$ 

**STAT** 

**DATA** 

 $\overline{\cos 1}$ 

cos

%

 $\overline{(}$ 

8

5

 $\overline{2}$ 

FIX

ᆍ

 $\overline{7}$ 

4

0

EXIT STA

**STATVAR** 

 $TAN-1$ 

**TAN** 

 $\bullet$ 

 $\lambda$ 

9

6

3

ANS

 $(-)$ 

**CLEAR** 

K

 $\div$ 

 $\times$ 

 $\ddot{}$ 

 $\begin{array}{c}\n\text{ENTER} \\
\hline\n\end{array}$ 

#### **Inverse Sine**

Use this formula to find the angle of the conveyor belt. Round your answer to the nearest tenth, and then return to floating decimal mode.

**SIN x = 13/20**

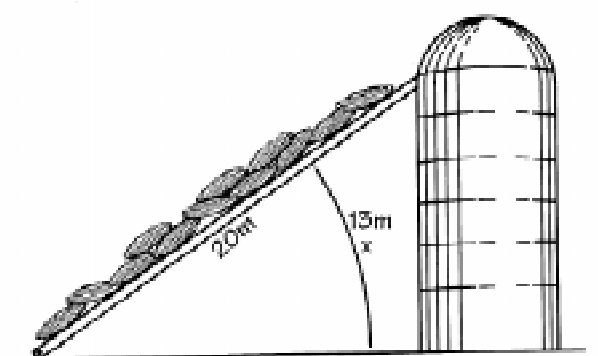

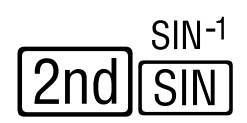

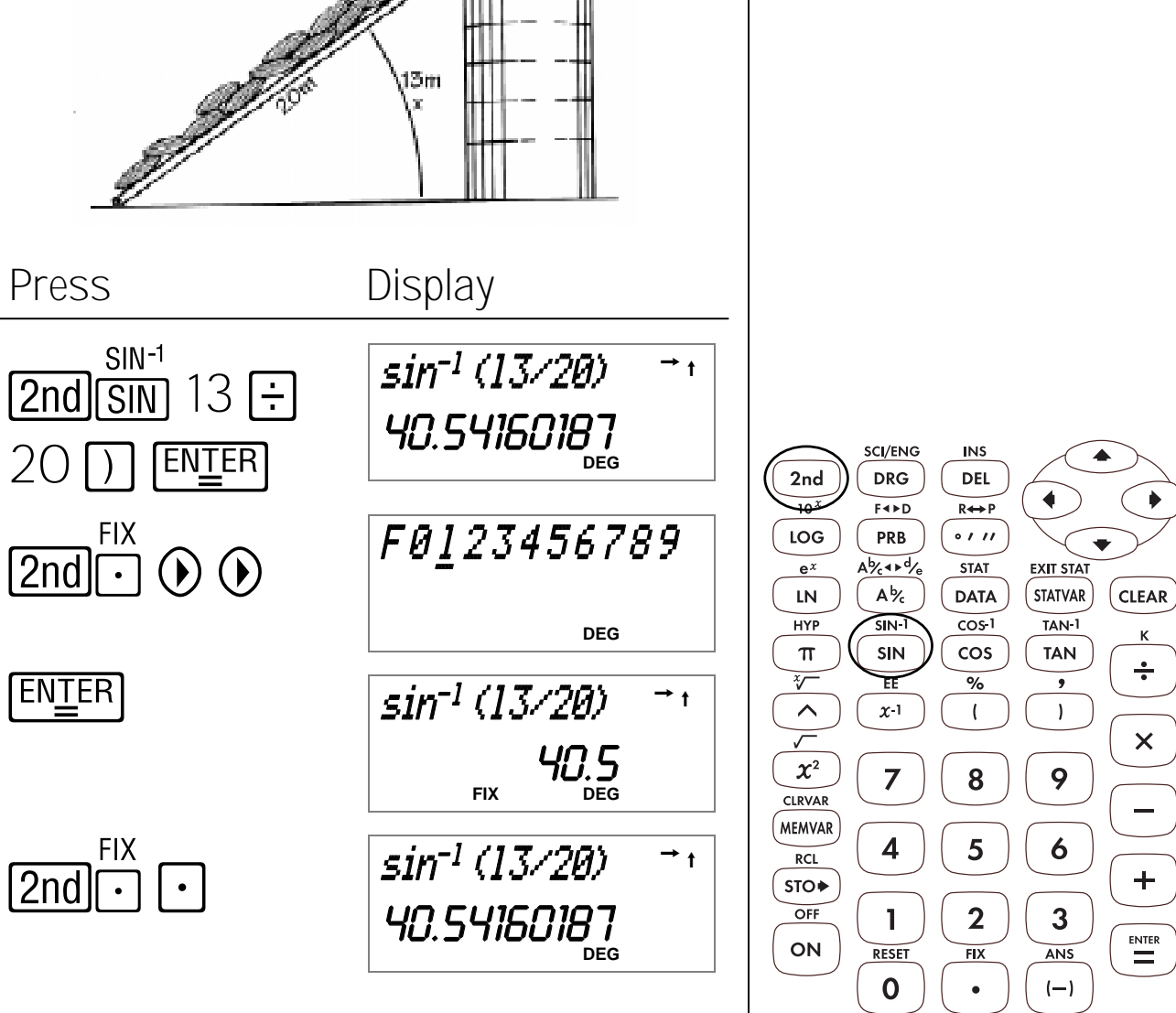

#### **Keys**

- 1. **[2nd] [SCI/ENG]** displays the following numeric notation mode menu.
	- **FLO** Restores standard mode (floating decimal).
	- **SCI** Turns on scientific mode and displays results as a number from 1 to 10  $(1 \le n < 10)$  times 10 to an integer power.
	- **ENG** Turns on engineering mode and displays results as a number from 1 to 1000  $(1 \le n < 1000)$  times 10 to an integer power. The integer power is always a multiple of 3.

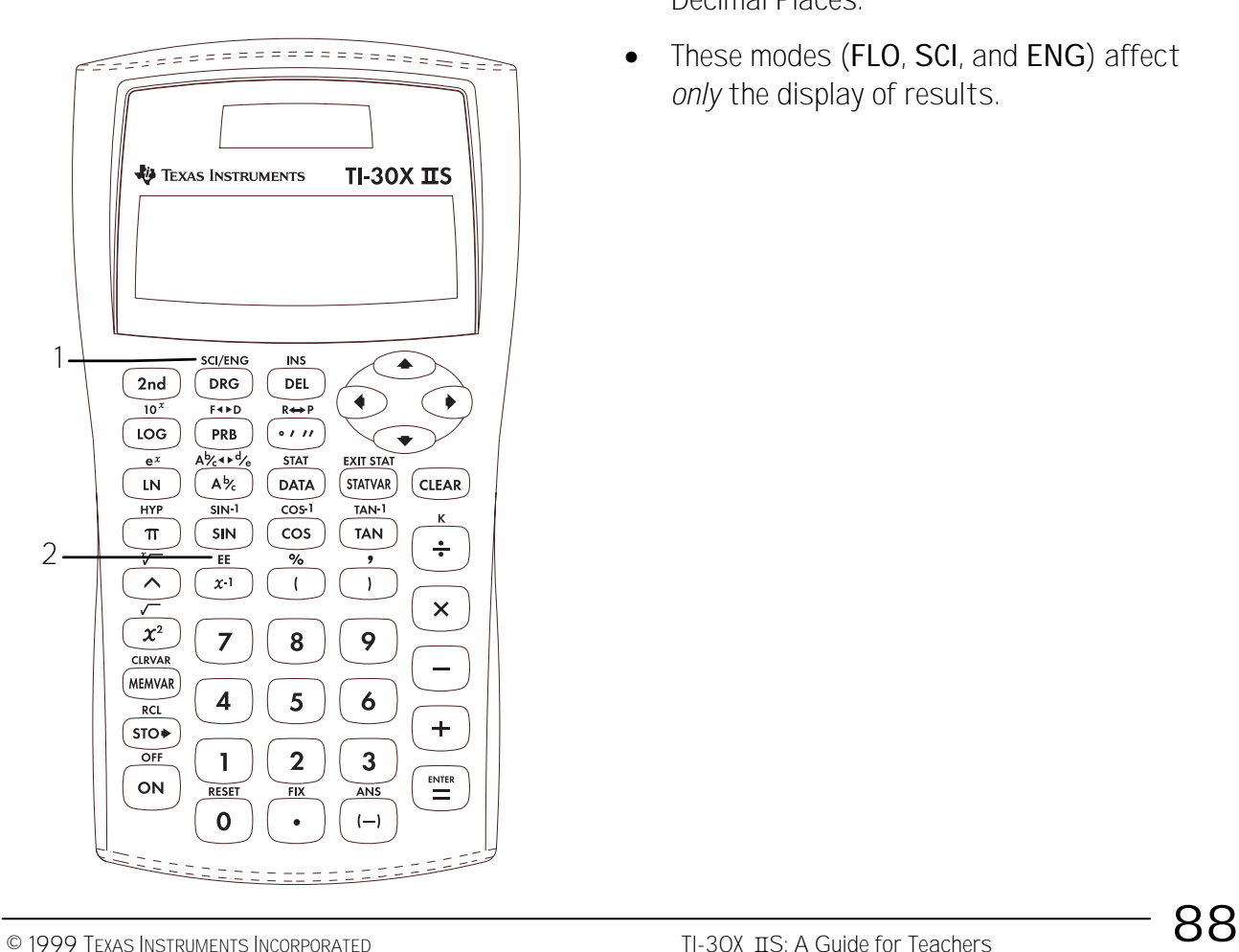

2.  $[2nd]$   $[EE]$  lets you enter and calculate the exponent.

#### **Notes**

- The examples on the transparency masters assume all default settings.
- You can enter a value in scientific notation regardless of the numeric notation mode setting. For a negative exponent, press  $\Box$ before entering it.
- Results requiring more than 10 digits are automatically displayed in scientific notation.
- For the decimal notation mode, refer to [2nd] [FIX] in Chapter 6, Decimals and Decimal Places.
- These modes (**FLO**, **SCI**, and **ENG**) affect only the display of results.

# **Engineering, Scientific, Floating Decimal**

SCI/ENG<br>2nd | DRG |

Enter 12543, which will be in floating decimal notation (default), and alternate between scientific and engineering notations.

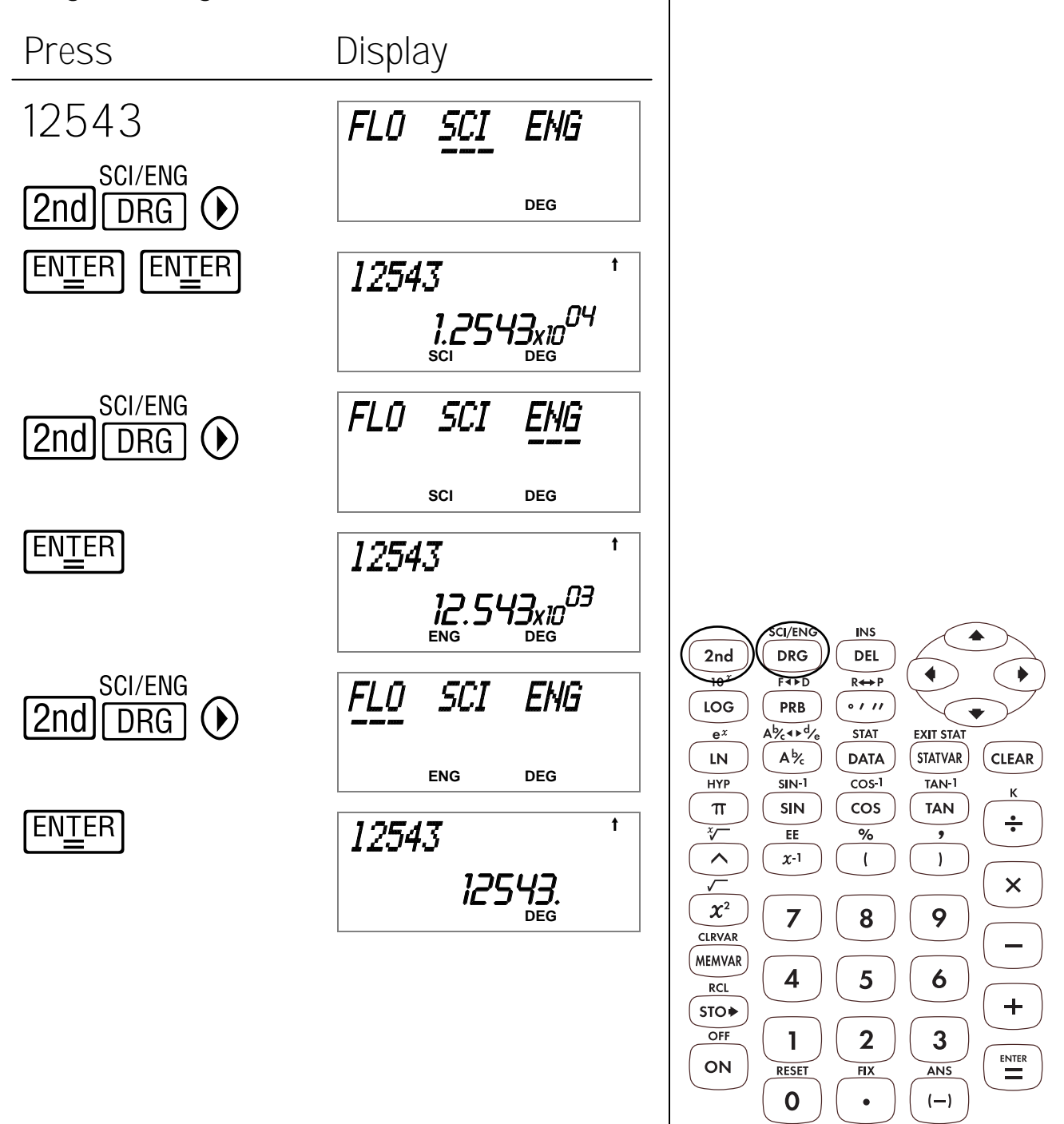

### **Exponent**

The Earth is 1.496 x 108 kilometers from the Sun. Jupiter is 7.783 x 108 kilometers from the Sun. Enter the numbers in scientific notation and determine how far away the Earth is from Jupiter.

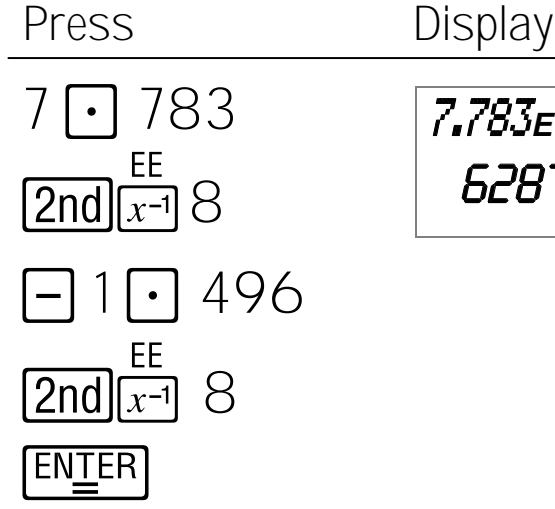

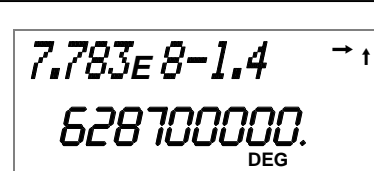

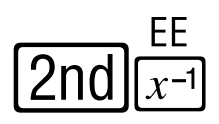

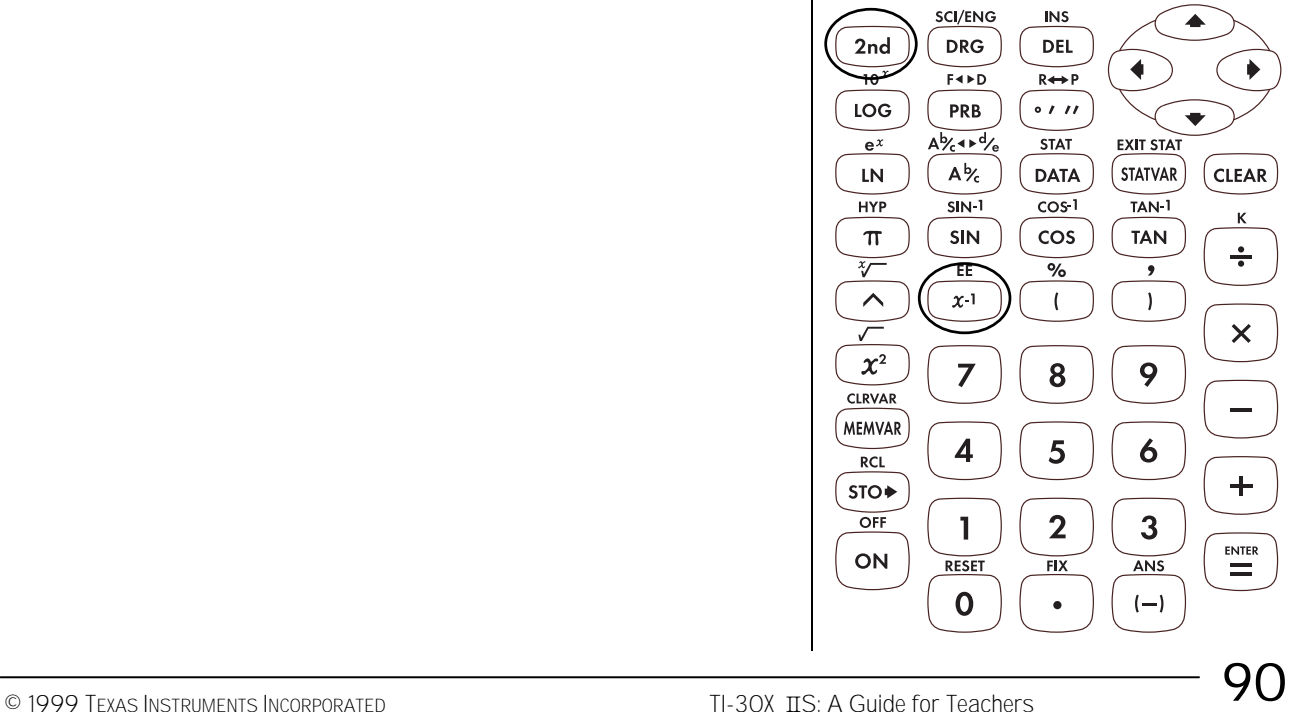

# **Logarithms and Antilogarithms 15**

#### **Keys**

- 1.  $[LOG]$  calculates the common logarithm (base 10).
- 2.  $\Box$  calculates the natural logarithm (base  $e$ , where  $e = 2.718281828459$ ).
- 3.  $[2nd]$   $[10<sup>x</sup>]$  calculates the common antilogarithm (10 raised to the power of the value).
- 4. **[2nd]** [e<sup>x</sup>] calculates the natural antilogarithm (e raised to the power of the value).

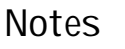

- The examples on the transparency masters assume all default settings.
- $\bullet$   $\Box$  ends a logarithmic function.

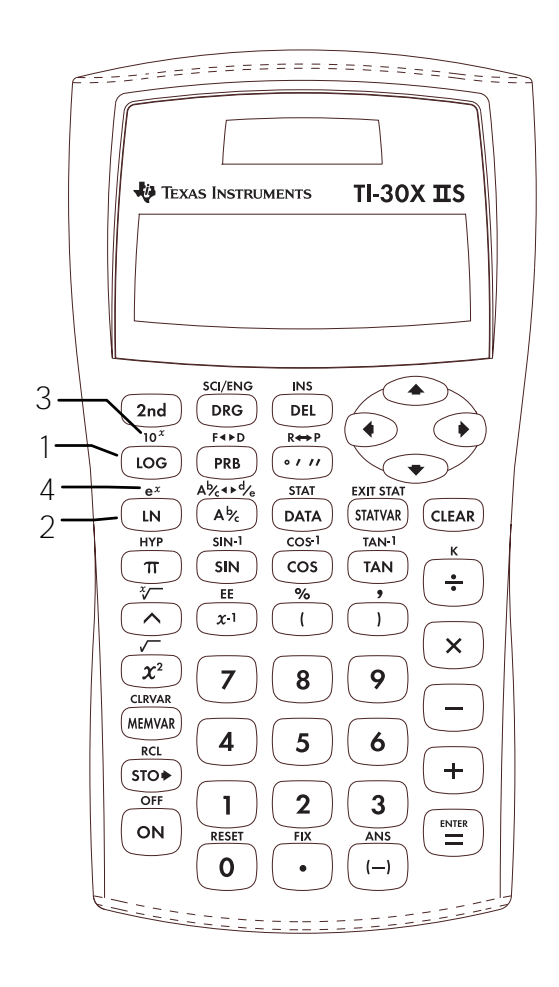

# **Common Logarithm, Natural Logarithm**

Find log 23 rounded to 4 decimal places. Then find ln 23 rounded to 4 decimal places and return to floating decimal notation.

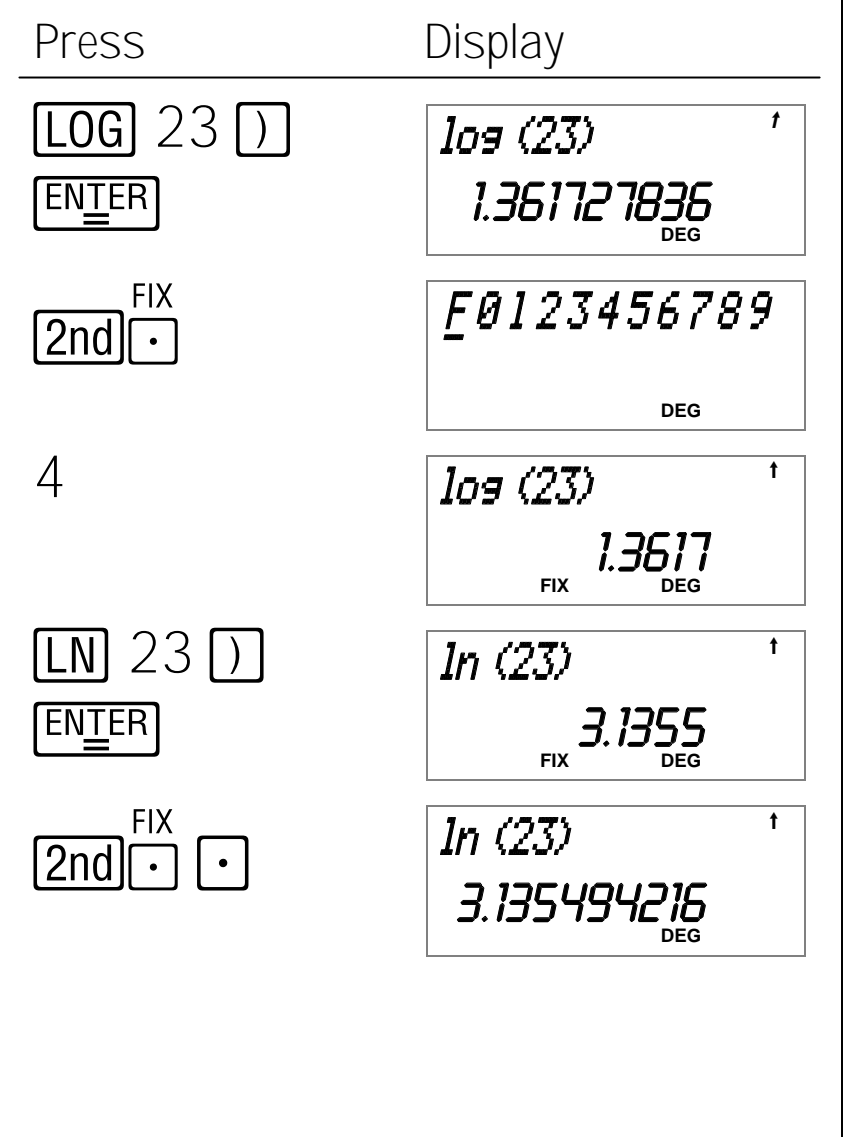

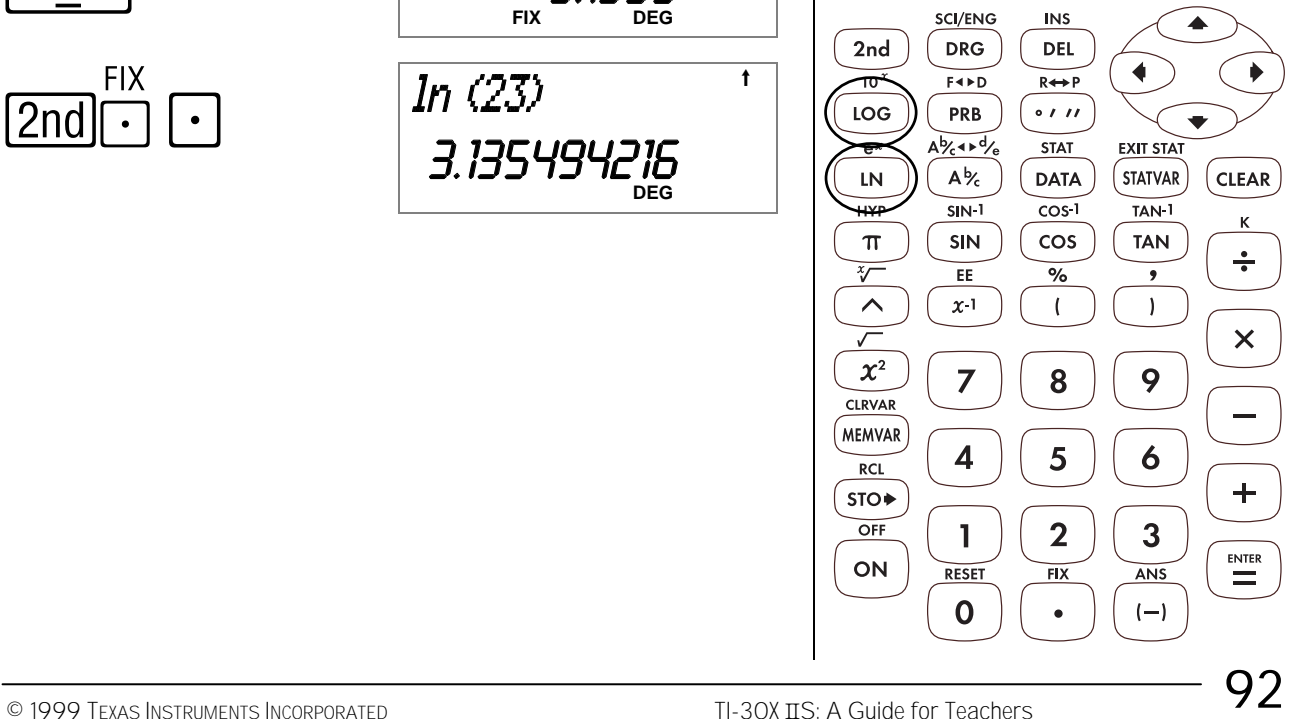

 $LOG|LN|$ 

### **Common Antilogarithm, Natural Antilogarithm**

Find antilog 3.9824 rounded to 4 decimal places. Then find antiln 3.9824 rounded to 4 decimal places. When finished, return to floating decimal notation.

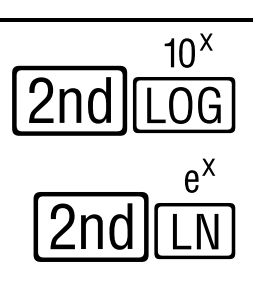

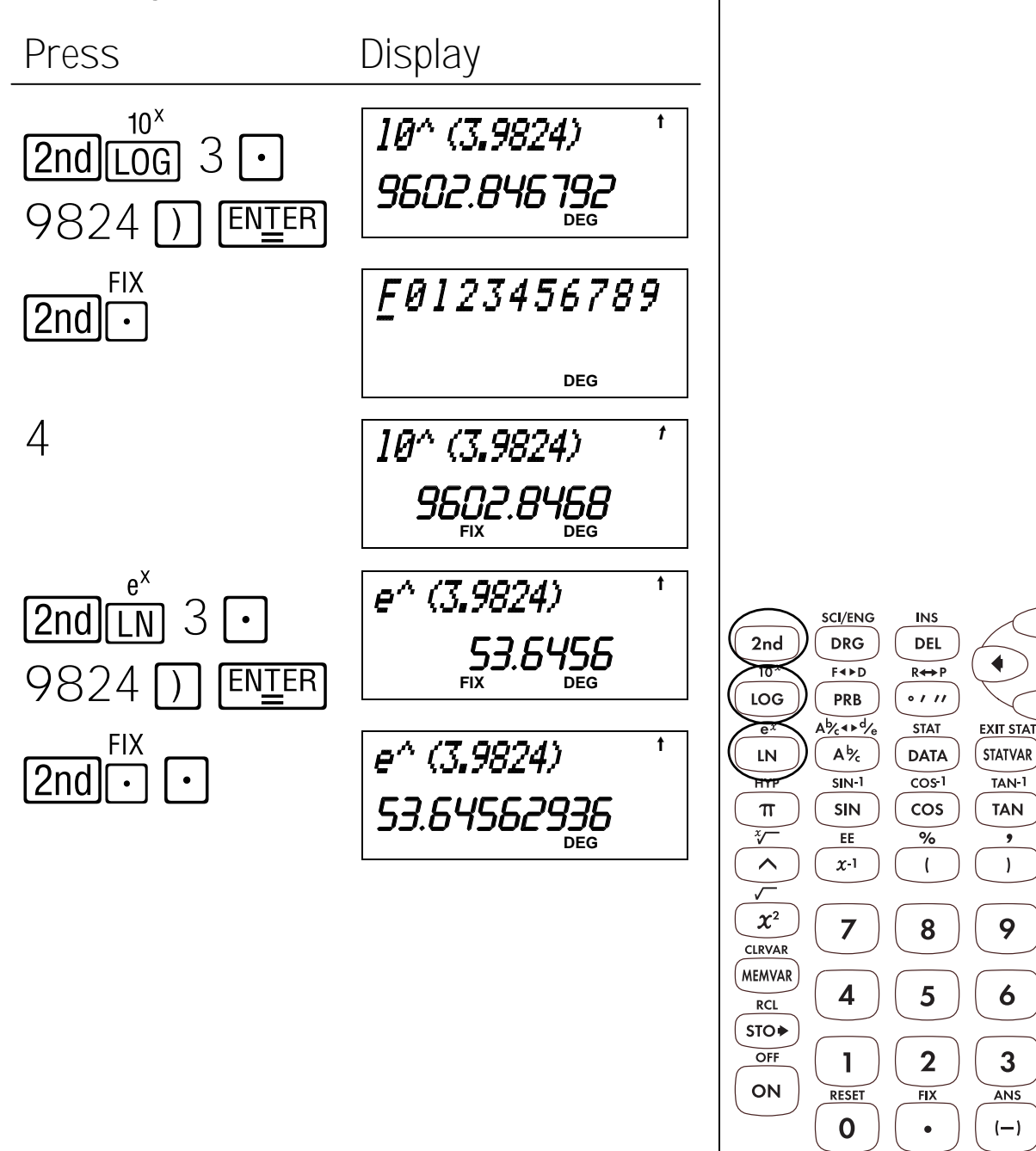

**CLEAR** 

 $\frac{1}{\bullet}$ 

 $\pmb{\times}$ 

 $\pm$ 

 $\begin{array}{c}\n\mathbf{ENTER} \\
\hline\n\end{array}$ 

 $TAN-1$ 

**TAN** 

 $\bullet$ 

 $\lambda$ 

9

6

3

ANS

 $(-)$ 

#### **Keys**

- 1.  $\overline{DRG}$  displays the following menu that lets you change the angle mode setting to **DEG**, **RAD**, and **GRD** without affecting the value in the display.
	- **DEG** Sets degree mode.
	- **RAD** Sets radian mode.
	- **GRD** Sets gradient mode.

The default setting is **DEG**.

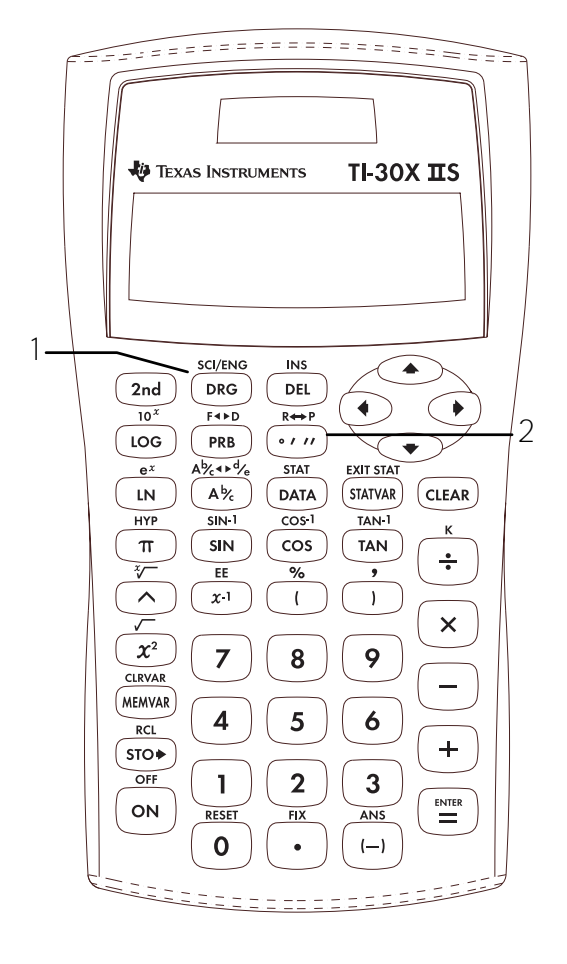

- 2.  $\lceil \cdot \rceil$  displays a menu that lets you specify the unit of an angle.
	- **º** Specifies degrees.
	- Å Specifies minutes.
	- " Specifies seconds.
	- **r** Specifies radians.
	- **g** Specifies gradients.
	- **DMS** Lets you convert an angle from decimal degrees to **DMS** notation.

#### **Notes**

- The examples on the transparency masters assume all default settings.
- Angles with a trig function ignore the angle mode setting and display results in the original unit. Otherwise, angles (without a trig function) are converted and displayed according to the angle mode setting.
- You enter decimal-degree angles the same as you would any other number.
- For decimal/**DMS** conversions, the calculator interprets all values as degrees, regardless of the angle-unit setting.
- **DMS** angles are entered as **º** (degrees), **´** (minutes), and **´´** (seconds).

#### **Degrees, Minutes, and Seconds to Decimal**

 $O<sub>111</sub>$ 

You watched 2 videos that were 2:05 (2 hours and 5 minutes) and 1:46 (1 hour and 46 minutes) in length. How long did you watch videos?

Press Display  $2 \overline{}$  r g **&**  $\overline{\mathbf{c}}$ **DEG** EN<u>T</u>ER 2<sup>o</sup> **DEG** 5 = " **¡ <sup>Å</sup> <sup>Æ</sup>** r g **& DEG**  $ENIER$   $+$  1  $0''$ 2**¡** 5**Å** + 1**¡** SCI/ENG **INS** ENTER 2nd **DRG DEL DEG**  $10<sup>x</sup>$  $F \rightarrow D$  $\overline{\mathbb{R}}$ LOG **PRB**  $0111$  $46$   $^{\circ}$  (ii) 2**¡** 5**Å** + 1**¡** 46**<sup>Å</sup> '**  $A\frac{b}{c}$  ard **EXIT STAT**  $\overline{\text{STR}}$  $e^x$ **STATVAR CLEAR**  ${\sf LN}$  $A\frac{b}{c}$ **DATA HYP**  $SIN<sub>1</sub>$  $\overline{\cos 1}$ TAN-T *3.85* ENTER | [ENTER SIN cos **TAN**  $\pi$  $\div$ **DEG**  $\overline{r}$ EE %  $\bullet$  $\chi$ -1  $\lambda$  $\overline{(}$  $\overline{ }$  $\boxed{\bullet}$   $\boxed{\bullet}$   $\boxed{\bullet}$   $\boxed{\bullet}$  ¾DMS  $\times$  $\chi^2$ ---- $\overline{7}$ 8 9 **CLRVAR DEG MEMVAR** 5  $\overline{\mathbf{4}}$ 6  $RCL$  $\ddag$  $STO*$ **ENTER ENTER** *Ans • DMS* OFF 1  $\overline{2}$ 3  $\begin{array}{c}\n\hline\n\end{array}$ ON *3***¡** *51***Å** *0***<sup>Æ</sup>** RESET  $FIX$ ANS  $\mathbf 0$  $(-)$ **DEG**

### **Fraction to Degrees, Minutes, and Seconds**

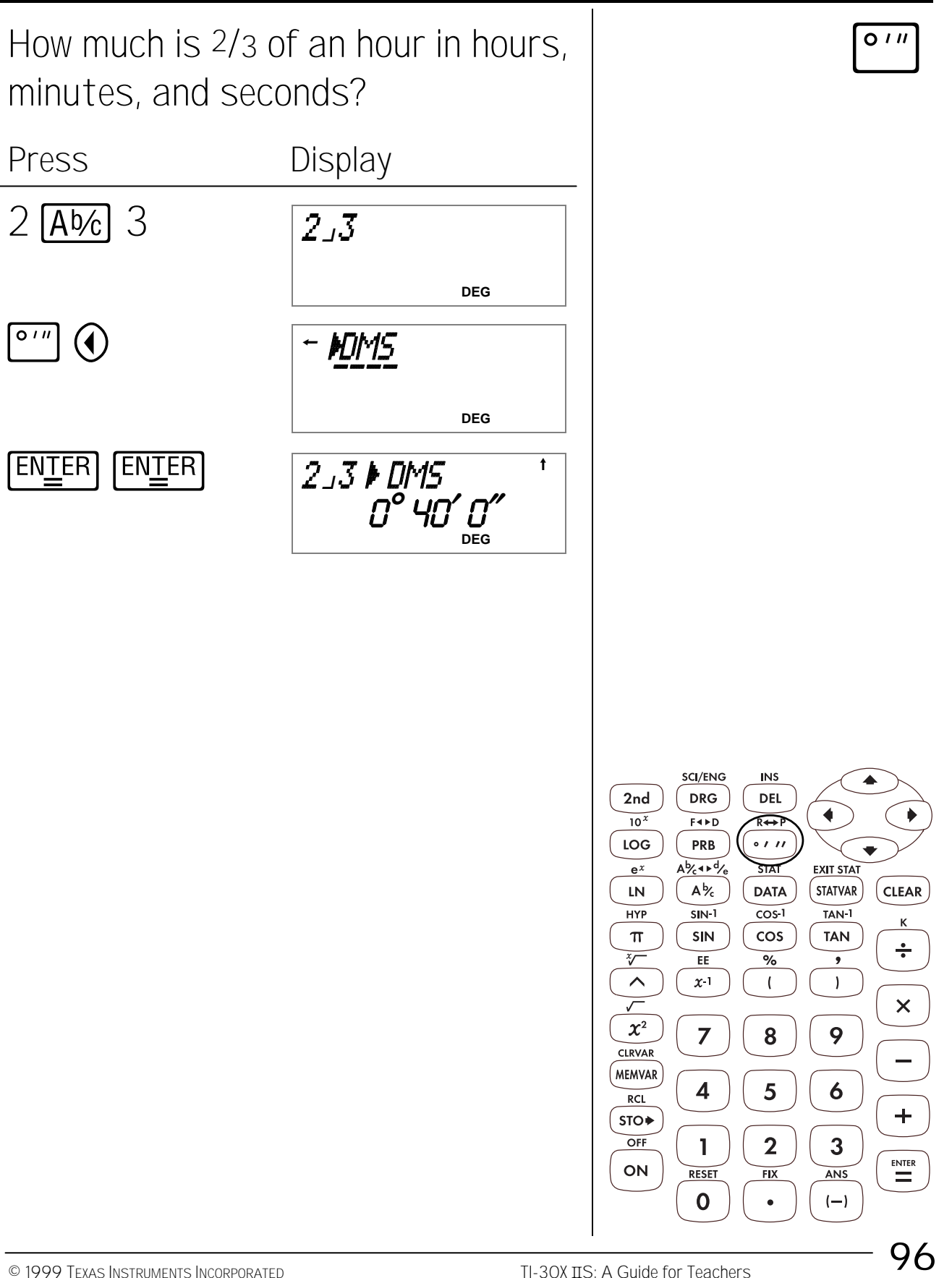

### **Degrees, Radians, Gradients**

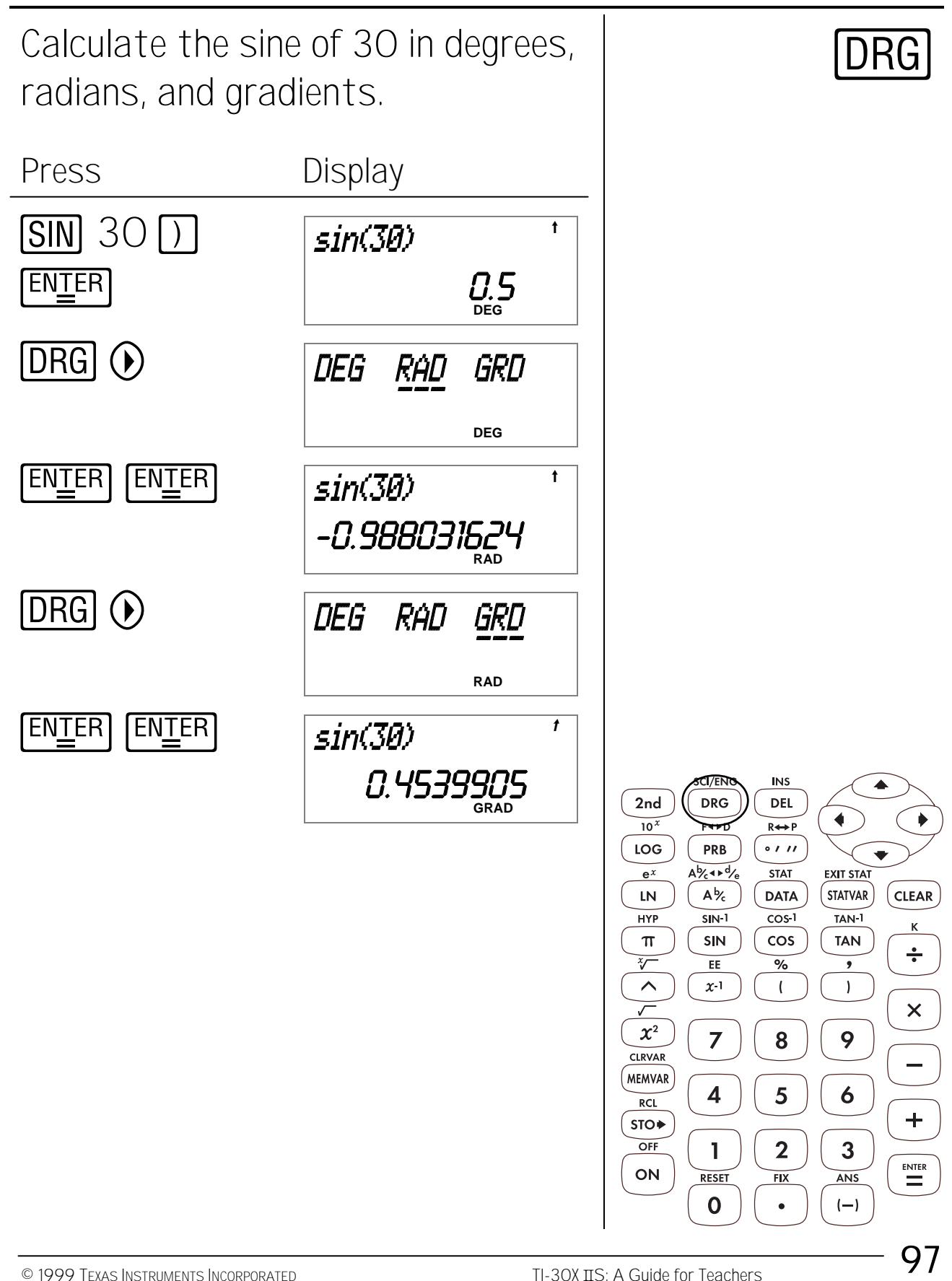

### **Polar and Rectangular Conversions 17**

#### **Keys**

- 1.  $[2nd]$   $[R \rightarrow P]$  displays the following menu that lets you convert rectangular coordinates  $(\chi, y)$  to polar coordinates  $(r, \theta)$  or vice versa.
	- **R4Pr** Converts rectangular coordinate to polar coordinate r.
	- **R4Pq** Converts rectangular coordinate to polar coordinate  $\theta$ .
	- **P4Rc** Converts polar coordinate to rectangular coordinate  $x$ .
	- **P4Ry** Converts polar coordinate to rectangular coordinate y.

2.  $[2nd]$ , enters a comma.

#### **Notes**

- The example on the transparency master assumes all default settings.
- Before starting calculations, set angle mode as necessary.

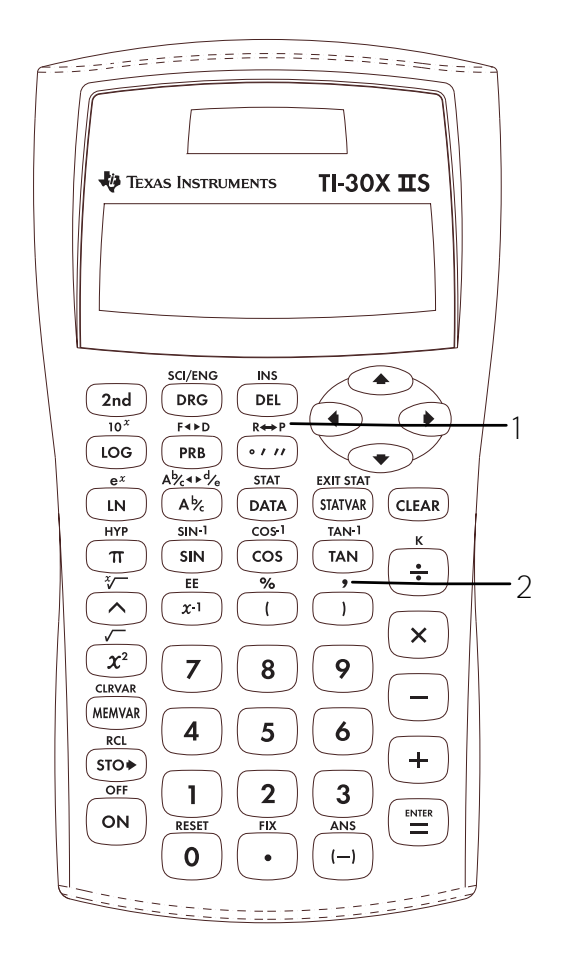

### **Polar to Rectangular**

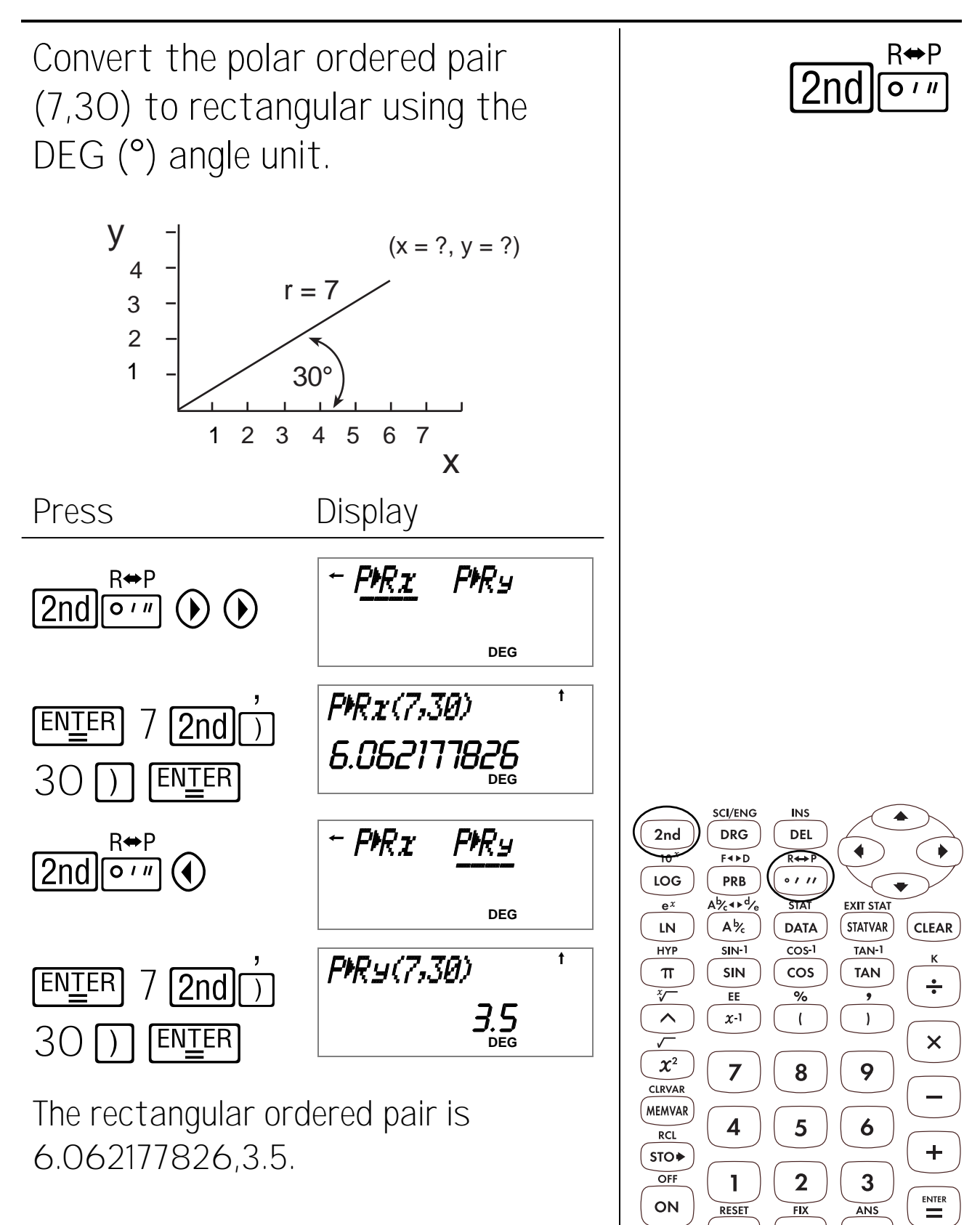

 $\Omega$ 

 $(-)$ 

#### **Keys**

1. **[2nd] [HYP]** accesses the hyperbolic (sinh, **cosh**, **tanh**) function of the next trig key that you press.

#### **Notes**

- The example on the transparency master assumes all default settings.
- Hyperbolic calculations are not affected by the angle mode setting—whether or not the calculator is in **RAD** (radian), **GRD** (gradient), or **DEG** (degree) modes.

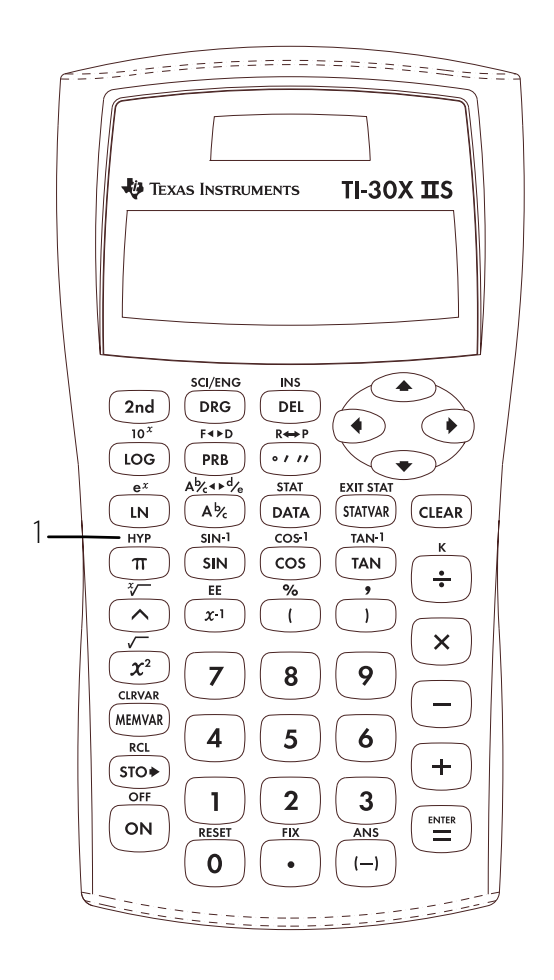

### **Sine, Cosine, Tangent**

Find the hyperbolic sine (sinh), cosine (cosh), and tangent (tanh) of 5.

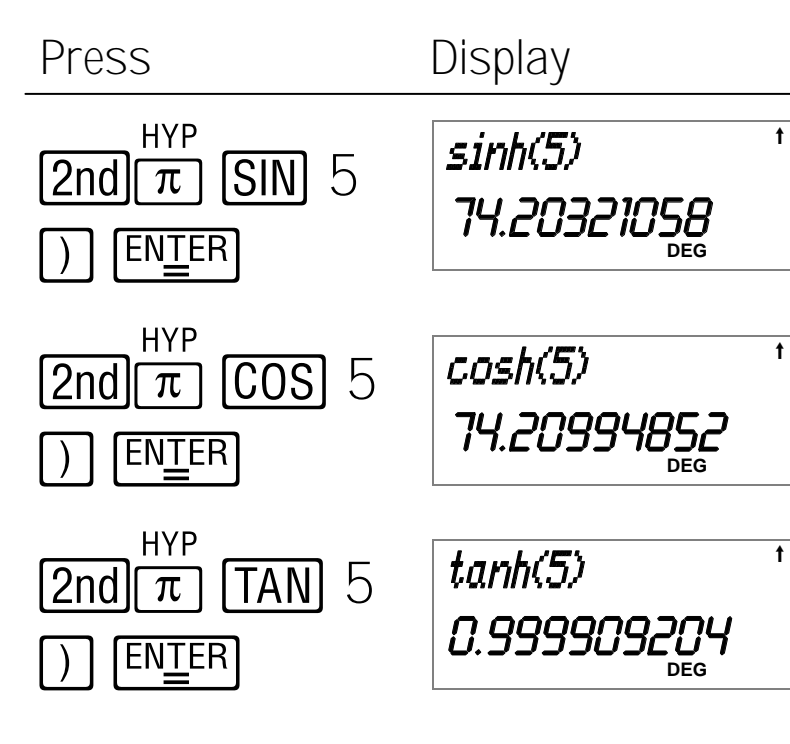

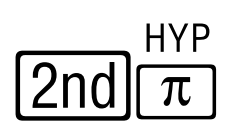

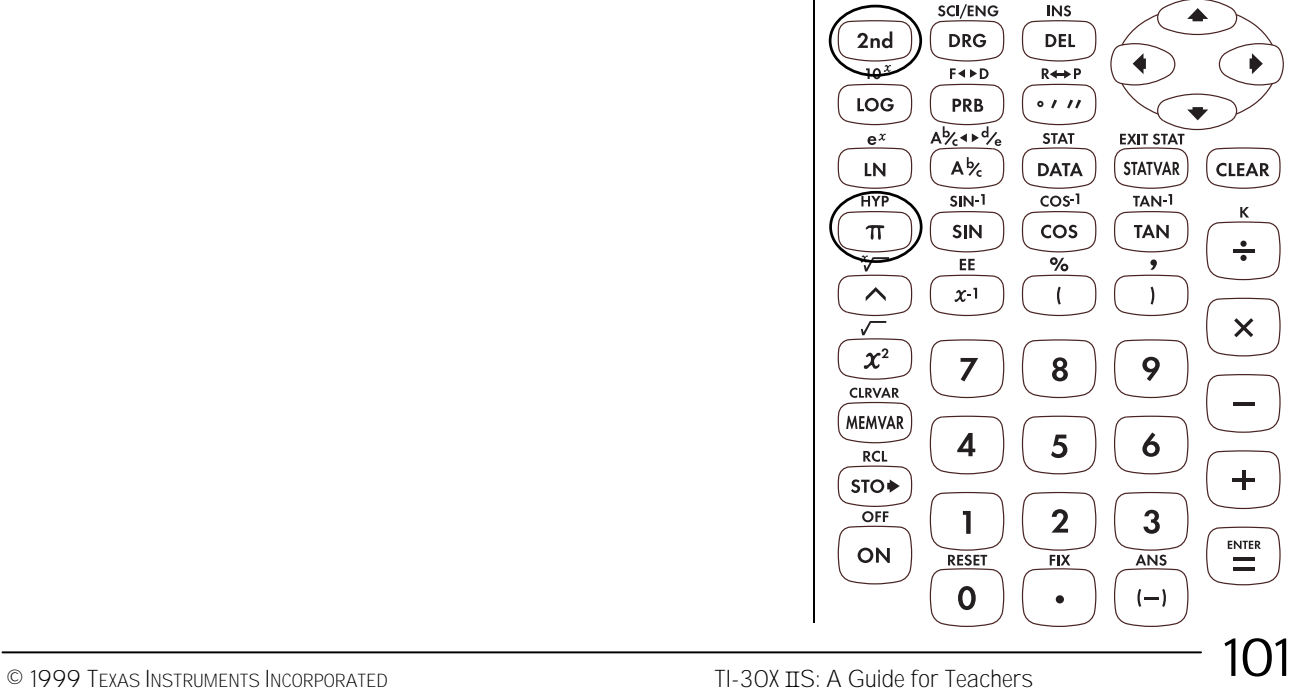
## **Quick Reference to Keys A**

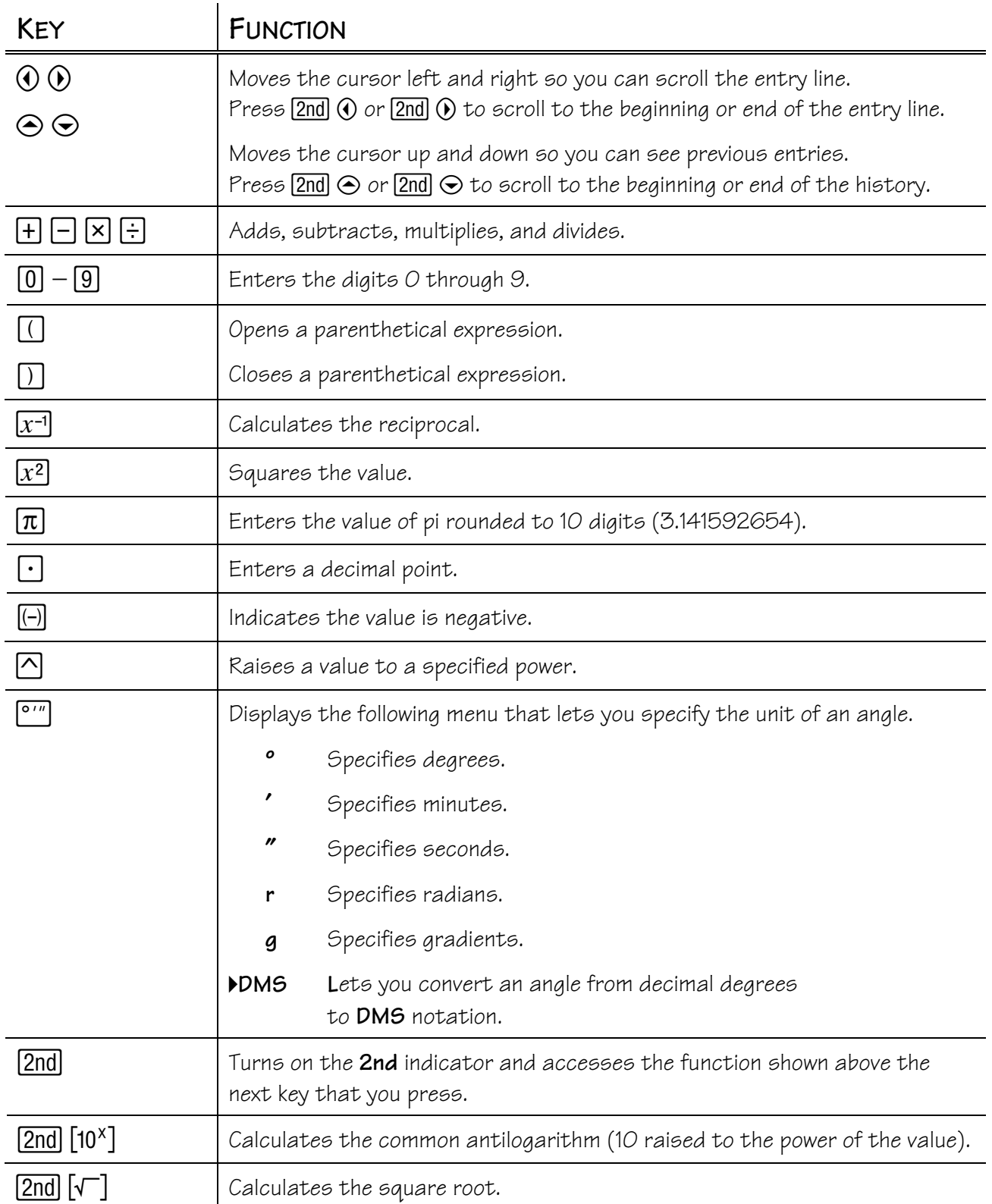

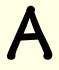

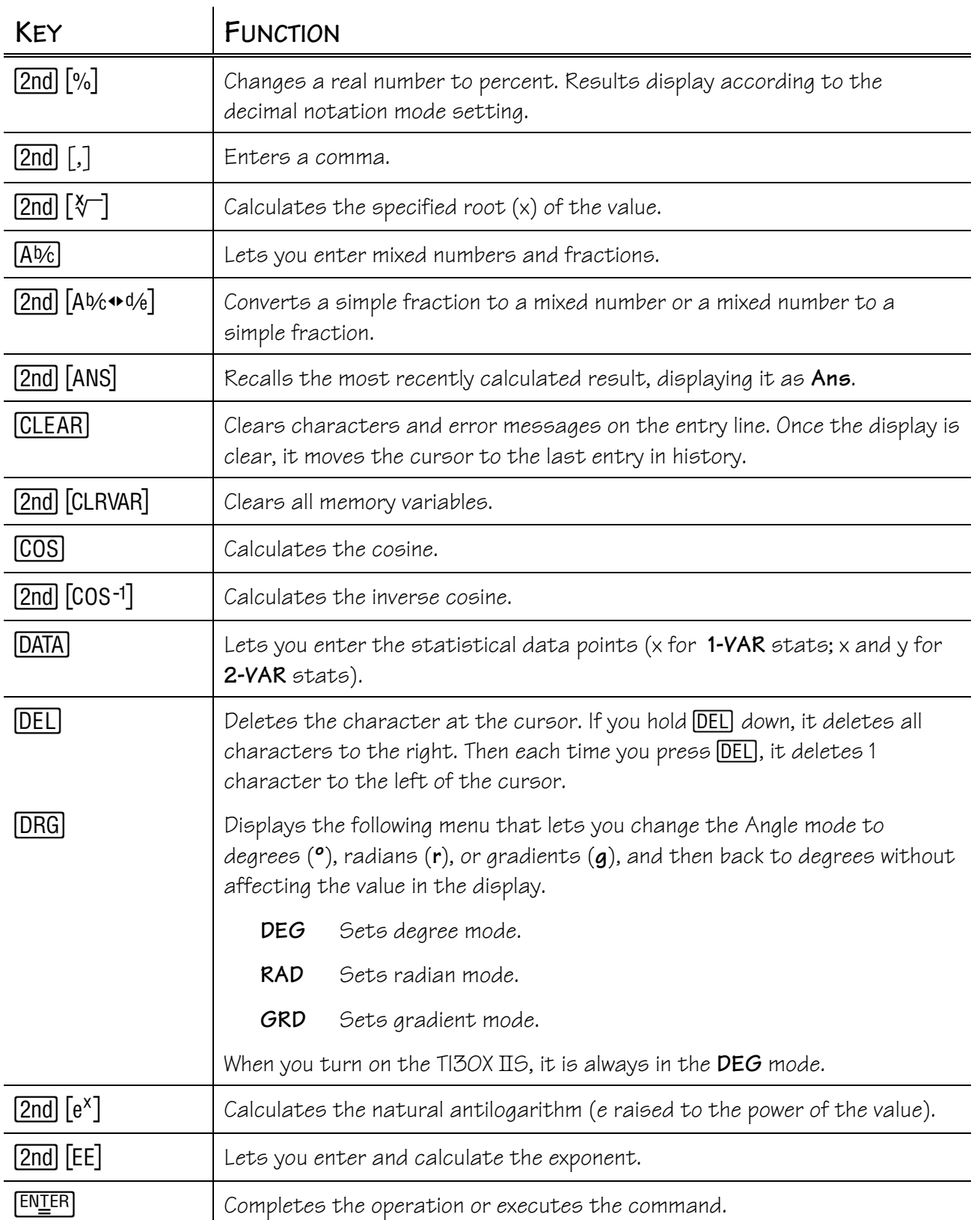

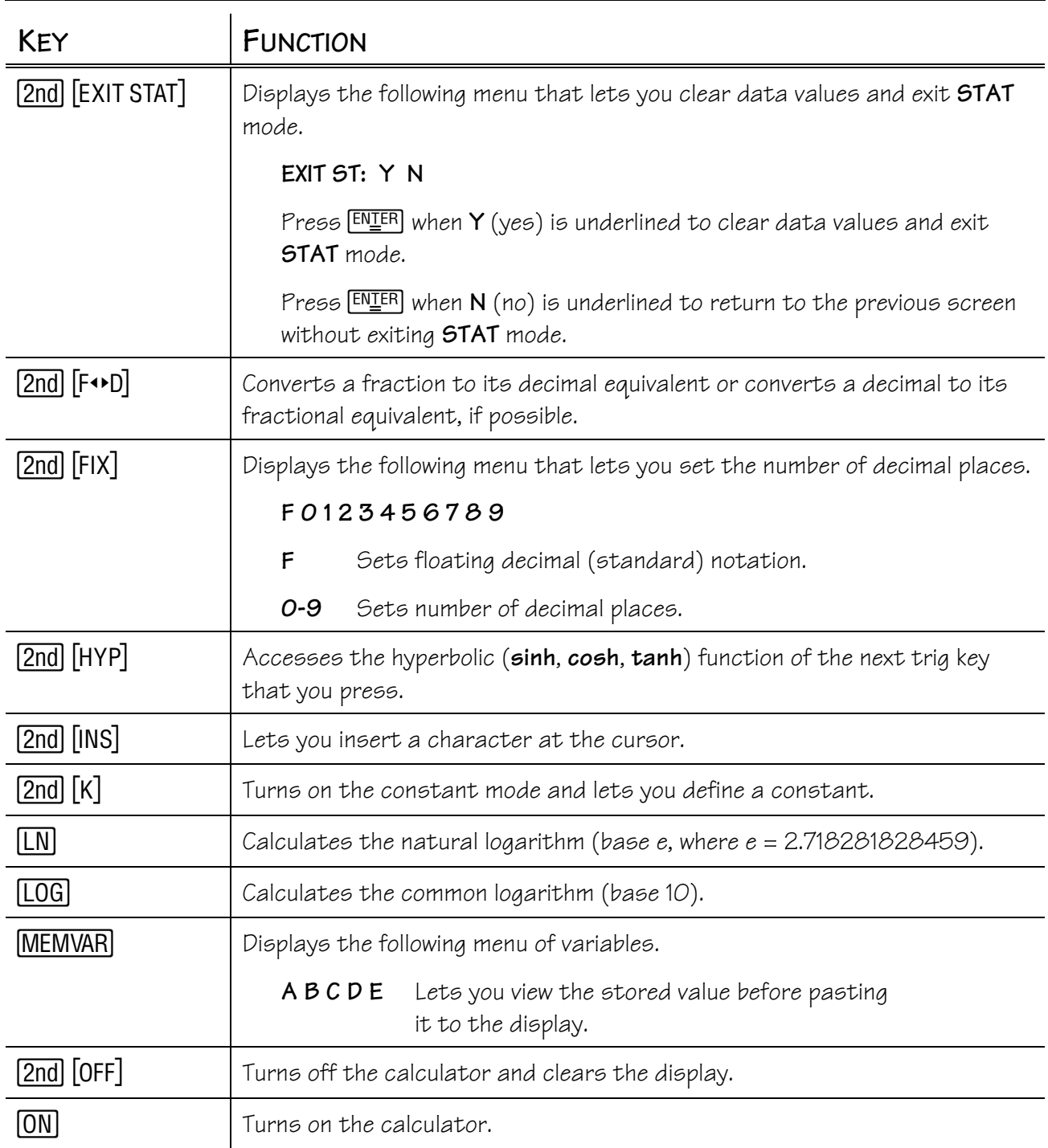

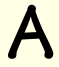

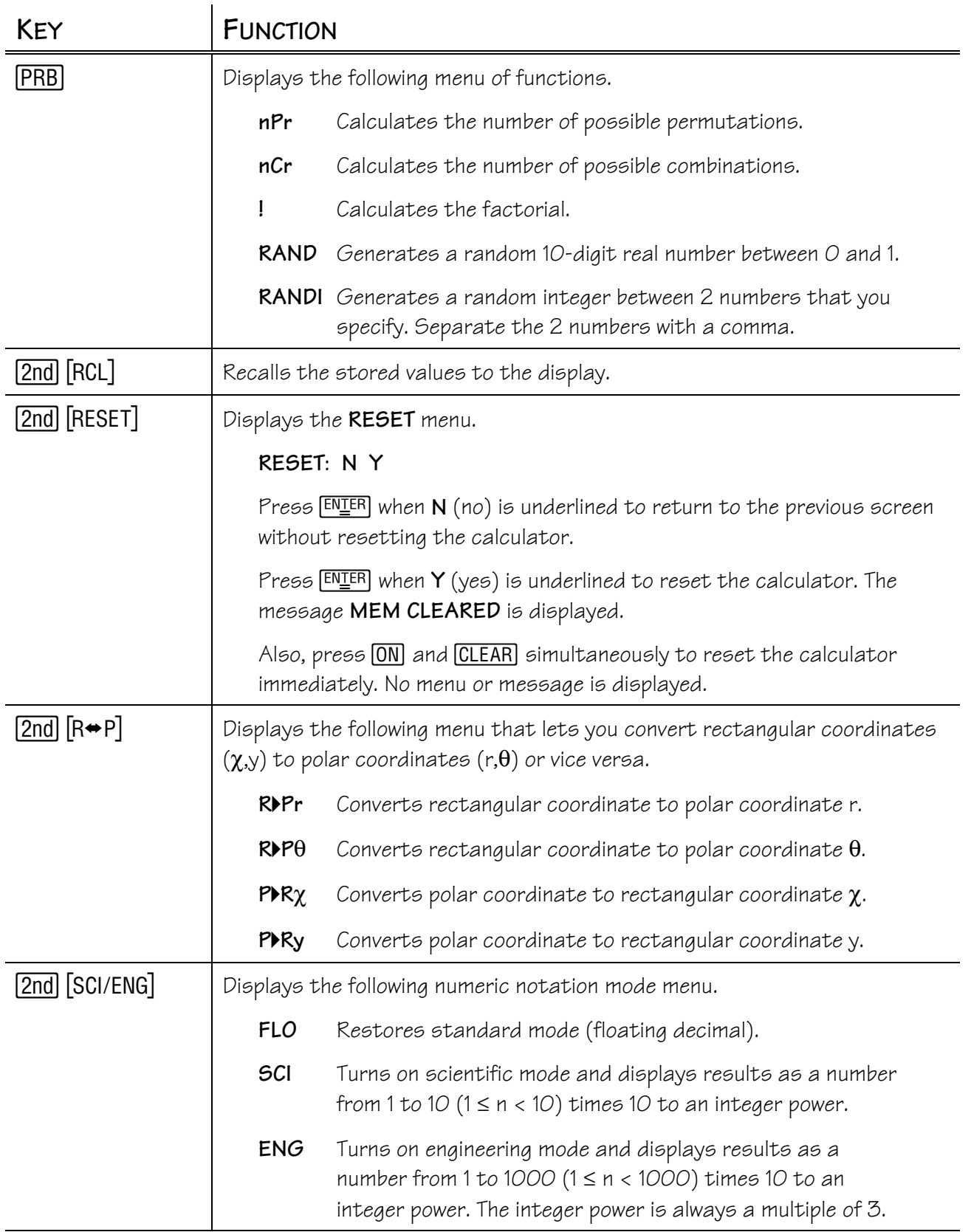

| <b>KEY</b>        | <b>FUNCTION</b>                                                                    |                                                                                                    |
|-------------------|------------------------------------------------------------------------------------|----------------------------------------------------------------------------------------------------|
| <b>SIN</b>        | Calculates the sine.                                                               |                                                                                                    |
| $[2nd]$ $[SN-1]$  | Calculates the inverse sine.                                                       |                                                                                                    |
| $[2nd]$ $[STAT]$  | Displays the following menu from which you can select 1-VAR, 2-VAR, or<br>CLRDATA. |                                                                                                    |
|                   | $1-YAR$                                                                            | Analyzes data from 1 set of data with 1 measured<br>variable-x.                                                                      |
|                   | $2-YAR$                                                                            | Analyzes paired data from 2 sets of data with 2 measured<br>variables—x, the independent variable, and y, the<br>dependent variable. |
|                   | <b>CLRDATA</b>                                                                     | Clears data values without exiting <b>STAT</b> mode.                                                                                 |
| STATVAR           | Displays the following menu of stat variables with their current values.           |                                                                                                    |
|                   | n                                                                                  | Number of x (or x,y) data points.                                                                                                    |
|                   | $\overline{x}$ or $\overline{y}$                                                   | Mean of all x or y values.                                                                                                    |
|                   | Sx or Sy                                                                           | Sample standard deviation of x or y.                                                                                                 |
|                   | σx <i>or</i> σy                                                                    | Population standard deviation of x or y.                                                                                             |
|                   | $\Sigma x$ or $\Sigma y$                                                           | Sum of all x values or y values.                                                                                                    |
|                   |                                                                                    | $\Sigma x^2$ or $\Sigma y^2$ Sum of all x 2 values or y 2 values.                                                                    |
|                   | $\Sigma$ xy                                                                        | Sum of $(x \times y)$ for all xy pairs in 2 lists.                                                                                   |
|                   | а                                                                                  | Linear regression slope.                                                                                                    |
|                   | b                                                                                  | Linear regression y-intercept.                                                                                                    |
|                   | r                                                                                  | Correlation coefficient.                                                                                                    |
| [STO <del>▶</del> | Displays the following menu of variables.                                          |                                                                                                    |
|                   | <b>ABCDE</b>                                                                       | Lets you select a variable in which to store the displayed<br>value. The new variable replaces any previously stored<br>value.       |
|                   | rand                                                                               | Lets you set a seed value for random integers.                                                                                       |
| TAN               | Calculates the tangent.                                                            |                                                                                                    |
| $[2nd]$ $[TAN-1]$ | Calculates the inverse tangent.                                                    |                                                                                                    |

# **Display Indicators**

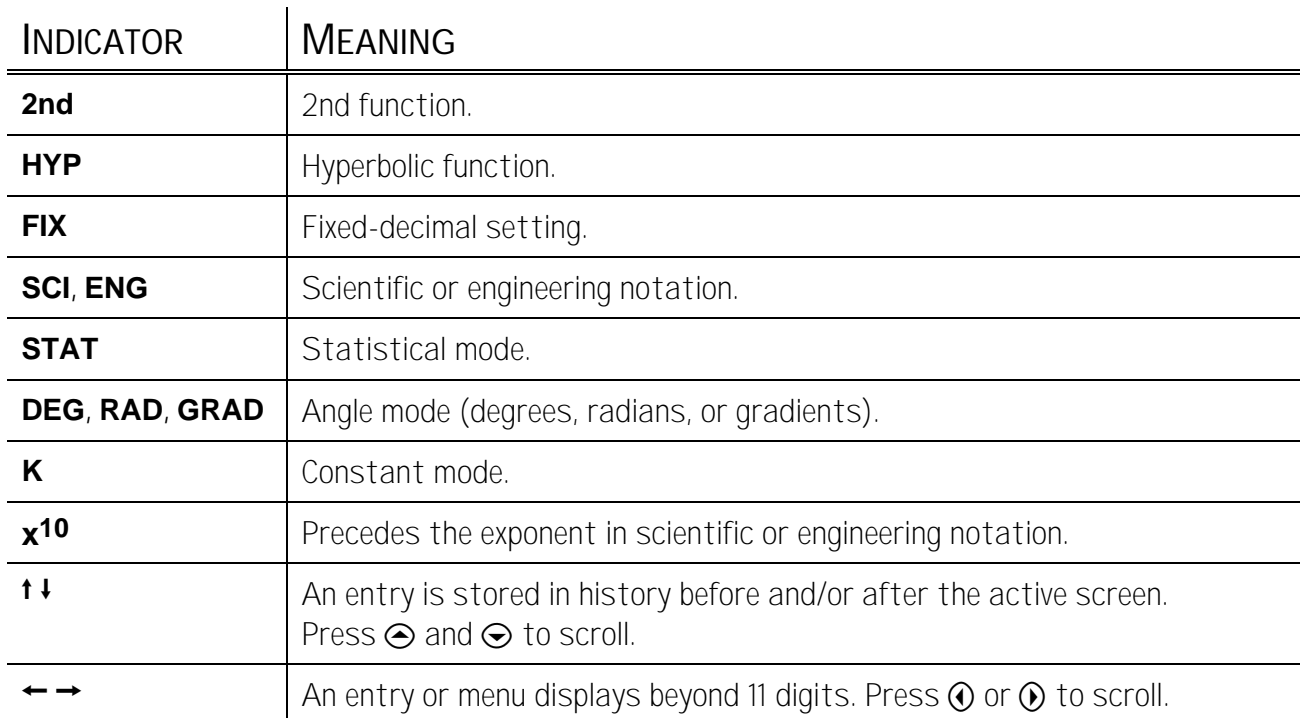

**B**

# **Error Messages**

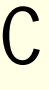

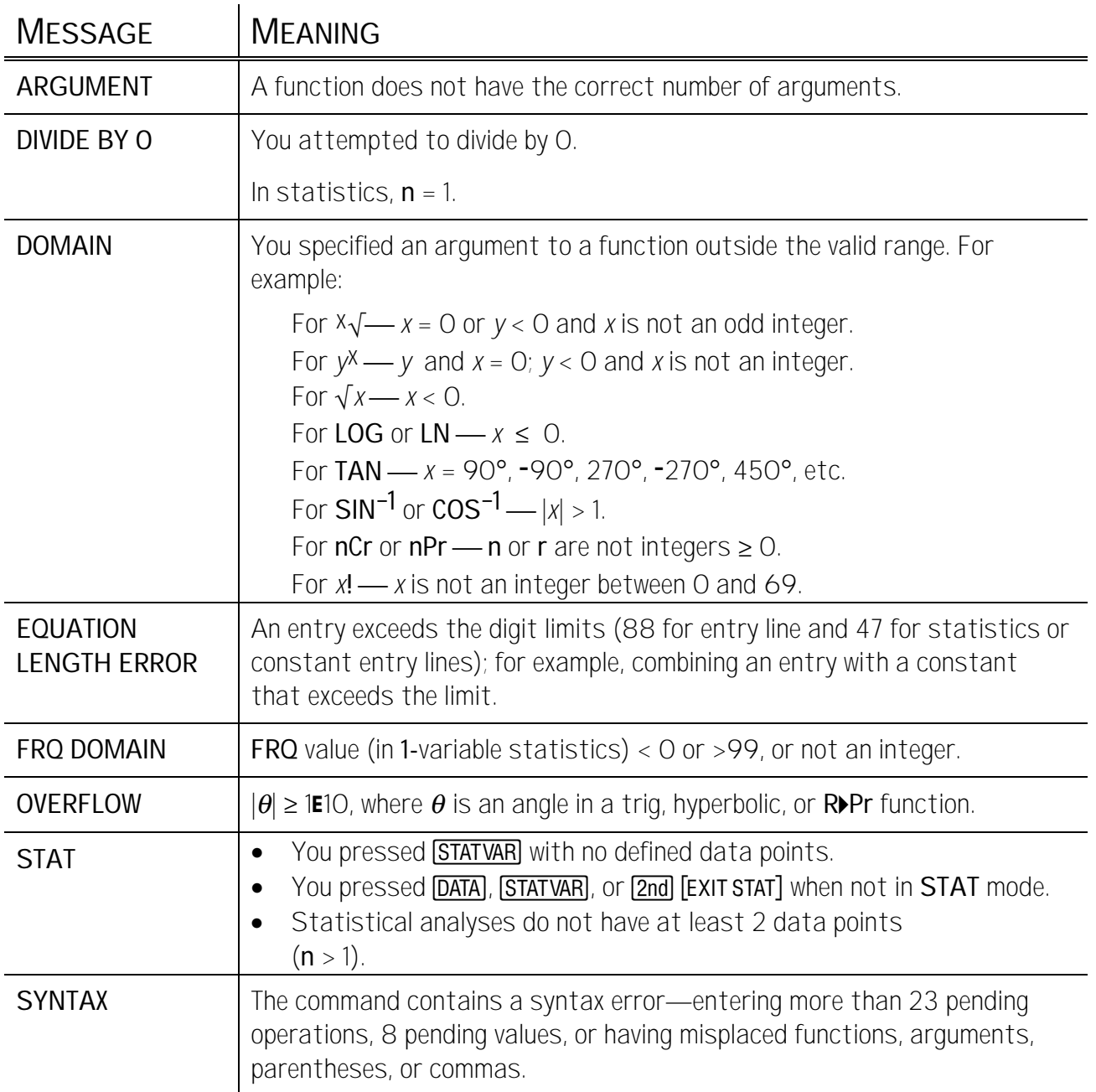

# **Support and Service Information**

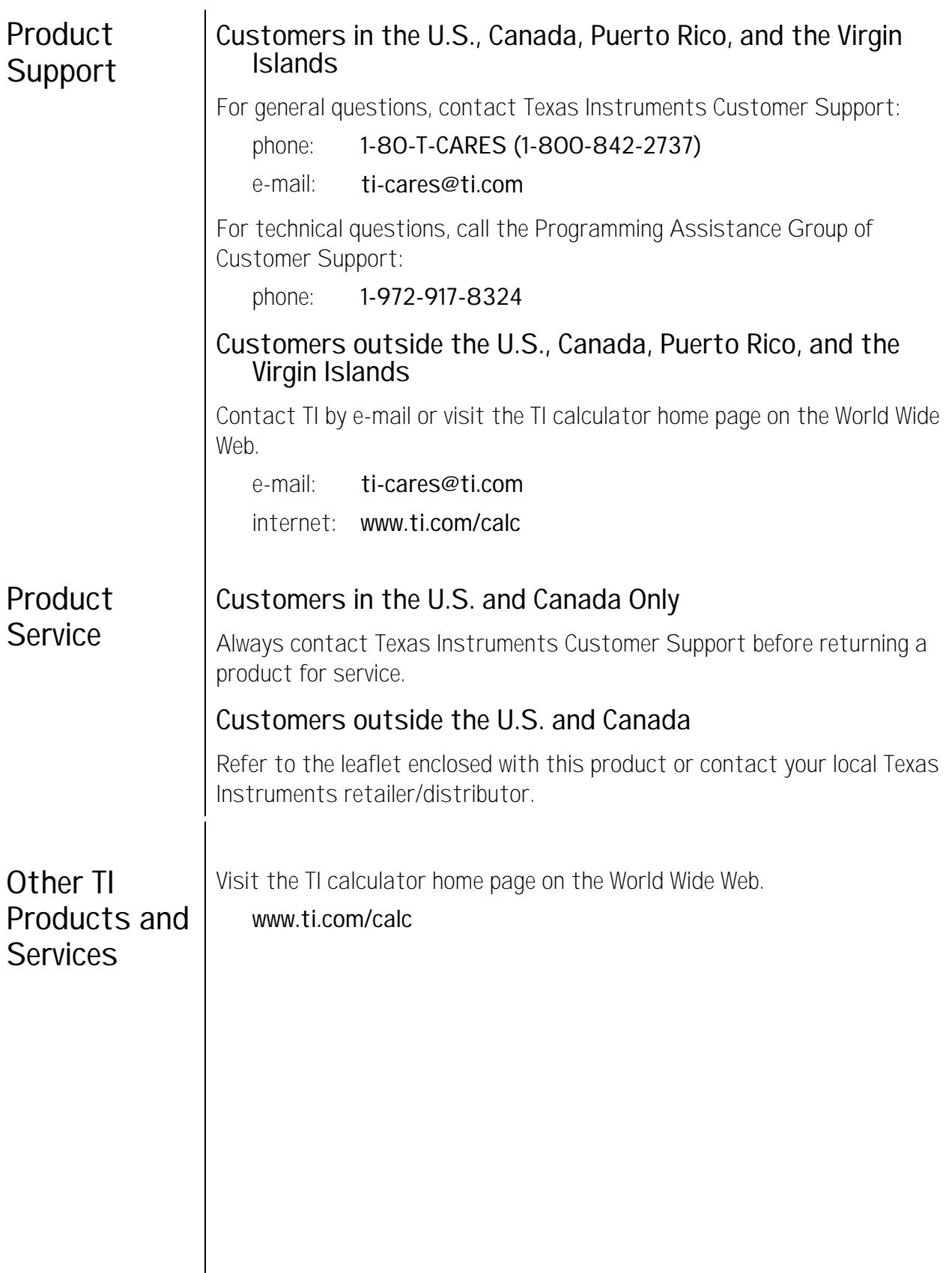

 $\overline{\phantom{a}}$ 

# **Warranty Information**

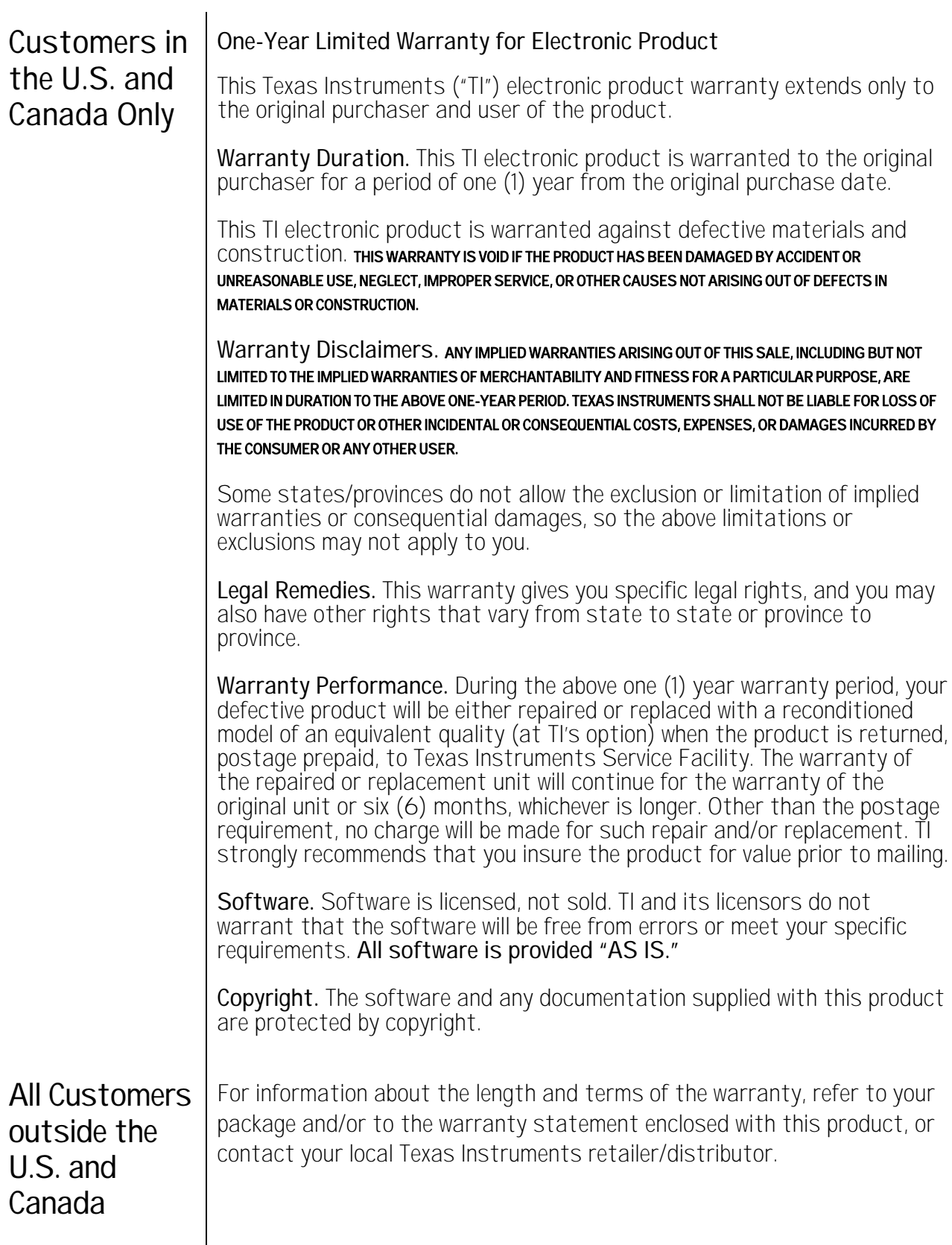

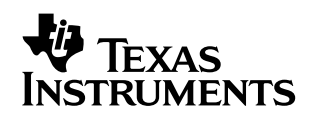

Texas Instruments U.S.A. 7800 Banner Dr. Dallas, Texas 75251

Texas Instruments Holland B.V. Rutherfordweg 102 3542 CG Ultrecht - The Netherlands

Printed By:

 $C \in$ 

TI-Cares@ti.com

30XII/TG/2L1/B ENG/E